# **UNIVERSIDADE TECNOLÓGICA FEDERAL DO PARANÁ DEPARTAMENTO ACADÊMICO DE INFORMÁTICA CURSO DE BACHARELADO EM SISTEMAS DE INFORMAÇÃO**

**RENAN ROMEO**

# **TESTES DE DESEMPENHO DE UMA REDE WAN UTILIZANDO O PROTOCOLO MPLS: UMA ANÁLISE PRÁTICA**

**TRABALHO DE CONCLUSÃO DE CURSO**

**CURITIBA 2016**

#### RENAN ROMEO

### **TESTES DE DESEMPENHO DE UMA REDE WAN UTILIZANDO O PROTOCOLO MPLS: UMA ANÁLISE PRÁTICA**

Trabalho de Conclusão do Curso de Bacharelado em Sistemas de Informação, apresentado à UTFPR como requisito parcial para obtenção do título de bacharel em Sistemas de Informação.

Monografia apresentada à disciplina de Trabalho de Conclusão de Curso II do Bacharelado em Sistemas de Informação, da Universidade Tecnológica Federal do Paraná, como requisito parcial para obtenção do título de bacharel em Sistemas de Informação.

Orientador: Prof M.Sc. Fabiano Scriptore de Carvalho

**Curitiba** 2016

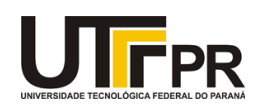

Ministério da Educação **UNIVERSIDADE TECNOLÓGICA FEDERAL DO PARANÁ Câmpus Curitiba** Diretoria de Graduação e Educação Profissional *Departamento Acadêmico de Informática Coordenação do Curso de Bacharelado em Sistemas de Informação*

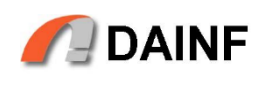

# **TERMO DE APROVAÇÃO**

# **TESTES DE DESEMPENHO DE UMA REDE WAN UTILIZANDO O PROTOCOLO MPLS: UMA ANÁLISE PRÁTICA**

por **Renan Romeo**

Este Trabalho de Conclusão de Curso foi apresentado às 13:00 hs do dia **12** de Dezembro de 2016 como requisito parcial à obtenção do grau de Bacharel em Sistemas de Informação na Universidade Tecnológica Federal do Paraná - UTFPR - Câmpus Curitiba. O aluno foi arguido pelos membros da Banca de Avaliação abaixo assinados. Após deliberação a Banca de Avaliação considerou o trabalho APROVADO.

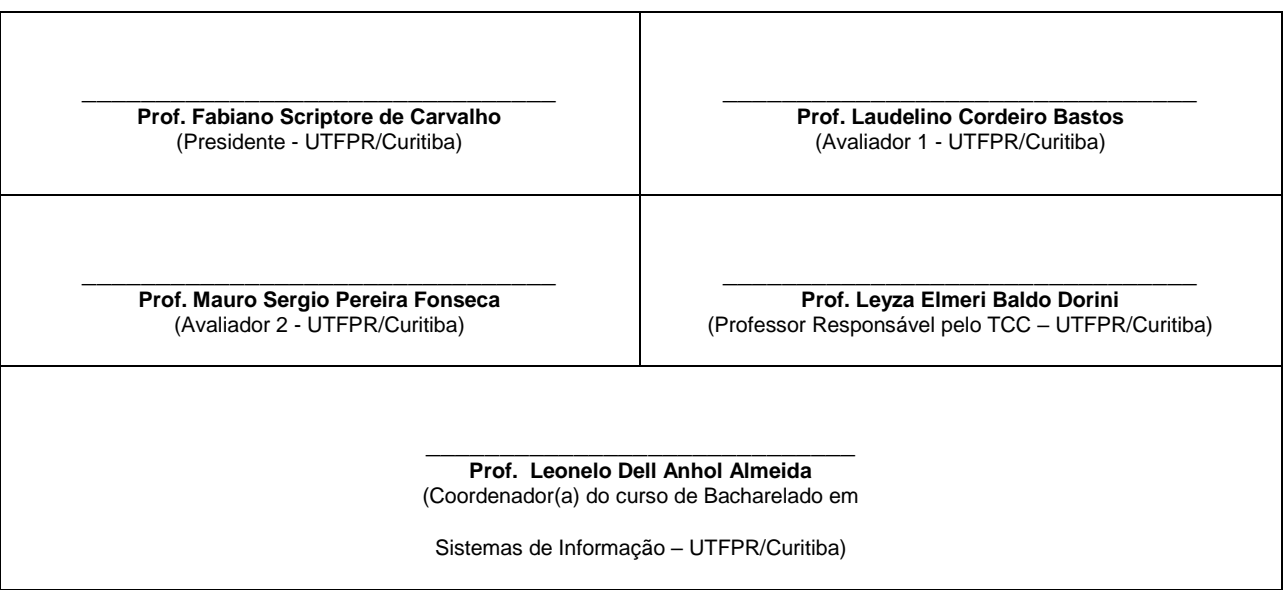

"A Folha de Aprovação assinada encontra-se na Coordenação do Curso."

#### **RESUMO**

ROMEO, Renan. TESTES DE DESEMPENHO DE UMA REDE WAN UTILIZANDO O PROTOCOLO MPLS: UMA ANÁLISE PRÁTICA. 123 f. TCC (Curso de Sistemas de Informação), Universidade Tecnológica Federal do Paraná. Curitiba, 2016.

Este trabalho teve como objetivo realizar a implantanção de uma rede WAN *(Wide Area Network)* interligando uma empresa matriz a uma filial, por meio de uma análise prática. Para essa implantação foram utilizados o protocolo MPLS *(Multiprotocol Label Switching)* e VPN *(Virtual Private Network).* Foi realizado um levantamento bibliográfico sobre redes de computadores com ênfase em redes WAN, utilizando o protocolo MPLS, com todos os seus componentes e funcionamento e também redes virtuais privadas (VPN). Após a implementação, foram estabelecidos três cenários. Para cada um dos cenários foram realizados testes de desempenho que tiveram como objetivo verificar o comportamento da rede baseado no pior caso, ou seja, procurando manter a rede sobrecarregada. Todos os testes foram documentados e estão presente nos resultados do trabalho. Por meio da análise dos resultados, foi possível constatar que quando uma rede está sobrecarregada, ela pode gerar falha na transmissão de pacotes, causando assim perda dos mesmos. Também foi constatado que por meio de controle de tráfego é possível manter-se a estabilidade da rede, porém isso deve ser tanto responsabilidade do provedor de serviços como por parte do responsável pela TI do cliente solicitante do serviço.

**Palavras-chave:** Redes de computadores; WAN; Protocolo MPLS; Testes de desempenho; VPN.

### **ABSTRACT**

ROMEO, Renan. PERFORMANCE TESTS OF A WAN NETWORK USING MPLS PROTOCOL: A PRACTICAL ANALYSIS. 123 f. TCC (Course of Information Systems) - Federal University of Technology - Paraná. Curitiba, 2016.

This project had as an objective to implement a WAN network (Wide Area Network) integrating Headquarter and Branch in real time, using practical analysis. For the implementation MPLS protocol was utilized (Multiprotocol Label Switch) as well as VPN (Virtual Private Network). Utilizing a bibliographic survey that was carried out on computer networks with enfaces in WAN technology using MPLS protocols with all its components and functionalists as well as virtual private networks (VPN). After implementing the structure, three scenarios were established. For each scenario performance tests were ran to identify the behavior of the network in its worse conditions, seeking to maintain the network structure overloaded. All tests were documented and can be found within the worksheet. Through deep analyses of the results it was possible to come to a conclusion. When the network is overloaded it can cause failure sending and receiving packets. It was also found that by controlling packet traffic flow it is possible to maintain the network stability. However this should be both service provider and IT department of client requesting the service responsibility.

**Keywords:** Network; WAN; MPLS protocol; Perfomance tests; VPN.

# **LISTA DE FIGURAS**

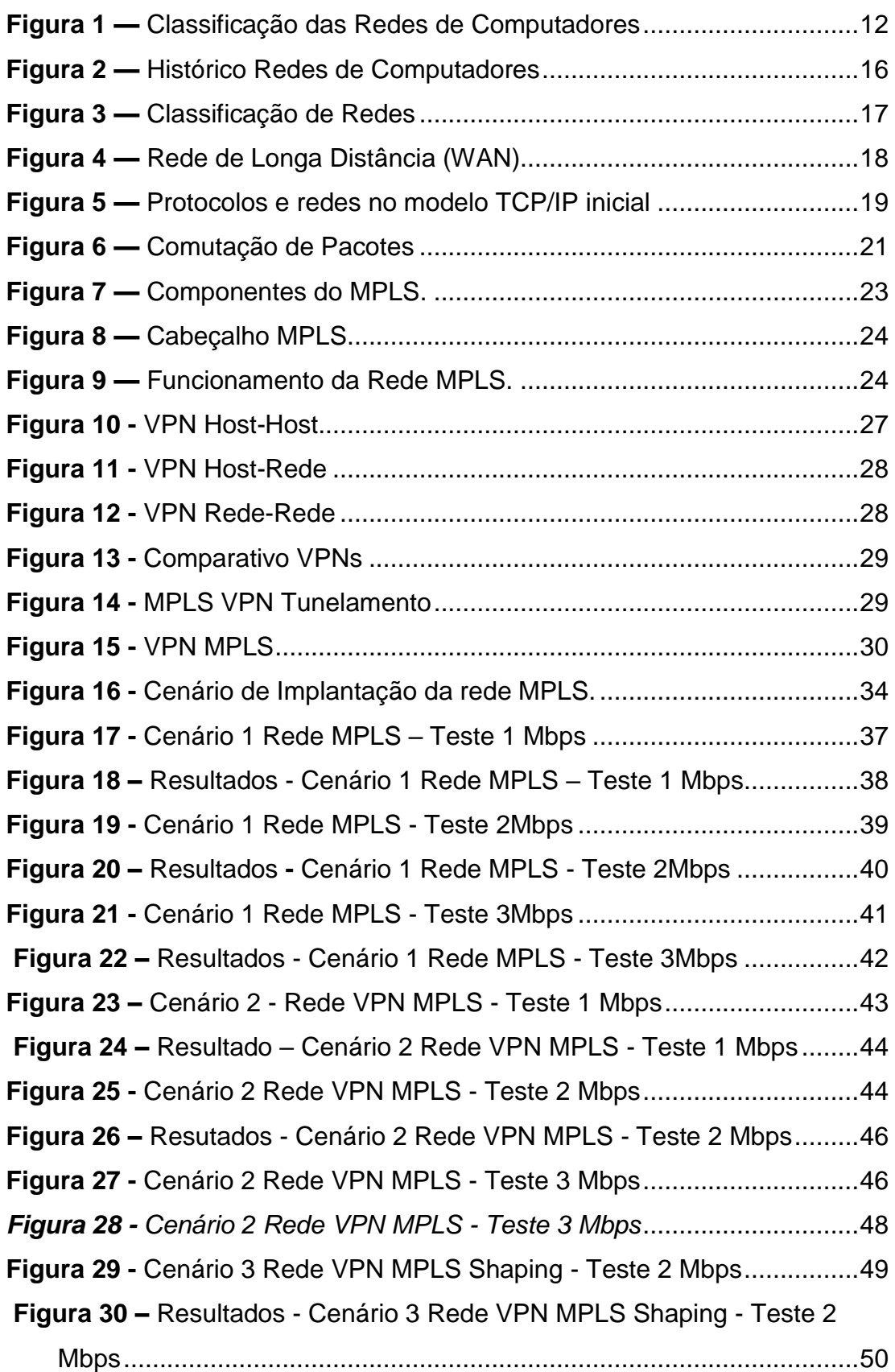

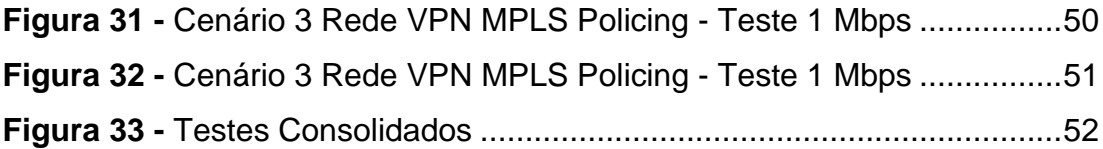

# **LISTA DE ABREVIATURAS E SIGLAS**

- *ATM: Asynchronous Transfer Mode*
- *BoS: Bottom of Stack*
- *CAN: Campus Area Network*
- *DCE: Data Circuit Equipment*
- *DLCI: Data-link connection identifier*
- *DoD: Department of Defense*
- *DTE: Data Terminating Equipment*
- *EXP: Experimental Bits*
- *FEC: Forwarding Equivalence Class*
- *FIB: Forwarding Information Base*
- *HAN: Home Area Network*
- *IETF: Internet Engineering Task Force*
- *Kbps: Kilobits* por segundo
- *LAN: Local Area Network*
- *LDP: Label Distribution Protocol*
- *LFIB: Label Forwarding Information Base*
- *LIB: Label Information Base*
- *LSP: Label Switch Path*
- *LSR: Label Switch Router*
- *MAN: Metropolitan Area Network*
- **Mbps:** *Megabits* por segundo.
- *MPLS: Multi-Protocol Label Switch*
- *OSI: Open Systems Interconnection*
- **QoS:** *Quality of Service*
- *RDIS:* Rede Digital de Serviços Integrados
- *TCP/IP: Transmission Control Protocol / Internet Protocol*
- *TTL: Time To Live*
- *VPN: Virtual Private Network*
- **WAN:** *Wired Area Network*

# **SUMÁRIO**

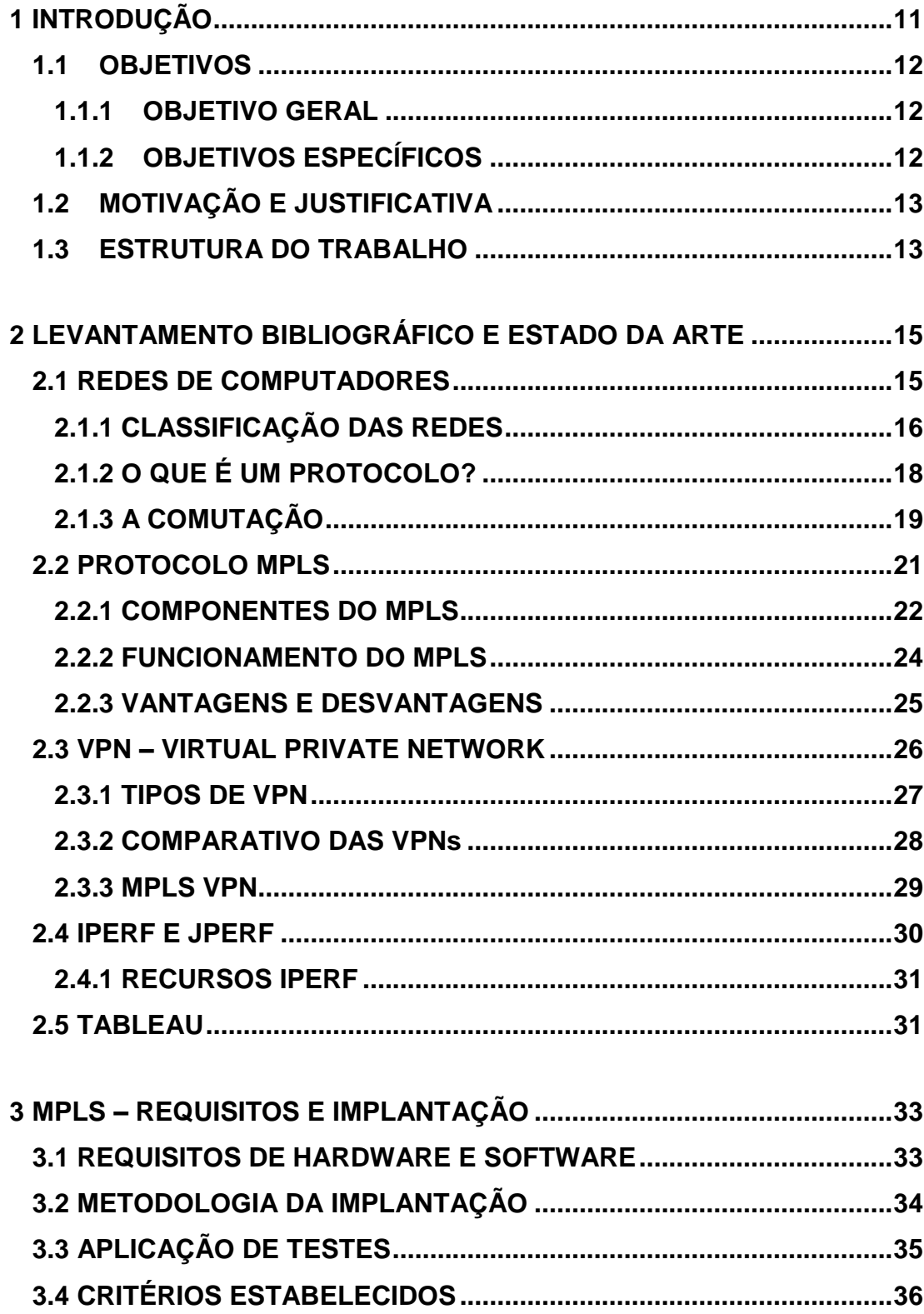

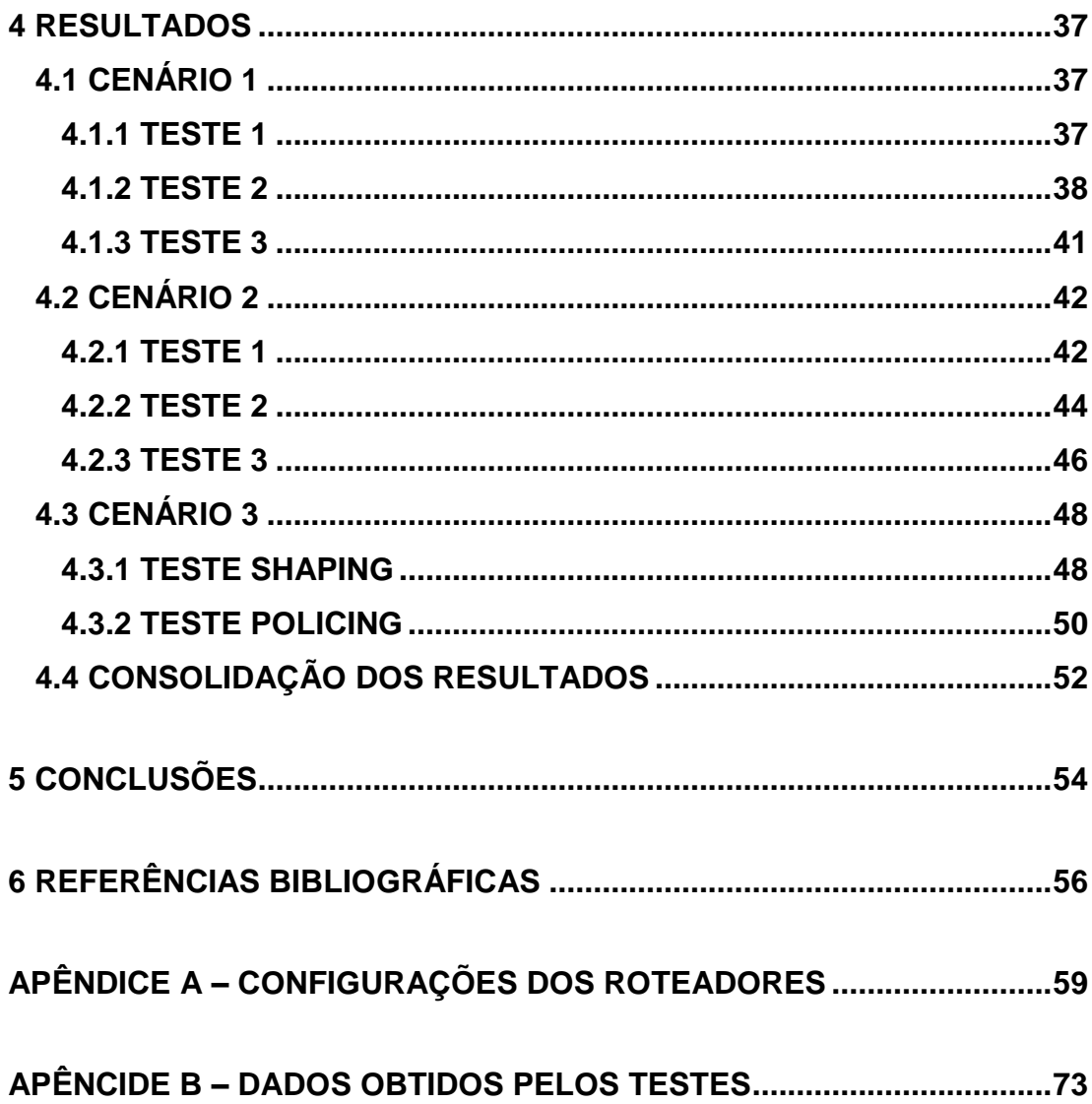

## <span id="page-10-0"></span>**1 INTRODUÇÃO**

A sociedade vive em uma realidade onde a comunicação é essencial aos seres humanos. Atualmente com o advento da Internet, a rede mundial de computadores, muitos dispositivos estão conectados, permitindo acesso à serviços essenciais. Segundo o CEO da CISCO John Chambers, em 2010 haviam cerca de 10 bilhoes de dispositivos conectados na rede, e já existe uma previsão de que em 2020 exisitrão mais de 50 bilhões de dispositivos conectados à rede (CISCO, 2011). Com a Internet das coisas (IoT) as pessoas poderão conectar desde uma lampada à geladeiras na Internet. Muitas pessoas necessitam de acesso à meios de comunicação, em qualquer local e a qualquer momento, seja para uso profissional, acadêmico ou lazer. Sabe-se que a humanidade ao longo dos anos sempre procurou uma forma de se comunicar, e essa comunicação está desde então evoluindo cada vez mais. Porém para que haja uma comunicação eficiente, seja entre pessoas ou empresas, estão sendo exigidos padrões de qualidade de dados e voz e isso envolve o uso de novas tecnologias e um alto investimento, seja em tempo, recursos financeiros ou mão de obra especializada. E tudo isso com um objetivo, que é utilizar os meios de comunicação para que seja possível a transmissão de informações para todos.

Ao levar este tema para o meio computacional se faz necessário apontar duas criações que foram fundamentais, os microcomputadores e a Internet (Mandel et al. 1997). Com isso fica claro como a evolução da tecnologia foi importante para que a comunicação entre computadores se torna realidade. Essa comunicação só foi possível graças ao surgimento das redes de computadores, que tem o seu início datado por volta dos anos 60. E após anos de evolução, hoje são classificadas de diversas formas baseadas principalmente na distância que se encontram os componentes da rede, conforme se ilustra na [Figura 1.](#page-11-0)

| <b>Distância Entre</b><br>GPUS.          | Localização de<br>GPUS.                                | <b>Nome</b>                                                          |  |  |
|------------------------------------------|--------------------------------------------------------|----------------------------------------------------------------------|--|--|
| 0.1 <sub>m</sub>                         | Placa de circuito impresso<br>Assist. pessoal de dados | Placa-mãe Personal Area<br>Network (PAN)                             |  |  |
| 1.0 <sub>m</sub>                         | Milimetro Mainframe                                    | Sistemas de Computadores<br>Rede                                     |  |  |
| 10 <sub>m</sub>                          | Sala                                                   | Rede Local (LAN) Sua sala<br>de aula                                 |  |  |
| 100 m                                    | Edifício                                               | Rede Local (LAN) Sua<br>escola                                       |  |  |
| $1000 \text{ m} = 1 \text{ km}$          | Cidade Universitária                                   | Rede Local (LAN) Stanford<br>University                              |  |  |
| $100,000 \text{ m} = 100 \text{ km}$     | País                                                   | Rede de Longa Distância<br>(WAN) Cisco Systems, Inc.                 |  |  |
| $1,000,000 \text{ m} = 1,000 \text{ km}$ | Continente                                             | Rede de Longa Distância<br>(WAN) África                              |  |  |
| 10,000,000 m = 10,000 km                 | Planeta                                                | Rede de Longa Distância<br>A Internet                                |  |  |
| 100,000,000 m = 100,000 km               | Earth-moon system                                      | Rede de Longa Distância<br>(WAN) Satélites artificiais e<br>da Terra |  |  |

**Figura 1 —** Classificação das Redes de Computadores **(Fonte: Ross, 2008).**

<span id="page-11-0"></span>O presente trabalho procura realizar uma implementação de uma rede WAN (*Wide Area Network)* interligando uma empresa matriz a uma filial, com a utilização do protocolo MPLS (*Multiprotocol Label Switching*) para avaliar o comportamento e o desempenho da mesma, quando são aplicados testes de stress na rede. Esses assuntos serão tratados de forma mais detalhada na seção referente ao referencial teórico e estado da arte.

### <span id="page-11-1"></span>**1.1 OBJETIVOS**

### <span id="page-11-2"></span>**1.1.1 OBJETIVO GERAL**

Implantar uma rede WAN (*Wide Area Network)* utilizando VPN (*Virtual Private Network)* e o protocolo de roteamento MPLS (*Multiprotocol Label Switching)* realizando testes de desempenho.

# <span id="page-11-3"></span>**1.1.2 OBJETIVOS ESPECÍFICOS**

- Realizar um levantamento bibliográfico sobre redes de computadores, com ênfase nas redes WAN (*Wide Area Network)* e o Protocolo de Roteamento MPLS (*Multiprotocol Label Switching)*;
- Desenvolver um projeto físico de uma infraestrutura WAN;
- Implementar o projeto lógico utilizando VPN MPLS na camada 2;
- Criar testes com o objetivo de analisar tráfego de rede da infraestrutura implementada levando em consideração requisitos de desempenho.

#### <span id="page-12-0"></span>**1.2 MOTIVAÇÃO E JUSTIFICATIVA**

Neste projeto, a principal motivação é se aperfeiçoar, de forma teórica e prática, na área de redes de computadores, tendo foco na rede WAN com o protocolo MPLS que está tendo um crescimento e visibilidade no país. Além disto se justifica o fato ser possível avaliar a tecnologia atual prospectando os impactos dela no futuro e quais serão os pontos chave que serão necessários para se atingir um nível de qualidade aceitável.

Quando se chega no ápice de uma tecnologia e ela começa a se tornar obsoleta e/ou legada, surge então a necessidade de se buscar novas alternativas de melhorias, como é o caso dos protocolos Frame-Relay, X.25, ATM, que acabaram chegando no seu limite. Por conta disso, com o surgimento do protocolo MPLS características como, velocidade, escalabilidade, custo e entre outros sejam aprimorados. E essas características quando levadas para um ambiente corporativo de grande porte, tem uma importância muito significativa.

Por fim, o tema desde trabalho é justificado pela importância que a implantação da rede WAN com o protocolo MPLS pode vir trazer para as pessoas e empresas, porém apontando não só suas vantagens, mas também desvantagens.

#### <span id="page-12-1"></span>**1.3 ESTRUTURA DO TRABALHO**

Este trabalho está organizado da seguinte maneira: no capítulo 2 é realizado o levantamento bibliográfico e a verificação do estado atual da arte. No capítulo 3, é apresentada a metodologia e o desenvolvimento da implantação realizada no trabalho, trazendo os recursos que foram necessários. No capítulo 4, são apresentados os resultados adquiridos

após a execução de todos os testes na rede. O capítulo 5 traz a conclusão do projeto, identificando as dificuldades encontradas e as ideias para trabalhos futuros. O Capítulo 6 traz as referências bibliográficas utilizadas para embasar este trabalho. Este trabalho também possui dois apêndices, o apêndice A, traz as configurações utilizadas em todos os roteadores utilizados e o apêndice B traz a consolidação dos dados obtidos pelos testes.

#### <span id="page-14-0"></span>**2 LEVANTAMENTO BIBLIOGRÁFICO E ESTADO DA ARTE**

Neste capítulo será feito o estudo bibliográfico realizado para o desenvolvimento deste trabalho, serão tratadas as redes de computadores dando ênfase nas camadas da rede TCP/IP, abordando também as redes WAN, VPNs e o protocolo MPLS.

#### <span id="page-14-1"></span>*2.1 REDES DE COMPUTADORES*

Entende-se por rede de computadores, um conjunto de computadores que sejam capazes de trocar informações, interconectados por uma mesma tecnologia (TANENBAUM, 2003).

A rede proporciona o compartilhamento de recursos físicos ou lógicos, que podem ser definidos como unidades de disco rígido, periféricos, entre outros. (MENDES, 2007).

Segundo Forouzan (2006) são dispositivos conectados por meio de enlaces de comunicação que formam nós. Estes são capazes de enviar e/ou receber dados gerados em outros nós da rede. Para o autor as redes devem ser capazes de atender requisitos de desempenho, confiabilidade e segurança.

O avanço tecnológico afetou as redes de computadores ao longo dos tempos como diz Kurose et. Al (2010) em seu livro, que uma rede tem seus componentes básicos de *hardware* e *software*, sua arquitetura, suas topologias e protocolos. E essa evolução e características podem ser observadas claramente quando se é analisada a [Figura 2.](#page-15-0)

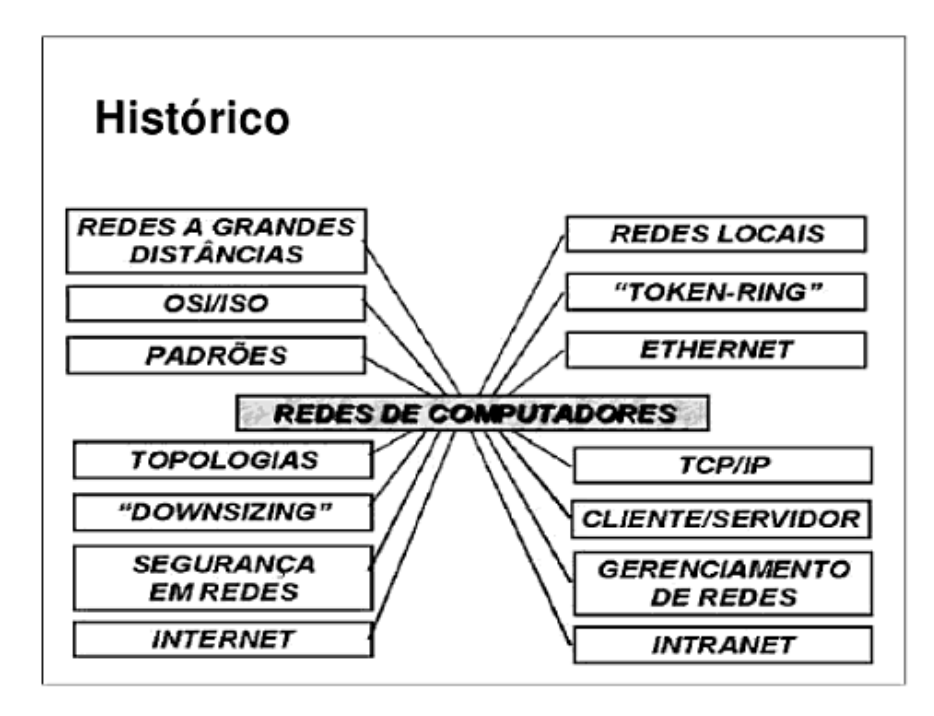

**Figura 2 —** Histórico Redes de Computadores **(Fonte: Ross, 2008).**

# <span id="page-15-1"></span><span id="page-15-0"></span>**2.1.1 CLASSIFICAÇÃO DAS REDES**

De acordo com Cantu (2003) uma forma de classificar as redes de computadores é quanto a sua abrangência geográfica e também pela relação com a tecnologia utilizada para interconexão em rede.

Para Ross (2008), as redes podem ser classificadas pela distância entre as CPUs, sendo elas.

- *Local Area Network (LAN);*
- *Metropolitan Area Network (MAN);*
- *Wide Area Network (WAN);*
- *Campus Area Network (CAN);*
- *Home Area Network (HAN).*

Podem ser feitas interligações de rede, como os exemplos da Internet, Extranet e Intranet.

As classificações das redes segundo Forouzan (2006), são as redes locais, redes metropolitanas e redes geograficamente distribuídas. E cada uma delas é determinada pelo tamanho, tipo de domínio, distância

geográfica de cobertura e pela arquitetura física. A Figura 3 mostra essa divisão.

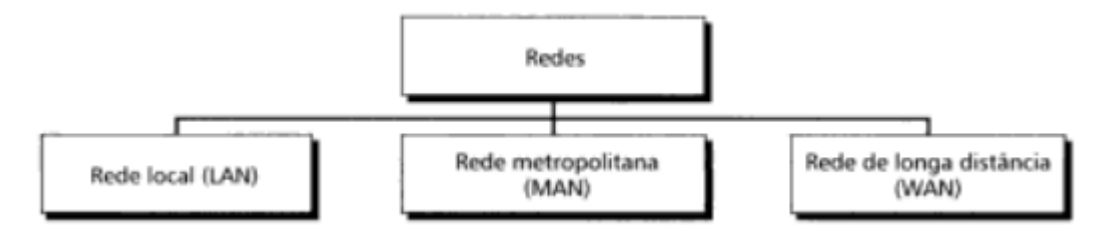

**Figura 3 —** Classificação de Redes **(Fonte: Forouzan, 2006)**

#### <span id="page-16-0"></span>**2.1.1.1 REDES WAN**

Redes *Wired Area Network* (WAN) ou de acordo com Tanenbaum (2003), Redes Geograficamente Distribuídas, abrangem uma grande área geográfica e contém um conjunto de máquinas, chamadas de *Hosts*, conectadas por uma sub-rede.

Para Forouzan (2006), redes WAN proporcionam a transmissão de dados, voz, imagem, vídeo a grandes distâncias geográficas, compreendendo um país, um continente ou até mesmo todo o planeta. Segundo o autor isso só é possível, pois as redes WANs podem utilizar as redes públicas, redes sob concessão ou alugadas, equipamentos privados de comunicação ou combinações desses equipamentos para atingir a distância desejada. A Figura 4 ilustra essa classificação.

Ross (2008), coloca que as redes WAN usam linhas de comunicação das empresas de comunicação e é usada para interligar computadores localizados em diferentes cidades, estados ou países.

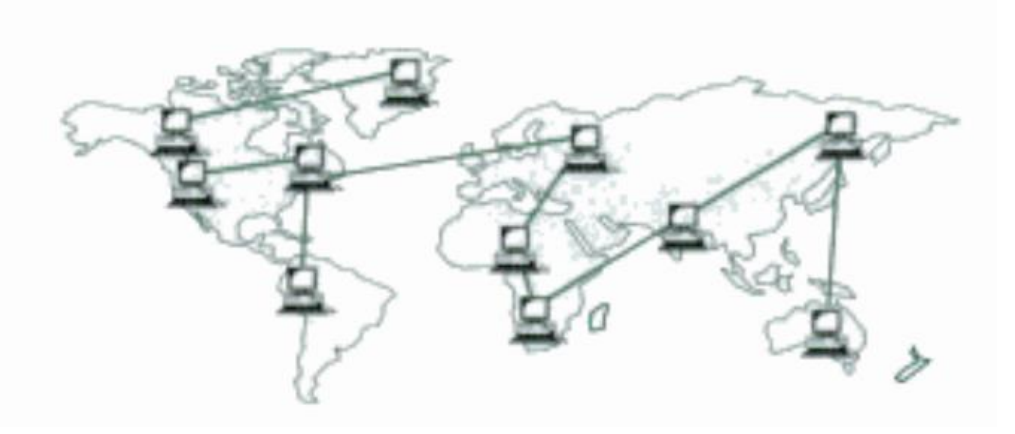

**Figura 4 —** Rede de Longa Distância (WAN) **(Fonte: Forouzan, 2006)**

### <span id="page-17-1"></span><span id="page-17-0"></span>**2.1.2 O QUE É UM PROTOCOLO?**

Para que haja uma comunicação entre diferentes dispositivos em uma rede e essa comunicação seja entendida entre elas, é necessário que os dispositivos devam estar de acordo com algum protocolo.

Tanenbaum (2003) define que um protocolo é um acordo entre as partes que se comunicam, e estabelecem como essa comunicação será realizada.

De acordo com Forouzan e Fegan (2009) um protocolo é um conjunto de regras que governa a comunicação de dados, ou seja, o protocolo define o que é comunicado, como e quando é comunicado, e os principais elementos de um protocolo são sintaxe, semântica e sincronismo.

Já para Kurose et. Al. (2010) a definição de protocolo é colocada como o que define o formato e a ordem das mensagens trocadas entre um ou mais dispositivos que se comunicam, as ações que são realizadas na transmissão e/ou no recebimento de uma mensagem ou outro evento.

#### *2.1.2.1* **O PROTOCOLO TCP/IP**

Desenvolvido pelo Departamento de Defesa do Governo dos Estados Unidos da América (DoD – Department of Defense) este modelo foi criado com o objetivo de manter conectados os equipamentos do departamento (Mendes, 2007).

Constituído de cinco camadas: física, enlace de dados, rede, transporte e aplicativo. Constitui-se por módulos interativos, cada um fornecendo uma funcionalidade específica, mas isso não caracteriza que são dependentes entre si (Forouzan e Fegan, 2009).

O conjunto de protocolos TCP/IP permite que computadores, *smartphones*, dispositivos embarcados de marcas e *softwares* diferentes se comuniquem (Fall e Stevens, 2011).

Algumas literaturas apresentam o conjunto de protocolos TCP/IP contendo apenas quatro camadas, como é o exemplo mostrado por Tanenbaum (2003) na Figura 5.

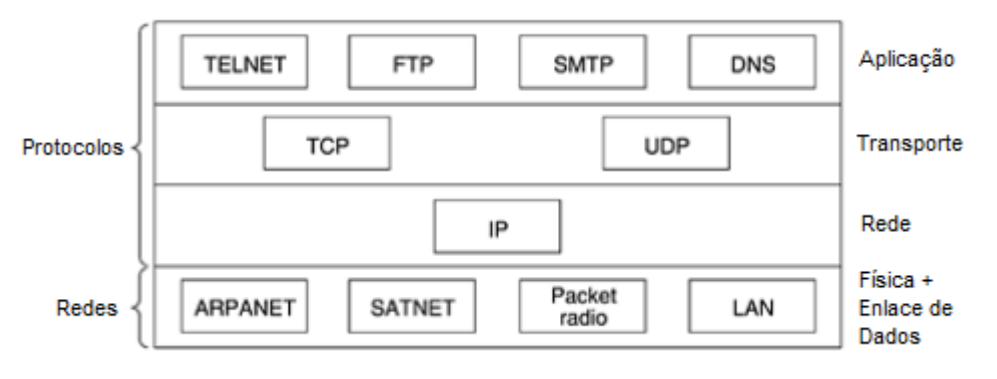

**Figura 5 —** Protocolos e redes no modelo TCP/IP inicial **(Fonte: adaptado de Tanenbaum, 2003)**

# <span id="page-18-1"></span><span id="page-18-0"></span>**2.1.3 A COMUTAÇÃO**

De acordo com De Oliveira et. Al. (2012), a comutação é o processo de enviar um quadro por meio de uma entrada até uma saída apropriada, baseado na informação da camada de enlace de dados.

Tanenbaum (2003) define que existem dois tipos de comutação, por pacotes e por circuitos. Neste trabalho apenas a comutação por pacotes terá relevância.

#### **2.1.3.1 COMUTAÇÃO POR PACOTES**

Fall e Stevens (2011) apresentam em seu livro que um conceito importante criado nos anos sessenta foi a ideia da comutação por pacotes, os autores definem que na comutação por pacotes, pedaços de informação compostos de alguns bytes são transportados pela rede de forma independente.

Kurose e Ross (2006), definem que as redes de computadores modernas utilizam a comutação por pacotes para a transferência de mensagens. Estas mensagens são divididas em pequenas partes chamadas pacotes, que passam de uma origem até um destino percorrendo enlaces de comunicação e comutadores de pacotes.

Para De Oliveira et.al (2012), A comutação de pacotes oferece um novo modelo para o encaminhamento de dados na rede. Em vez de encaminhar cada pacote com base no endereço da camada de rede e nas informações distribuídas por protocolos de roteamento, os nós na rede podem usar rótulos transportados nos pacotes e informações de comutação de rótulos distribuídas por novos protocolos ou extensões dos protocolos existentes.

De acordo com Pinho (2003), o itinerário específico de cada pacote é irrelevante. O que realmente importa para o autor é que o modelo garanta que todos os pacotes enviados cheguem ao destino final, sendo reagrupados e formando novamente a mensagem original.

Na Figura 6 tem-se um exemplo de uma rede comutada por pacotes. Os computadores A e B estão enviando dados, por meio de pacotes para o computador E, esses pacotes passam por um roteador que encaminha eles ao destino por um enlace de 1,5 Mbps (Megabits por segundo).

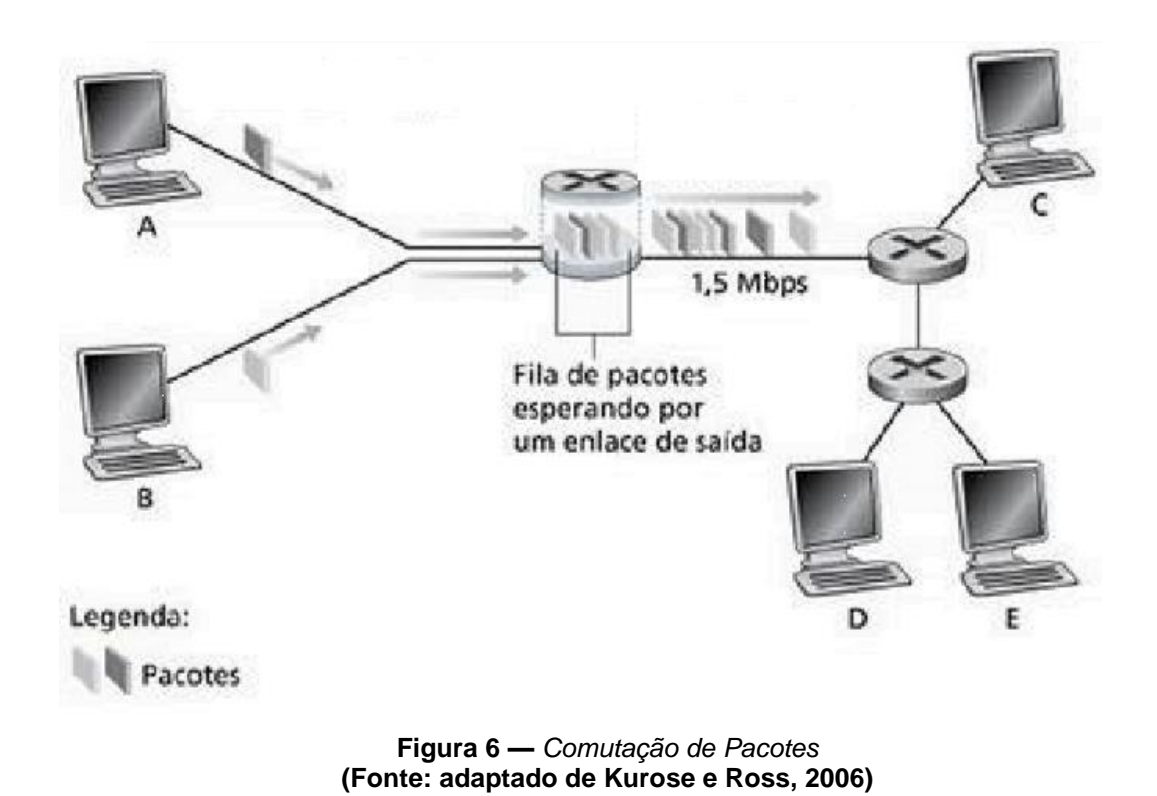

#### <span id="page-20-1"></span><span id="page-20-0"></span>**2.2 PROTOCOLO MPLS**

De acordo com Preto (2008), o *Multi Protocol Label Switching (MPLS),* é uma tecnologia moderna de comutação, ou seja, é uma forma diferente de comutar pacotes.

Para Santos (2003), MPLS é um padrao criado pela IETF *(Internet Engineering Task Force)* que foi desenvolvido baseado em algumas experiências de soluções de comutação.

O MPLS evoluiu de vários esforços que foram realizados em meados dos anos 1990, visando aperfeiçoar a velocidade de distribuição dos roteadores IP, adotando um novo conceito de redes, um rótulo de tamanho fixo (KUROSE e ROSS, 2006).

O MPLS tem princípios básicos e ideias adotadas em arquiteturas multicamadas, o MPLS permite o suporte de múltiplos protocolos de rede (além do IP) sobre qualquer tecnologia de comutação de etiquetas (RUELA e RICARDO, 2005).

De Oliveira et al (2012), coloca que o MPLS foi uma tecnologia desenvolvida para tentar padronizar a comutação por pacotes, baseada na troca de rótulos, melhorando assim a eficiência de tráfego na rede.

O protocolo caracteriza-se por ser uma rede aberta apresentada inicialmente como uma solução para possibilitar melhoras no desempenho de encaminhamento de pacotes das redes de IP, por meio da combinação do processo de roteamento de nível 3 com a comutação de nível 2, para assim encaminhar datagramas através de pequenos rótulos de tamanho fixo (CALLON e ROSEN, 2001).

#### <span id="page-21-0"></span>**2.2.1 COMPONENTES DO MPLS**

Para poder entender o funcionamento de uma rede MPLS é preciso primeiramente entender as funções dos seus principais componentes. De Oliveira et al (2012), descrevem como principais componentes e termos

- *Label (Rótulo): identificadores de tamanho fixo, inseridos nos pacotes durante seu tráfego na rede;*
- *LDP (Label Distribution Protocol):* protocolo responsável pela distribuição de rótulos para os prefixos IPs em uma rede MPLS;
- *LIB (Label Information Base):* é uma tabela que apresenta os vinculos de rótulos recebidos pelo LDP;
- *FIB (Forwarding Information Base):* tabela para controle de encaminhamento de um roteador, é por meio dela que um roteador saberá para qual interface de saída um pacote deverá ser enviado;
- *LFIB (Label Forwarding Information Base):* tabela de gerenciamento que indica onde e como encaminhar pacotes;
- *FEC (Forwarding Equivalence Class):* grupo de pacotes para propósito de encaminhamento;
- *LSR (Label Switch Router):* equipamento capaz de realizar encaminhamento de datagramas de rede por meio de rótulos MPLS;
- *LSP (Label Switch Path):* é definido como o caminho traçado de um LSR de entrada a um de saída de uma rede MPLS.

A representação dos componentes pode ser visualizada na [Figura 7.](#page-22-0)

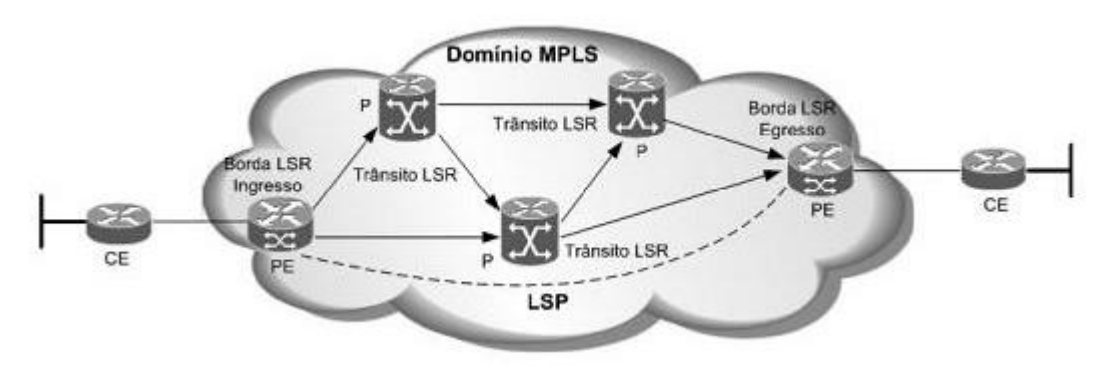

**Figura 7 —** Componentes do MPLS. **(Fonte: De Oliveira, et al 2012)**

### <span id="page-22-0"></span>**2.2.1.1 O CABEÇALHO MPLS**

Calon e Rosen (2001) definem que o cabeçalho MPLS está situado entre as camadas 2 e 3, tendo um tamanho de 32 bits e possuindo os campos, label, EXP, BoS e TTL.

De oliveira et al (2012) descrevem os campos do MPLS, estes campos podem ser visualizados na [Figura 8.](#page-23-0)

- *Label:* contém o valor do rótulo do MPLS, com um tamanho de 20 bits, esse valor pode variar de 0 a 1.048.575.
- *EXP (Experimental Bits):* campo composto por 3 bits, responsável pela alteração de algoritmos de enfileiramento, ou seja, ele quem controla a prioridade dos pacotes;
- *BoS (Bottom of Stack)* responsável pela criação hierárquica de rótulos em uma pilha. Possui o tamanho de 1 bit, Todos os cabeçalhos MPLS devem ter esse bit em 0. Por meio desse

campo o roteador tem condições de decidir se o próximo encaminhamento será baseado em MPLS ou IP;

 *TTL (Time To Live):* campo formado por 8 bits que determina a quantidade de saltos que o pacote MPLS pode executar.

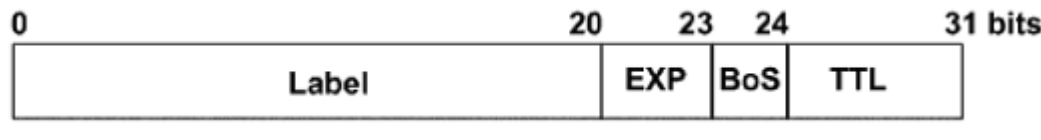

**Figura 8 —** Cabeçalho MPLS. **(Fonte: De Oliveira et al, 2012)**

#### <span id="page-23-2"></span><span id="page-23-0"></span>**2.2.2 FUNCIONAMENTO DO MPLS**

De acordo com De Oliveira et al (2012) em uma rede MPLS, os pacotes são rotulados no momento em que entram na rede e são enviados apenas com base no conteúdo desses rótulos. Para evitar o intenso processo de pesquisa de dados do roteamento convencional, a tomada de decisão dos roteadores para definir o encaminhamento é baseada nestes rótulos. Os autores dividem o funcionamento da rede MPLS em quatro etapas, demonstrada na [Figura 9.](#page-23-1)

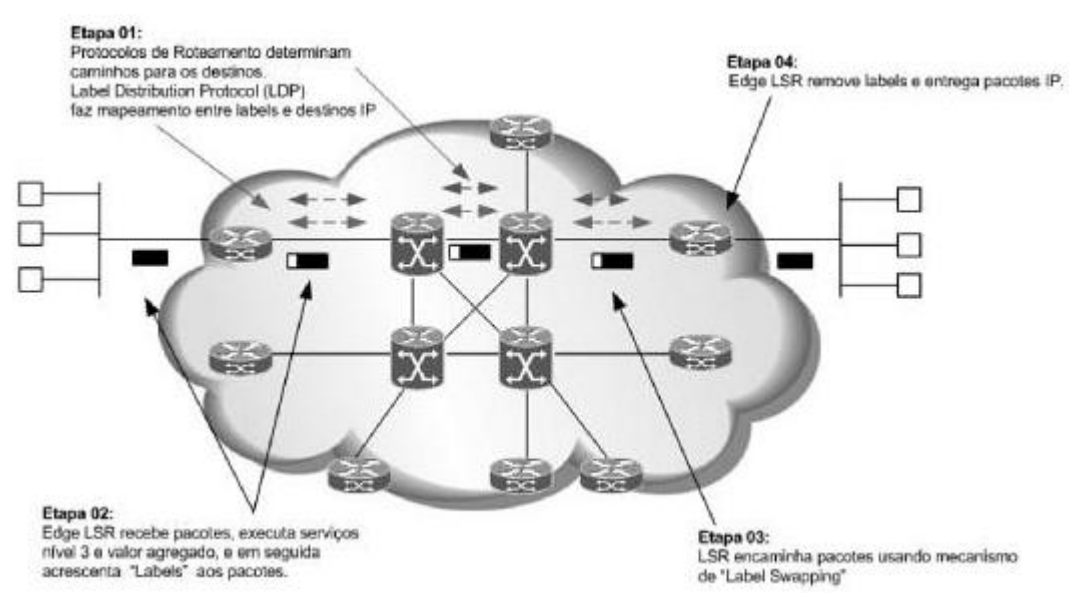

**Figura 9 —** Funcionamento da Rede MPLS. **(Fonte: De Oliveira et al, 2012).**

<span id="page-23-1"></span>**Etapa 1 – Construção da tabela de Roteamento:** tem objetivo de determinar quais são os melhores caminhos para o envio de um pacote até uma rede de destino, isso só é permitido pelo fato da rede utilizar as tabelas desenvolvidas pelos protocolos de roteamento.

**Etapa 2 – Ingresso dos pacotes na rede:** Os pacotes que irão entrar na rede são recebidos pelo roteador de borda (*Edge* LSR), este roteador executa serviços de nível 3, adiciona valor como QoS e o rótulo ao pacote.

**Etapa 3 – Encaminhamento dos pacotes na rede:** o pacote é enviado pelo LSR por meio do mecanismo de troca de rótulos (*Label Swapping*). Após receber e realizar a leitura do rótulo, o LSR envia o pacote para os roteadores de núcleo do backbone realizando substituições de acordo com a tabela LFIB.

**Etapa 4** – **Saída do pacote na rede:** Os rótulos são retirados pelo roteador de borda (*Edge* LSR) de saída e é feita a entrega dos pacotes IPs.

#### <span id="page-24-0"></span>**2.2.3 VANTAGENS E DESVANTAGENS**

Santos (2003) coloca que a tecnologia MPLS chega ao mercado com a tarefa de solucionar alguns problemas das redes IP tradicionais, com isso ele possui uma série de vantagens quando se comparado as outras tecnologias convencionais, porém também possui suas desvantagens.

Como vantagens Santos (2003), cita a engenharia de tráfego, qualidade de serviço (QoS), redes virtuais privadas (VPNs) e integração do IP e ATM.

Para De Oliveira et al (2012) o MPLS traz uma melhoria de desempenho no encaminhamento dos pacotes, um ganho na diminuição da latência também é outro benefício citado. Porém o autor lista mais benefícios:

- Desacoplamento de roteamento e encaminhamento;
- Melhor integração entre IP e ATM;
- Redução de custo com a utilização de VPN baseada no protocolo IP;
- Escalabilidade;
- Flexibilidade:
- Priorização de tráfego, assegurando transmissão de dados de modo mais eficiente;
- Garantia de níveis de serviço;
- Convergência de dados, voz e imagem;
- Utilização de serviços, como QoS (*Quality of Service),* VPN e Engenharia de tráfego.

Já como desvantagens Santos (2003) indica que profissionais qualificados podem ser considerados um ponto negativo para a tecnologia MPLS, pois será necessário um alto investimento pessoal por parte das operadoras, visto que um especialista deverá ter conhecimentos específicos em diversas tecnologias, como Frame Relay, QoS e Engenharia de Trafego.

Outro ponto de vista negativo da tecnologia MPLS para Santos (2003) é que MPLS não é uma tecnologia fim a fim como o IP, pois ela começa a atuar somente após o primeiro LER, tornando-a uma tecnologia de uso apenas para backbones.

Já para De Oliveira et al (2012) um ponto de desvantagem do MPLS é o aumento das informações de controle que são ocasionados pela adição de rótulos, reduzindo consequentemente a carga útil das informações. Outra desvantagem citada pelos autores é que pelo fato de a conexão entre cliente e provedor de serviços passar a ser de nível 3, serão herdadas as vulnerabilidades do mesmo.

#### <span id="page-25-0"></span>**2.3 VPN –** *VIRTUAL PRIVATE NETWORK*

A *Virtual Private Network* (VPN) ou simplesmente uma Rede Virtual Privada é uma parte da rede protegida formada por meio de canais desprotegidos, como a Internet por exemplo (Guimarães, Dueire e Oliveira, 2006).

De acordo com Tanembaum (2003) as VPNs são redes sobrepostas às redes públicas, contendo grande parte das características das redes

privadas, para o autor elas são chamadas de virtuais pelo fato de serem apenas uma ilusão.

As Redes Virtuais Privadas têm como objetivo principal permitir que uma infraestrutura de rede pública seja utilizada para que haja uma comunicação segura entre locais distintos e quando isto é levado para as corporações possuem um aspecto econômico muito grande (Rezende, 2004).

VPNs podem ser definidas como um conjunto de políticas que tem como objetivo controlar a conectividade e qualidade de serviço de uma rede privada. São consideradas virtuais por não possuir nenhuma linha dedicada ou enlace entre as extremidades da rede (De oliveira et al. 2012).

#### <span id="page-26-0"></span>**2.3.1 TIPOS DE VPN**

De acordo com Da Silva (2003) existem basicamente 3 tipos configurações para uma rede VPN:

 **Host-Host:** Esta configuração permite a conexão de duas máquinas ou servidores por meio da Internet, conforme Ilustrado na Figura 10.

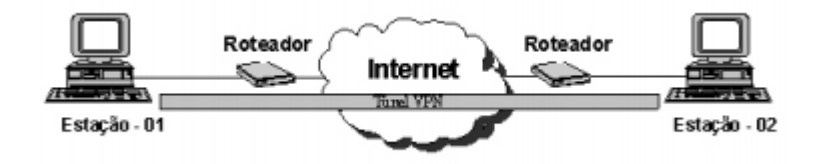

**Figura 10 -** VPN Host-Host. **(Fonte: Da Silva, 2003)**

 **Host-Rede:** Um host faz uma conexão um provedor de acesso à Internet, que libera acesso à rede, esse acesso é feito por um endereço IP, válido e dinâmico, E por este meio juntamente com a Internet é possível estabelecer uma VPN com uma filial ou empresa. Essa configuração é ilustrada pela Figura 11.

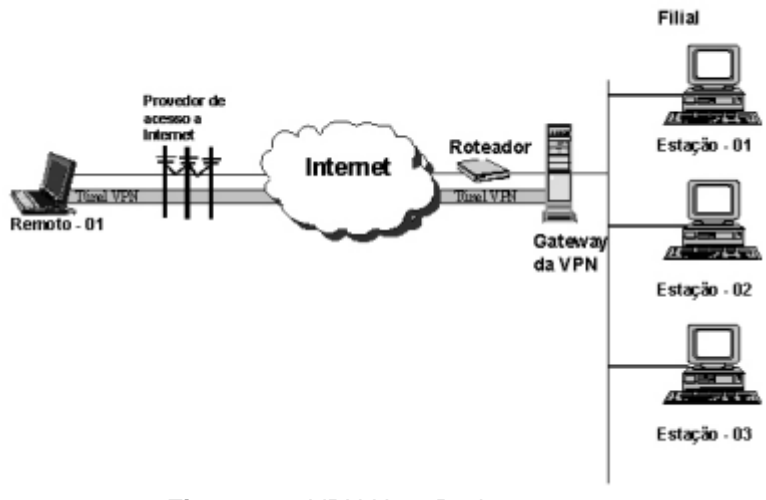

**Figura 11 -** VPN Host-Rede **(Fonte: Da Silva, 2003)**

 **Rede-Rede:** Esta é a configuração necessária quando se quer ligar duas filiais de uma mesma empresa. A função do *gateway* VPN é definir os usuários que irão trafegar na Internet e também quem irá se inscrever no túnel VPN. A Figura 12 demonstra este tipo de VPN.

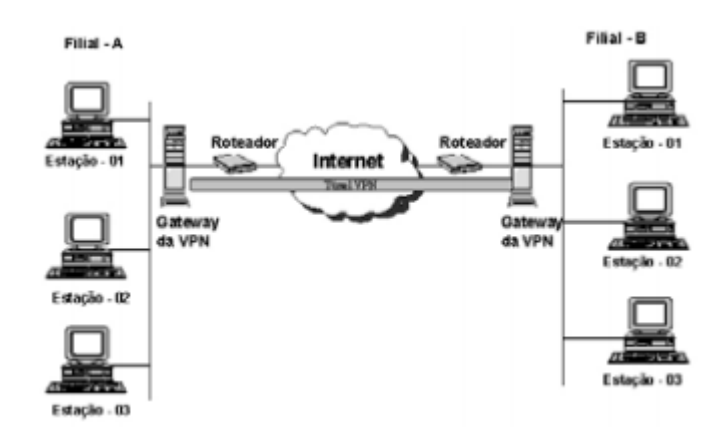

<span id="page-27-0"></span>**2.3.2 COMPARATIVO DAS VPNs Figura 12 -** VPN Rede-Rede **(Fonte: Da Silva, 2003)**

Boava (2004) demonstra que que existem diversas tecnologias de VPNs e cada uma contém suas peculiaridades, por conta disso o autor criou

um quadro comparativo dessas tecnologias, esse quadro é visualizado na Figura 13.

|                                                   | <b>ATM/Frame</b><br><b>Relay</b>                                                                                   | <b>GRE</b>                                                    | <b>IPSEC</b>                             | L2TP                                                                                                    | <b>MPLS</b>                                                                                                |
|---------------------------------------------------|----------------------------------------------------------------------------------------------------|---------------------------------------------------------------|------------------------------------------|----------------------------------------------------------------------------------------------------|----------------------------------------------------------------------------------------------------|
| Topologia                                         | Estrela e Full<br>Mesh                                                                                             | Estrela e Full<br><b>Mesh</b>                                 | Estrela e Full<br>Mesh                   | <b>Estrela</b>                                                                                                    | Estrela e<br><b>Full Mesh</b>                                                                              |
| Escalabilidade<br>- Configuração<br>gerenciamento | Limitada em<br>configuração<br>full mesh                                                                           | Limitada em<br>configuração<br>full mesh                      | Limitada em<br>configuração<br>full mesh | Não existem<br>limitações na<br>topologia<br><b>Estrela</b>                                                       | Nenhum<br>limite                                                                                           |
| Segurança                                         | Alta segurança                                                                                                    | Nenhuma<br>segurança,<br>poderá ser<br>combinado<br>com IPsec | Alta<br>Segurança                        | Usa algoritmo<br>de<br>autenticação;<br>pode ser<br>combinado<br>com IPSec<br>para tráfego<br>com<br>criptografia | <b>Altamente</b><br>segura,<br>similar a<br>ATM e<br>Frame<br>Relay, pode<br>ser<br>combinado<br>com IPSec |
| Estático e<br>Dinâmico                            | PVC e SVC                                                                                                    | Estático                                                      | Estático                                 | Dinâmico                                                                                                    | Estático e<br>Dinâmico                                                                                     |
| QoS                                               | <b>ATM Fórum</b><br>através de<br>classes de<br>serviços (CBR,<br>ABR, VBR,<br>UBR); Frame<br><b>Relay usa CIR</b> | <b>QoSIP</b>                                                  | <b>QoSIP</b>                             | <b>QoS IP</b>                                                                                                    | <b>MPLS EXP</b>                                                                                            |
| Dependência<br>da tecnologia<br>de acesso         | Limitada em<br>Frame Relay e<br><b>ATM</b>                                                                         | Não limitada                                                  | Não limitada                             | Depende de<br>uma<br>tecnologia de<br>acesso PPP                                                                  | Não<br>limitada                                                                                            |

**Figura 13 -** Comparativo VPNs **(Fonte: Boava, 2004)**

#### <span id="page-28-1"></span>**2.3.3 MPLS VPN**

De acordo com De Oliveira et al. (2012) O protocolo MPLS pode vir a ser utilizado para se criar VPNs de camada 2 e 3, pois com ele se torna possível a criação de túneis que passam mensagens criptografadas. Esse processo de tunelamento pode ser melhor visualizado pela Figura 14.

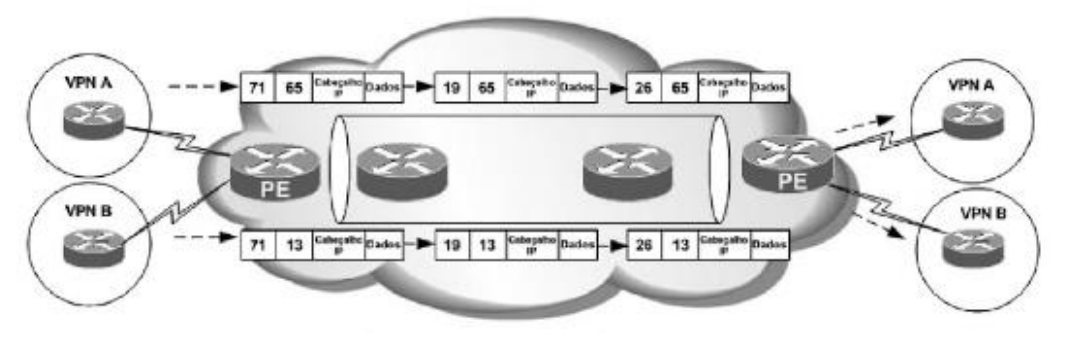

**Figura 14 -** MPLS VPN Tunelamento **(Fonte: De Oliveira et al., 2012).**

<span id="page-28-0"></span>Uma VPN MPLS é composta por duas redes, são elas a rede do provedor e a rede do cliente. A primeira se constitui por roteadores de borda

que tem como objetivo prover serviços de VPN e conectividade para as redes dos clientes. Já as redes de clientes são formadas por pontos de acessos diferentes. O acesso aos provedores dos serviços da VPN só é possível por causa dos roteadores dos clientes chamados de Router Customer Edge (CE), A Figura 15 Demonstra um exemplo de uma VPN MPLS.(Boava,2004).

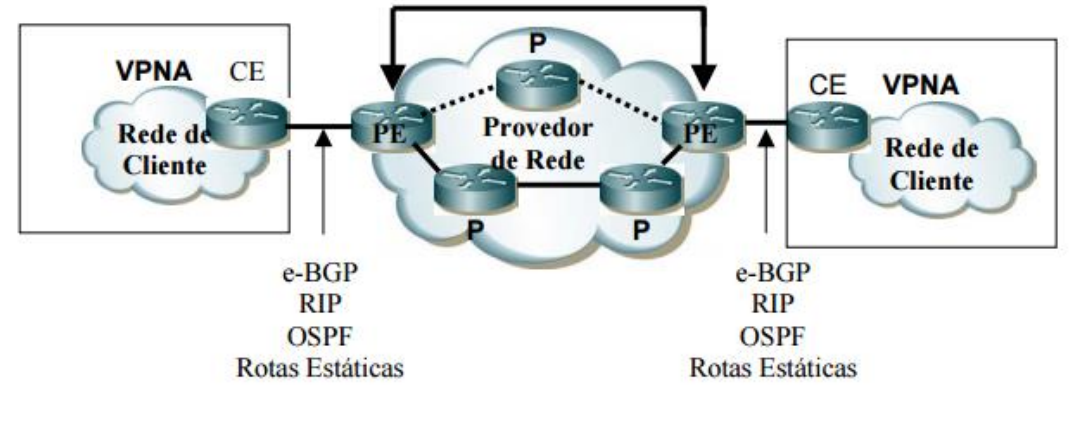

**Figura 15 -** VPN MPLS **(Fonte: Boava, 2004)**

#### <span id="page-29-1"></span><span id="page-29-0"></span>*2.4 IPERF E JPERF*

O *IPerf* é uma ferramenta para medições da largura de banda máxima alcançável em redes IP. Ele suporta vários parâmetros relacionados ao tempo, buffers e protocolos como, por exemplo, TCP (*Transmission Control Protocol*), UDP (*User Datagram Protocol*), SCTP (*Stream Control Transmission Protocol)* com IPv4 e IPv6. Para cada teste ele relata a largura de banda, perda e outros parâmetros o *IPerf* foi desenvolvido originalmente por NLANR / DAST (IPERF, 2016).

O *Jperf* é uma versão do *Iperf*, com interface gráfica. Este *software* foi desenvolvido em linguagem de programação Java e pode ser ajustável para ser cliente ou servidor, seus principais recursos são (Agildata, 2016):

- Medir o taxa de transmissão e a latência à medida que o número de *threads* cresce.
- Pode ser usado para medir o desempenho de qualquer código Java.
- Perfeito para medir o impacto de otimizações de desempenho.

 Mostra duração média e taxa de transmissão (invocações por segundo).

## <span id="page-30-0"></span>**2.4.1 RECURSOS IPERF**

De acordo com o desenvolvedor do software os principais recursos do *Iperf* são (IPERF, 2016):

- TCP and [SCTP:](https://en.wikipedia.org/wiki/Stream_Control_Transmission_Protocol)
	- Medir largura de banda;
	- Relatar tamanho MSS / MTU e tamanhos de leitura observados;
	- Suporte para tamanho de janela TCP através de *buffers* de *socket*.
- UDP:
	- Cliente pode criar fluxos UDP de largura de banda especificada;
	- Medir a perda de pacotes;
	- Medir a taxa de atraso do Jitter;
	- Aceita *Multicast.*
- Multi-plataforma: Windows, Linux, Android, MacOS X, FreeBSD, OpenBSD, NetBSD, VxWorks, Solaris;
- Cliente e servidor podem ter múltiplas conexões simultâneas;
- Servidor manter várias conexões, em vez de desistir após um único teste;
- Imprimir relatório contendo media da largura de banda, Jitter e perda de pacotes em intervalos específicos.

# <span id="page-30-1"></span>*2.5 TABLEAU*

O *Tableau* é um *software* de *Business Intelligence* que traz resultados imediatos. Torna muito mais fácil e rápida a criação, com apenas alguns cliques, de gráficos interativos (*dashboards*). Utiliza dados existentes em diversas fontes, como bancos de dados, planilhas, arquivos de texto e entre outros. (Tableau, 2016).

O *Tableau Desktop* permite que os dados sejam analisados de 10 a 100 vezes mais rápidos que outras soluções. A facilidade de uso é outro destaque, visualizações sofisticadas podem ser criadas, relatórios e painéis com interface intuitiva que permitem a visualização das mudanças no momento em que elas acontecem. (Tableau, 2016)

#### <span id="page-32-0"></span>**3 MPLS – REQUISITOS E IMPLANTAÇÃO**

Neste capítulo serão levantados os requisitos necessários para se realizar a implantação da rede, será identificado o cenário utilizado e as métricas utilizadas pela rede.

#### <span id="page-32-1"></span>*3.1 REQUISITOS DE HARDWARE E SOFTWARE*

Para que todos os requisitos fossem atendidos e a execução do projeto ocorre-se normalmente foram necessários os seguintes recursos de *hardware*:

- Dois roteadores da marca Cisco modelo 2801;
- Quatro roteadores da marca Cisco modelo 1905;
- Sete interfaces seriais WIC-1T;
- Seis cabos seriais;
- Dez cabos UTP categoria 5E;
- Quatro computadores, core 2 duo com 2gb de memória RAM e HD; com capacidade de 80GB;
- Quatro monitores, teclados e mouses;

Para a execução do projeto alguns softwares foram necessários para a obtenção dos resultados, são eles:

- Software de comunicação serial: Kermit;
- Sistema operacional Debian;
- IPERF e JPERF;
- GNS3;
- Cisco IOS;
- Tableau Desktop.

#### <span id="page-33-1"></span>*3.2 METODOLOGIA DA IMPLANTAÇÃO*

Para tornar visível a estrutura da rede implantada utilizando o protocolo MPLS fazendo a conexão entre matriz e filial, a Figura 16 traz os componentes da rede com suas respectivas configurações. Por meio deste cenário pode-se identificar que tanto a matriz quanto a filial possuem uma VPN, já o protocolo MPLS é implementado nos roteadores referentes ao *Internet Service Provider*, pois é ele o responsável em transmitir os dados pela rede.

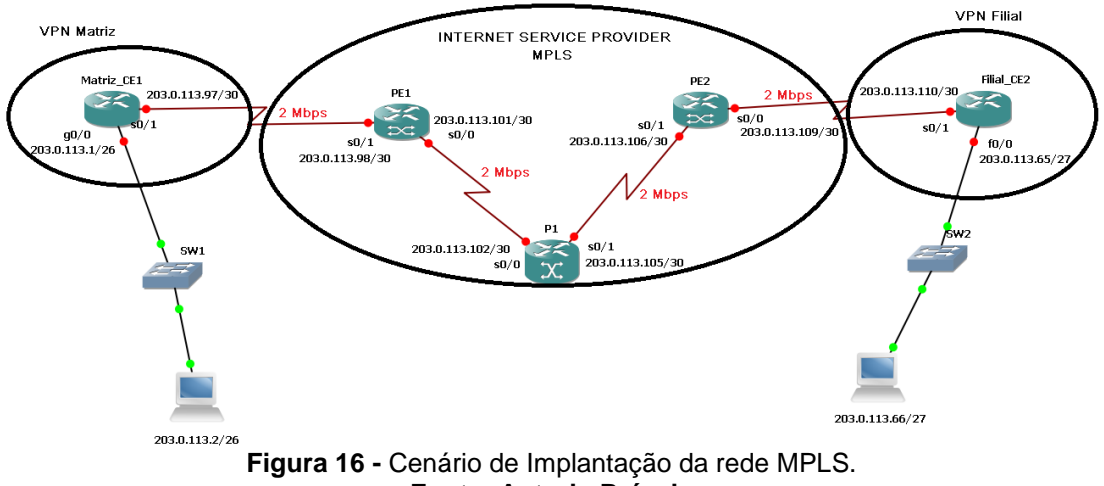

**Fonte: Autoria Própria**

<span id="page-33-0"></span>A divisão dos intervalos de endereços de ip entre os roteadores foi feita a partir do bloco de endereço 203.0.113.0/24, definida de acordo com a RFC 5737, que sugere o uso deste bloco para documentação e exemplos, reduzindo assim conflitos com outros blocos de endereço.

A metodologia da implantação realizada consistiu de três cenários, o primeiro foi apenas a configuração básica da rede utilizando o protocolo MPLS. No segundo cenário foi efetuada a inserção de uma VPN para a matriz e a filial. E por último foi adicionado dois controles de tráfego na rede, *Shapping* e *Policing*, para garantir que não fossem enviados dados com taxa de transmissão superior ao estabelecido (2 Mbps).

Os componentes da rede são apresentados da seguinte forma:

**Matriz\_CE1:** Roteador de borda do cliente, referente a empresa matriz, ele é o responsável por encaminhar todos os dados que vem dos hosts da empresa matriz e receber os dados que vem dos hosts da filial, toda essa transmissão deve ser passada pelo provedor de serviços.

**Filial\_CE2:** Roteador de borda do cliente, referente a empresa filial, é responsável por encaminhar todos os dados que vem dos hosts da empresa filial e receber os dados que vem dos hosts da matriz, toda essa transmissão deve ser passada pelo provedor de serviços.

**PE1**: Roteador de Borda do provedor de serviços, voltado para a empresa matriz, ele é responsável por receber os dados de entrada do roteador Matriz\_CE1 e encaminhar para os roteadores de Núcleo (P1). Bem como é responsavel por receber os dados vindo da filial, por meio do roteador de núcleo.

**P1**: Roteador de núcleo do provedor de serviços, tem o papel apenas de encaminhar os pacotes entre os roteadores de borda do provedor de serviços.

**PE2**: Roteador de Borda do provedor de serviços, voltado para a empresa filial, ele é responsável por receber os dados de entrada que vem do roteador Filial\_CE2 e encaminhar para o roteador de núcleo (P1), também é responsável por receber os dados vindo da matriz por meio do roteador de núcleo.

O detalhamento das configurações de cada um dos componentes da rede pode ser encontrado no apêndice A deste documento.

#### <span id="page-34-0"></span>*3.3 APLICAÇÃO DE TESTES*

Para avaliar o desempenho e o comportamento da rede, foram realizados testes para cada uma dos cenários criados. Estes testes foram executados utilizando o software Jperf versão 2.0.2, o objetivo foi realizar a transmissão de dados da matriz para a filial e vice-versa. Ambos os testes seguiram os exemplos citados abaixo:

- **Teste1**: Injetar pacotes de dados UDP (*User Datagram Protocol*), usando uma taxa de 1 Mbps por um período de 5 minutos.
- **Teste2**: Injetar pacotes de dados UDP (*User Datagram Protocol*), usando uma taxa de 2 Mbps por um período de 5 minutos.
- **Teste3**: Injetar pacotes de dados UDP (*User Datagram Protocol*), usando uma taxa de 3 Mbps por um período de 5 minutos.
- **Teste Shaping:** Injetar pacotes de dados UDP (*User Datagram Protocol*), usando uma taxa de 2 Mbps por um período de 1 minuto. Porém usando um traffic Shaping de 1 Mbps
- **Teste Policing:** Injetar pacotes de dados UDP (*User Datagram Protocol*), usando uma taxa de 1 Mbps por um período de 5 minutos. Porém com um Policing de 128 Kbps

Após a realização dos testes, os mesmos foram consolidados em planilhas para gerar os resultados. Esses dados encontram-se detalhados no apêndice B deste documento.

### <span id="page-35-0"></span>**3.4 CRITÉRIOS ESTABELECIDOS**

Os critérios estabelecidos para gerar os resultados são:

- Variação da taxa de transmissão (em Mbps) no decorrer do tempo de execução do teste;
- Variação do Jitter (em ms) no decorrer do tempo de execução do teste;
- Desvio padrão da taxa de transmissão (em Mbps);
- Desvio padrão do Jitter (em ms);
- Quantidade total de pacotes transmitidos;
- Quantidade total de perdas de pacotes.
#### **4 RESULTADOS**

Após a realização dos testes e a consolidação dos dados, gráficos foram gerados utilizando o software Tableau versão 9.1. Os resultados foram disponibilizados de acordo com cada um dos cenários e testes.

### **4.1 CENÁRIO 1**

Nesta seção serão apresentados os testes realizados referente ao cenário 1, que como dito anteriormente, a rede possui apenas as configurações referentes ao protocolo MPLS.

#### **4.1.1 TESTE 1**

Para a aprentação do teste 1, a Figura 17 traz uma visualização da rede.

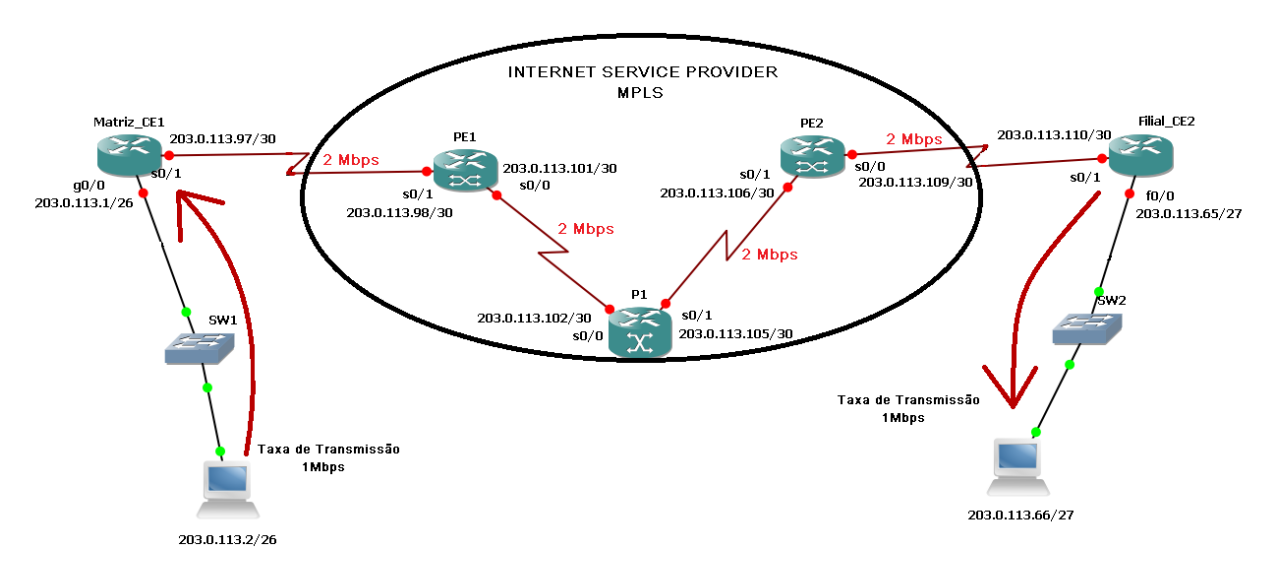

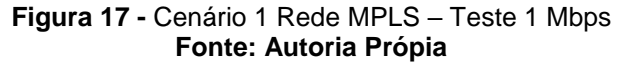

Durante a execução do teste foram enviados um total de 25.425 pacotes de dados, sem nenhuma perda. Em relação a taxa de transmissão percebe-se que a mesma se manteve estável tendo intervalos entre 0,95 Mbps a 1,01 Mbps, obtendo assim um desvio padrão de apenas 0,03 Mbps. Também é possível perceber que o Jitter manteve um valor baixo com intervalo entre 0,0 ms até 0,7ms, obtendo assim um desvio padrão de aproximadamente 0,5 ms.

De acordo com o que foi dito anteriormente a taxa de transmissão máxima permitida pela rede é de 2 Mbps, como o primeiro teste transmitiu dados com apenas 1 Mbps, a rede permaneceu estável e realizou a transmissão de todos os pacotes entre a matriz e a filial.

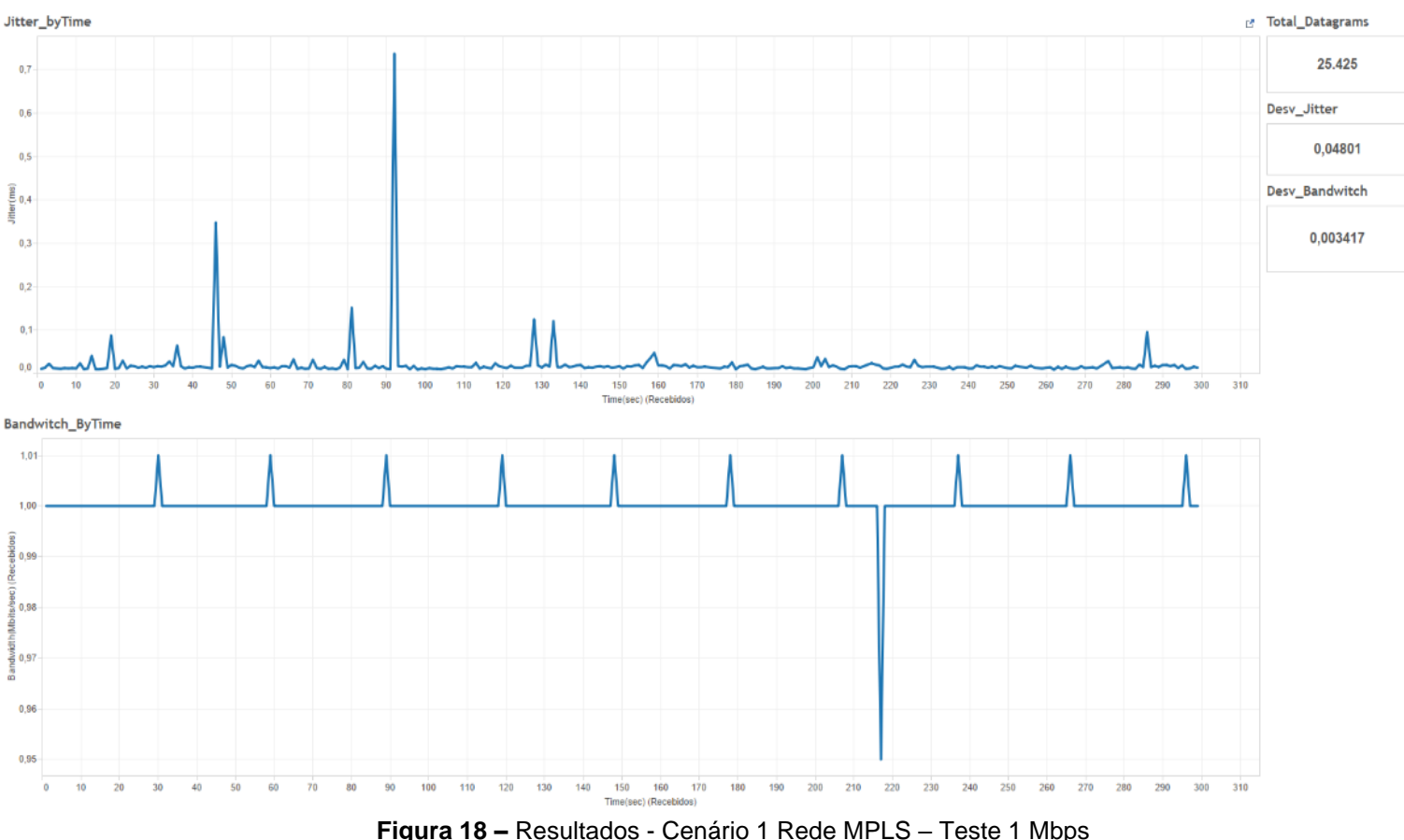

Os resultados obtidos após a realização do teste são demonstrados na Figura 18.

**Figura 18 –** Resultados - Cenário 1 Rede MPLS – Teste 1 Mbps **Fonte: Autoria Própria**

### **4.1.2 TESTE 2**

Para a aprentação do teste 2, a Figura 19 traz uma visão geral do comportamento da rede.

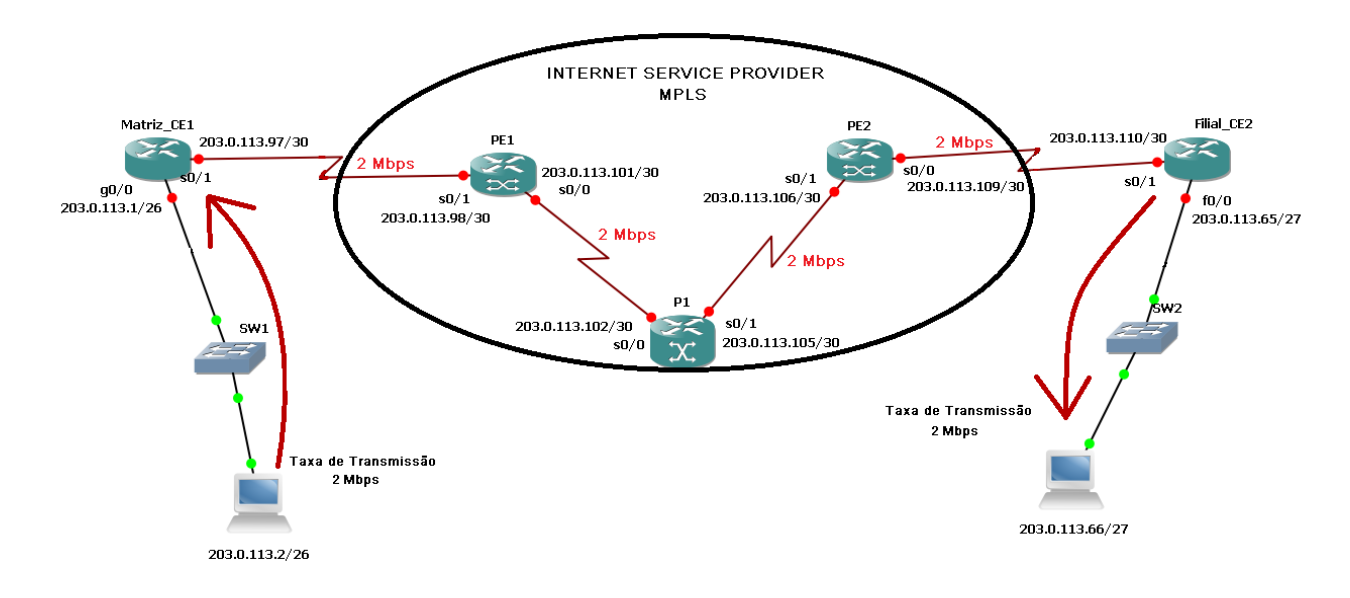

#### **Figura 19 -** Cenário 1 Rede MPLS - Teste 2Mbps **Fonte: Autoria Própria**

Durante a execução do teste foram enviados um total de 50.816 pacotes de dados, onde houveram 4.552 perdas de pacote, isto representa que 8,96% do total de pacotes foram perdidos. Em relação a taxa de transmissão pode-se perceber que a mesma manteve uma certa estabilidade, porém não chegando a taxa máxima de transmissão, tendo intervalos entre 1.8 Mbps a 1,9 Mbps com um vale de 0,4 Mpbs isto pode ter ocorrido devido a alguma sobrecarga na rede. Sendo assim a taxa de transmissão teve um desvio padrão de 0,09 Mbps. Pelo fato de a rede estar tentando transmitir pacotes em sua taxa máxima de transmissão isto afeta diretamente o Jitter que teve um intervalo entre 400 ms até 1450ms, obtendo assim um desvio padrão de 210,6 ms.

O fato de se utilizar a taxa máxima de transmissão da rede, a mesma começa a sofrer sobrecarga e por isso a perda de pacotes começa a surgir e isto pode impactar o funcionamento tanto da matriz quanto da filial, pois uma perda de 8,96% de pacotes pode vir a prejudicar algum sistema ou aplicação das mesmas.

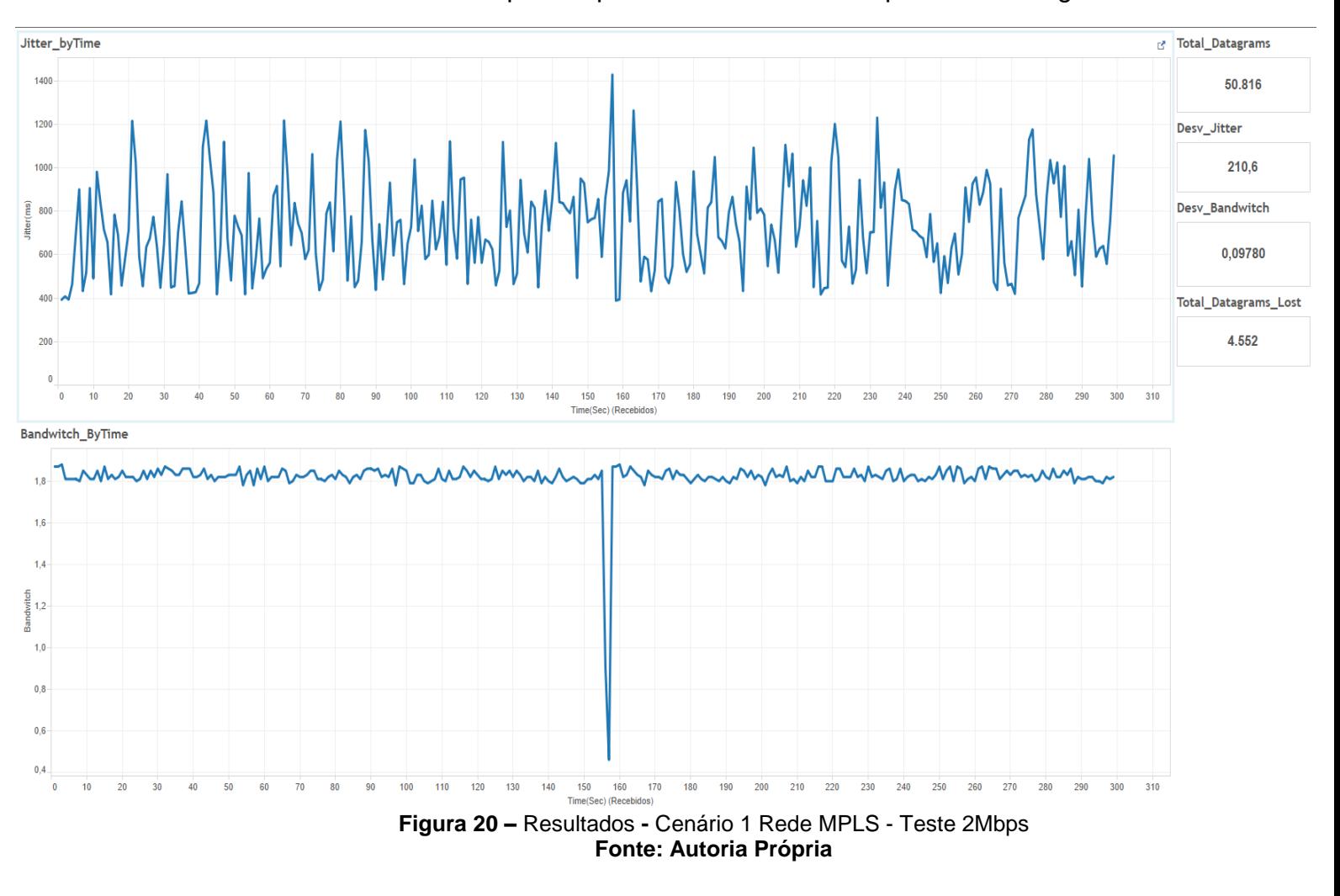

# Os resultados podem podem ser visualizados por meio da Figura 20

#### **4.1.3 TESTE 3**

Para a aprentação do teste 3, a Figura 21 traz uma visão geral do comportamento da rede referente ao último teste.

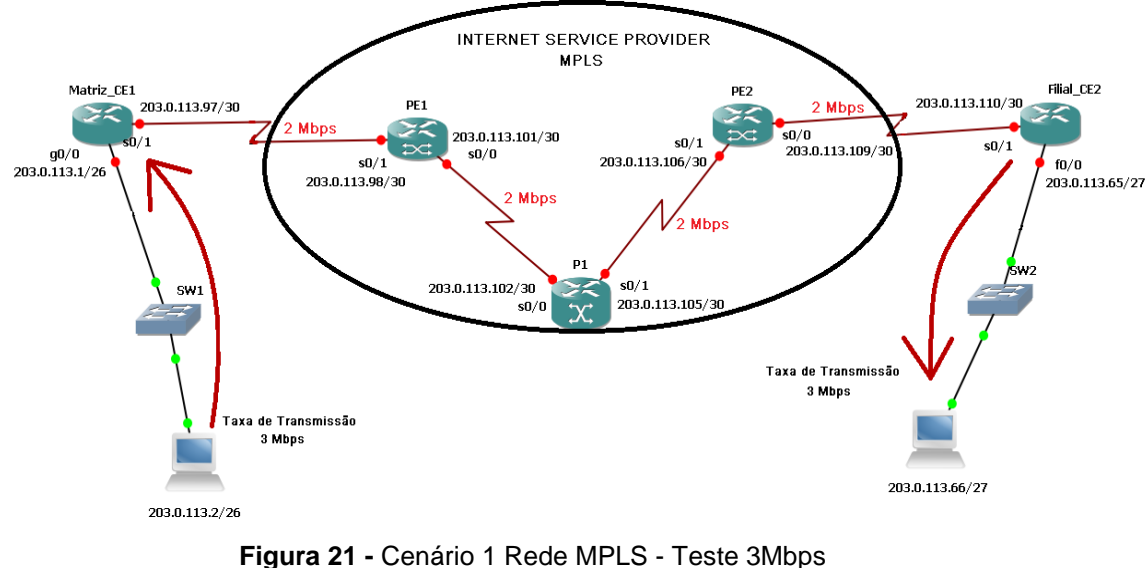

**Fonte: Autoria Própria**

Neste último teste foram enviados um total de 76.481 pacotes de dados, onde houve uma perda de 38.288 pacotes, isto representa que 50,06% do total de pacotes foram perdidos. Pelo fato de o teste usar uma taxa de transmissão acima do limite da rede, a mesma não suportou tamanha sobrecarga e enviou dados em um intervalo entre 1,3 Mbps a 1,7 Mbps obtendo um desvio padrão de 0,07 Mbps. Isto também afetou o Jitter que variou de aproximadamente 1500 ms a 3500 ms o que indica que a sobrecarga causou uma lentidao de até aproximadamente 4 segundos na rede, está variação alta entre o Jitter resultou em um desvio padrão de 329,9 ms.

Pelo fato de o teste ter utilizado uma capacidade acima do limite da rede, comprova que este é um problema que não pode vir a ocorrer, pois a sobrecarga foi tão alta que a rede praticamente parou por uns instantes e isso pode vir a causar danos sérios tanto para a matriz quanto para a filial.

Na Figura 22 são visíveis os resultados do teste 3.

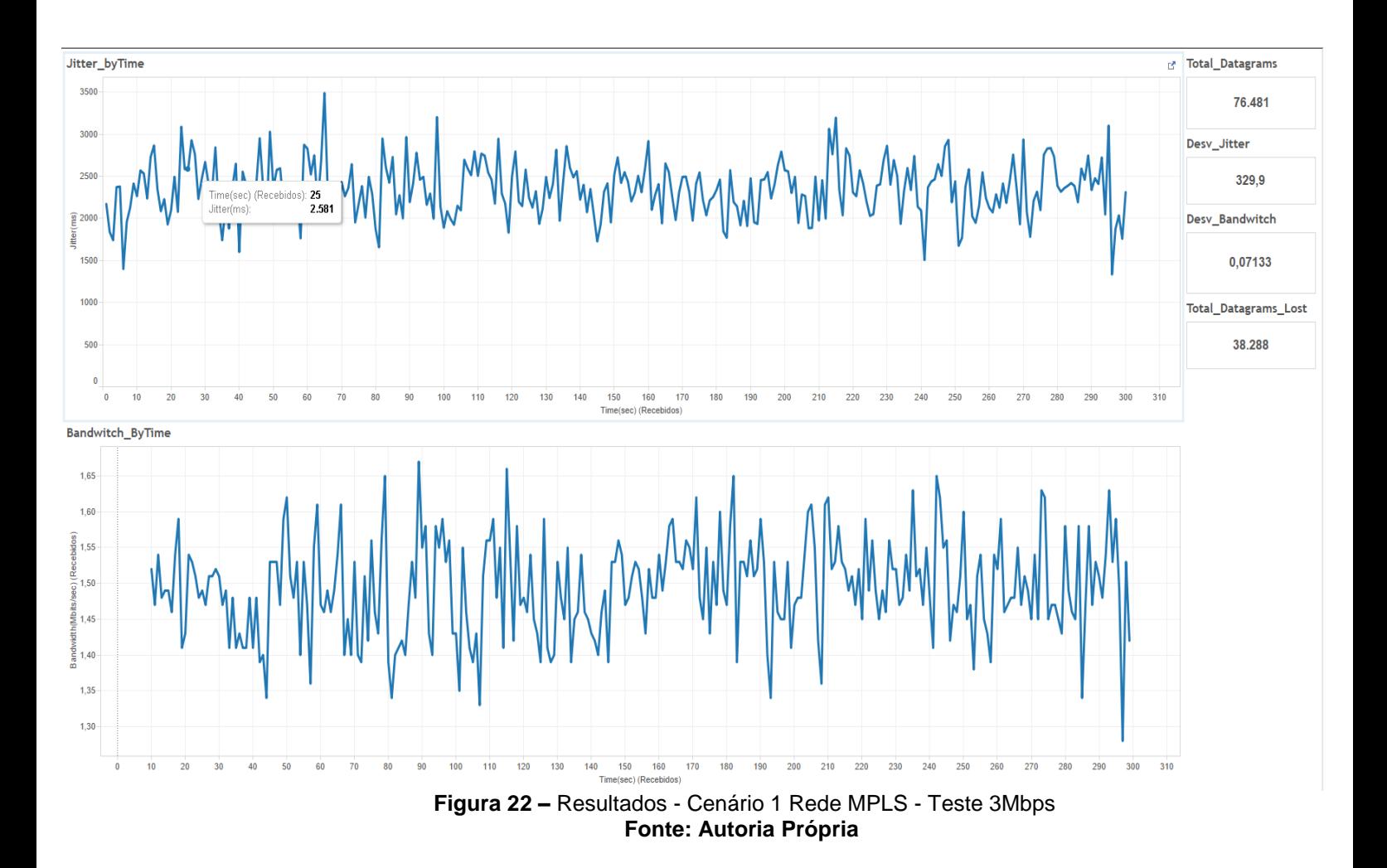

# **4.2 CENÁRIO 2**

Nesta seção serão apresentados os testes realizados referente ao cenário 2. Neste cenário a rede já possui a implementação da VPN para a matriz e a filial, garantindo assim a segurança do envio dos dados.

#### **4.2.1 TESTE 1**

Dando início aos resultados referentes aos testes do cenário 2, a Figura 23 traz o comportamento da rede para o primeiro teste, utilizando taxa de transmissão de dados de 1 Mbps.

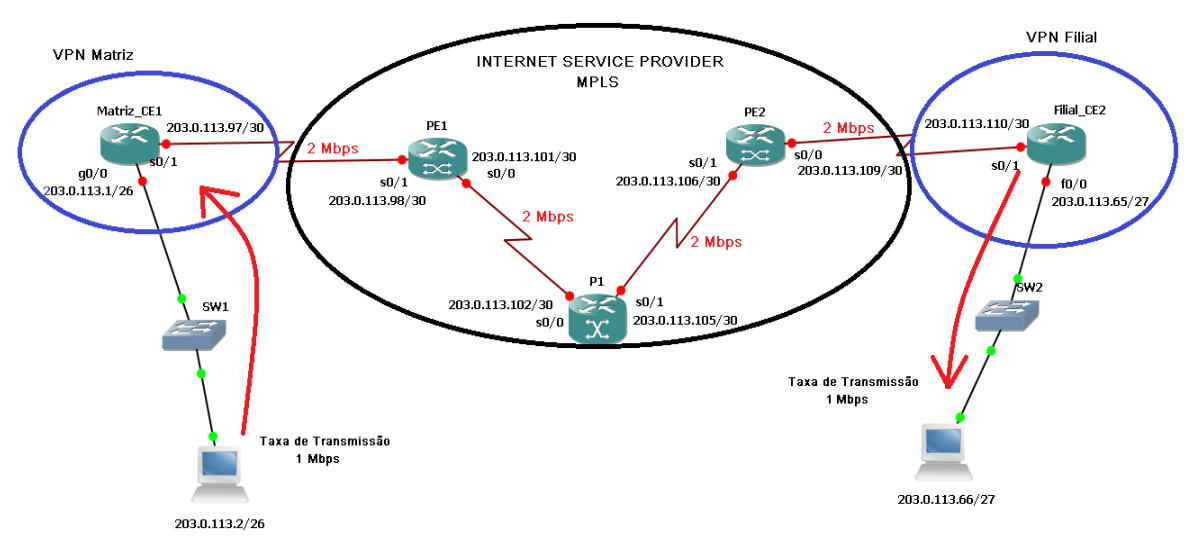

**Figura 23 –** Cenário 2 - Rede VPN MPLS - Teste 1 Mbps **Fonte: Autoria Própria**

Para este teste foram enviados 25.510 pacotes de dados e não foi constatada nenhuma perda de pacotes, pelo fato de a taxa de transmissão utilizada ser menor do que a capacidade máxima da rede, não causando nenhuma sobrecarga na mesma. Durante a execução a taxa de transmissão permaneceu estável, obtendo intervalos entre 1Mbps e 1,01 Mbps com um desvio padrão de aproximadamente 0,002 Mbps.

Já em relação ao Jitter o mesmo teve intervalos de 0,0 ms a 0,4 ms o que mostra que a rede estava estável e não apresentando nenhuma lentidão para o envio dos dados pela rede. O desvio padrão identificado para o Jitter foi de 0,05 ms.

Quando este teste é comparado ao mesmo teste do cenário 1, percebe-se que ambos não apresentaram perdas de pacotes. O cenário 2 apresentou um desvio padrão de Jitter maior do que o cenário 1, porém em contra partida a taxa de transmissão não teve nenhuma oscilação alta, fazendo com que o desvio padrão do cenário 2 seja menor do que o do cenário 1. Os resultados deste teste são visualizados por meio da Figura 24

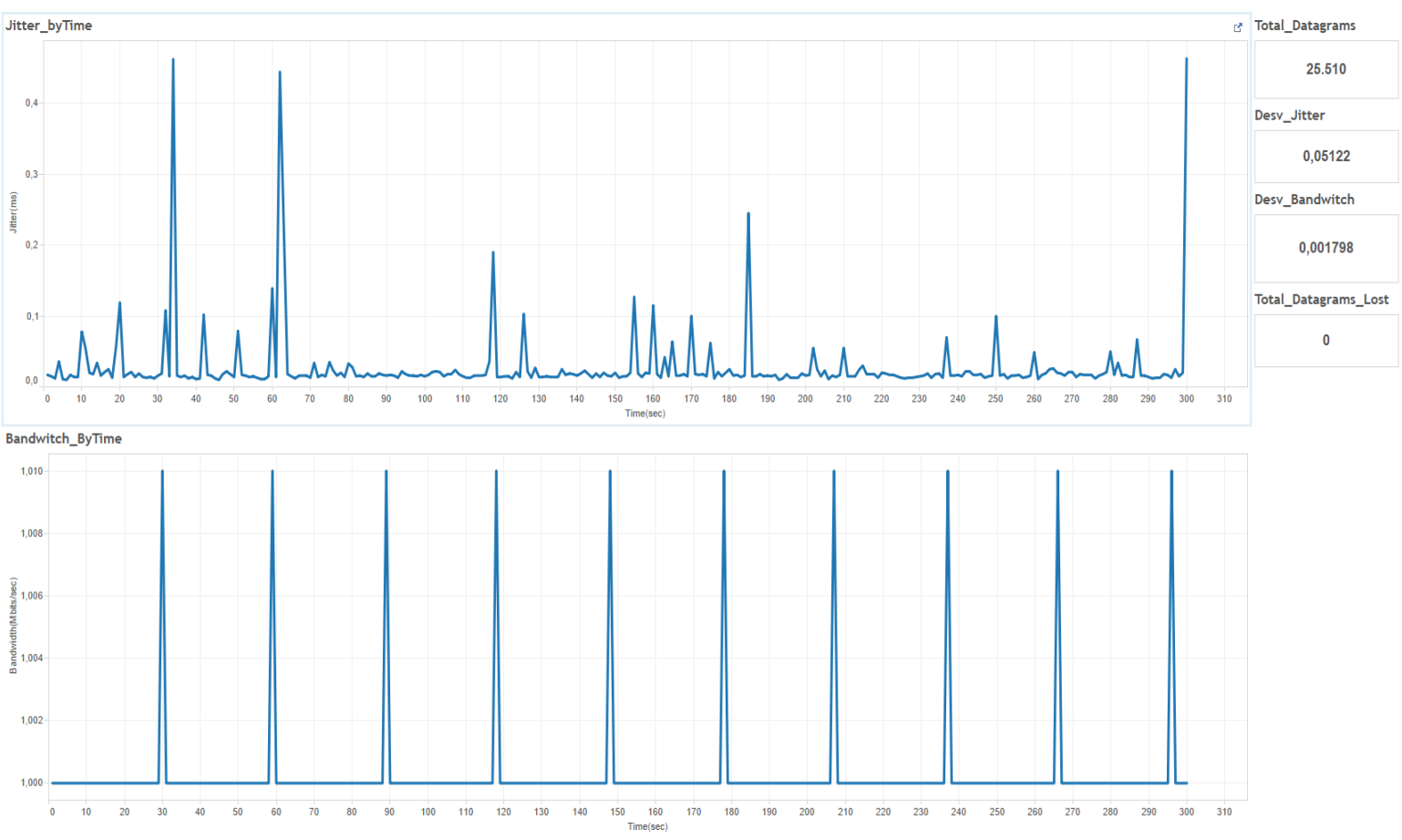

**Figura 24 –** Resultado – Cenário 2 Rede VPN MPLS - Teste 1 Mbps **Fonte: Autoria Própria**

### **4.2.2 TESTE 2**

O segundo teste é referente ao envio de dados entre a matriz e a filial utilizando uma taxa de transmissão de 2 Mbps, a Figura 25 mostra uma visão geral da execução do teste.

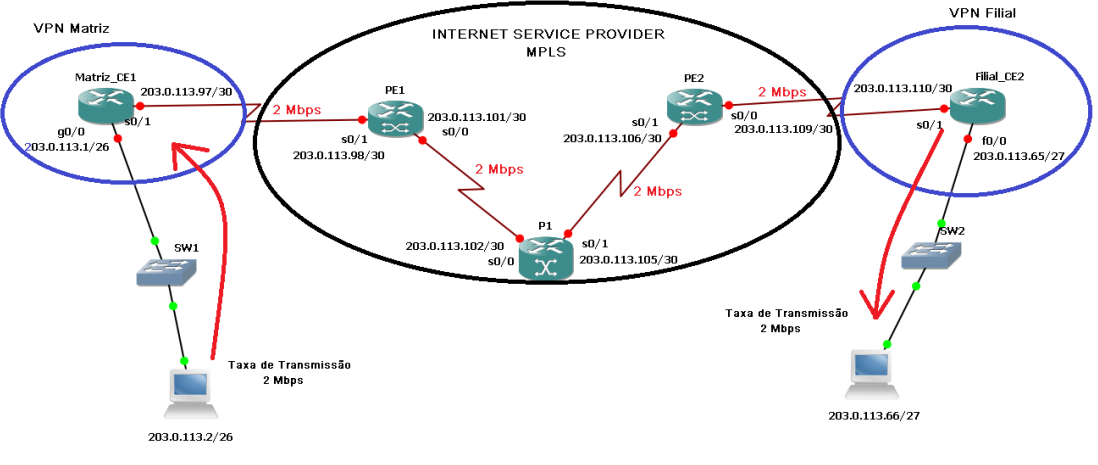

**Figura 25 -** Cenário 2 Rede VPN MPLS - Teste 2 Mbps **Fonte: Autoria Própria**

Para este teste foram enviados 50.952 pacotes de dados, sendo que deste total 4.295 foram perdidos, esta perda significa 8,43% de pacotes. Isto se deve pelo mesmo motivo já identificado no cenário 1, a taxa de transmissão utilizada ser a capacidade máxima da rede causando, assim, sobrecarga. Durante a execução deste teste a taxa de transmissão variou entre 0,8 Mbps e 1,9 Mbps com um desvio padrão de aproximadamente 0,06 Mbps.

Já em relação ao Jitter o mesmo teve intervalos aproximados de 400 ms a 2600 ms, o que mostra a sobrecarga na rede causando lentidão no envio dos dados. O desvio padrão identificado para o Jitter foi de 238,8 ms.

Comparando com o teste do cenário 1, identifica-se que a taxa de transmissão manteve-se praticamente a mesma, porem o cenário 2 apresentou uma perda menor de pacotes, tambem o desvio padrão do Jitter foi menor quando comparado ao cenário 1. Apenas o desvio padrão da taxa de transmissão do cenário 2 foi superior.

Isto pode caracterizar que a rede utilizando VPN MPLS além de garantir a segurança, pode também ser mais estável que utilizando apenas o protocolo MPLS. A Figura 26 traz a apresentação dos resultados.

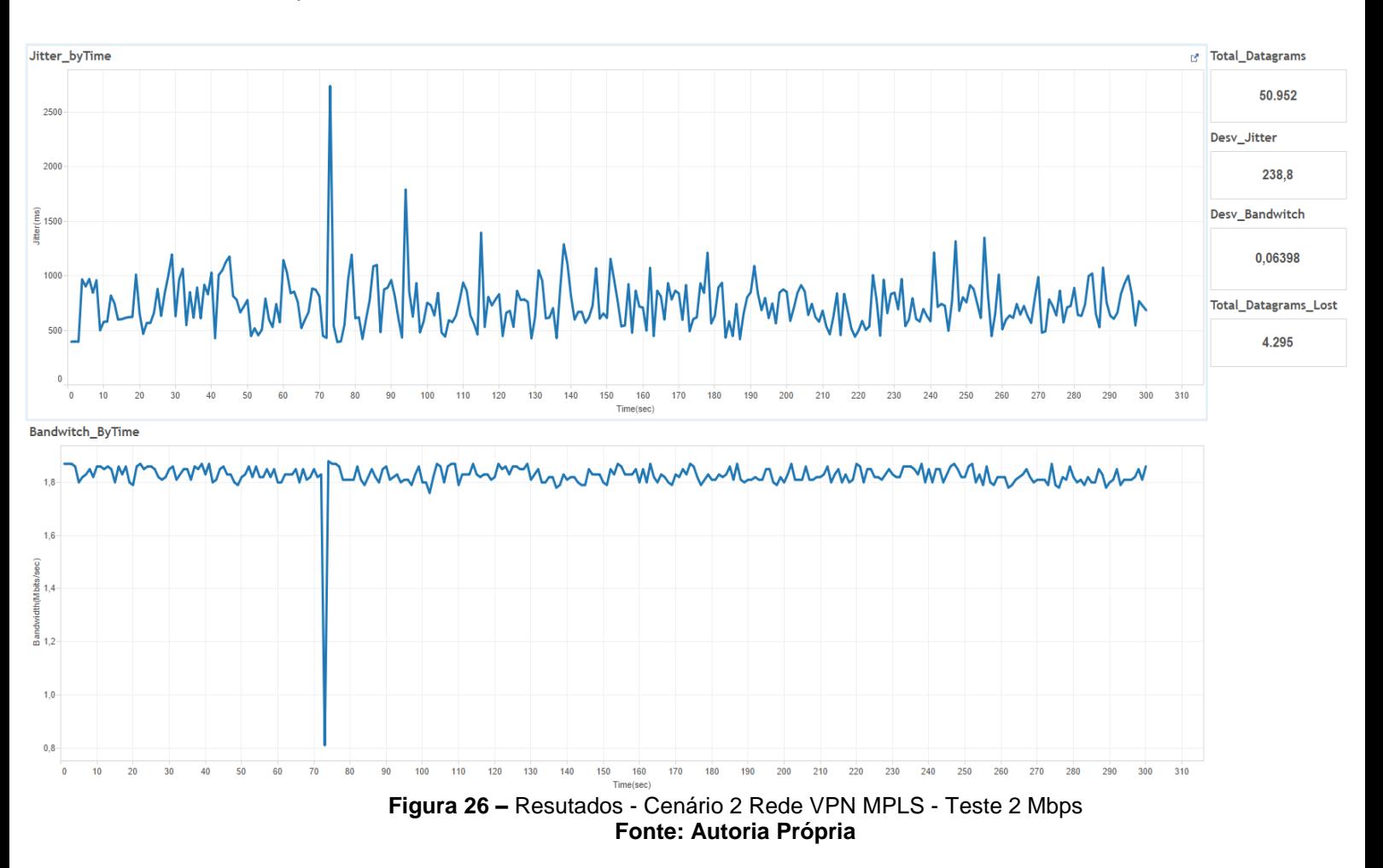

### **4.2.3 TESTE 3**

O teste 3, foi último teste realizado entre a matriz e a filial utilizando a configuração VPN MPLS e uma taxa de transmissão de 3 Mbps, a Figura 27 traz em síntese o a visualização da execução do teste.

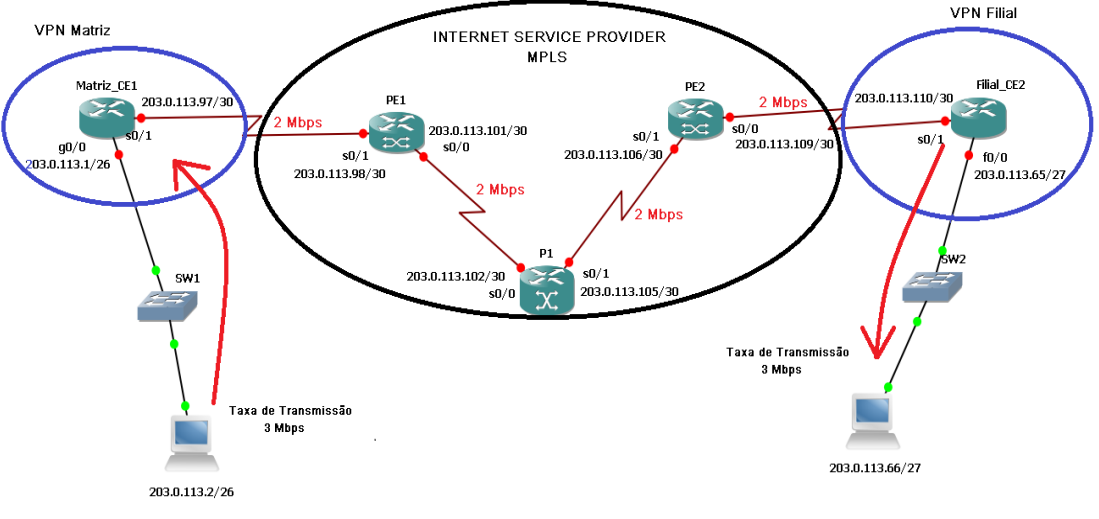

**Figura 27 -** Cenário 2 Rede VPN MPLS - Teste 3 Mbps **Fonte: Autoria Própria**

Ao final deste teste foram enviados 76.353 pacotes de dados, sendo que deste total 38.496 foram perdidos, isto representa 50,42% de pacotes. Isto se deve pelo mesmo motivo já identificado no cenário 1, a taxa de transmissão utilizada ser maior do que a capacidade máxima da rede causando, assim, sobrecarga. Neste teste a taxa de transmissão variou entre 1,3 Mbps e 1,7 Mbps com um desvio padrão de aproximadamente 0,07 Mbps.

O Jitter teve intervalos aproximados de 1500 ms a 3500 ms, o que mostra a sobrecarga na rede, causando uma lentidão de quase 4 segundos no envio dos dados. O desvio padrão identificado para o Jitter foi de 330,7 ms.

Comparando com o teste do cenário 1, foi possível perceber uma próximidade dos resultados porém o cenário 2 apresentou um menor número de pacotes enviados, uma perda maior de pacotes, um desvio padrao para o Jitter maior, tendo apenas o desvio padrão da taxa de transmissão melhor do que o cenário 1. O que pode caracterizar que quando a taxa de transmissão é superior a capacidade máxima da rede, o desempenho da rede VPN MPLS ficou abaixo do que apenas usando o MPLS. Os resultados obtidos por este teste são visualizados pela Figura 28

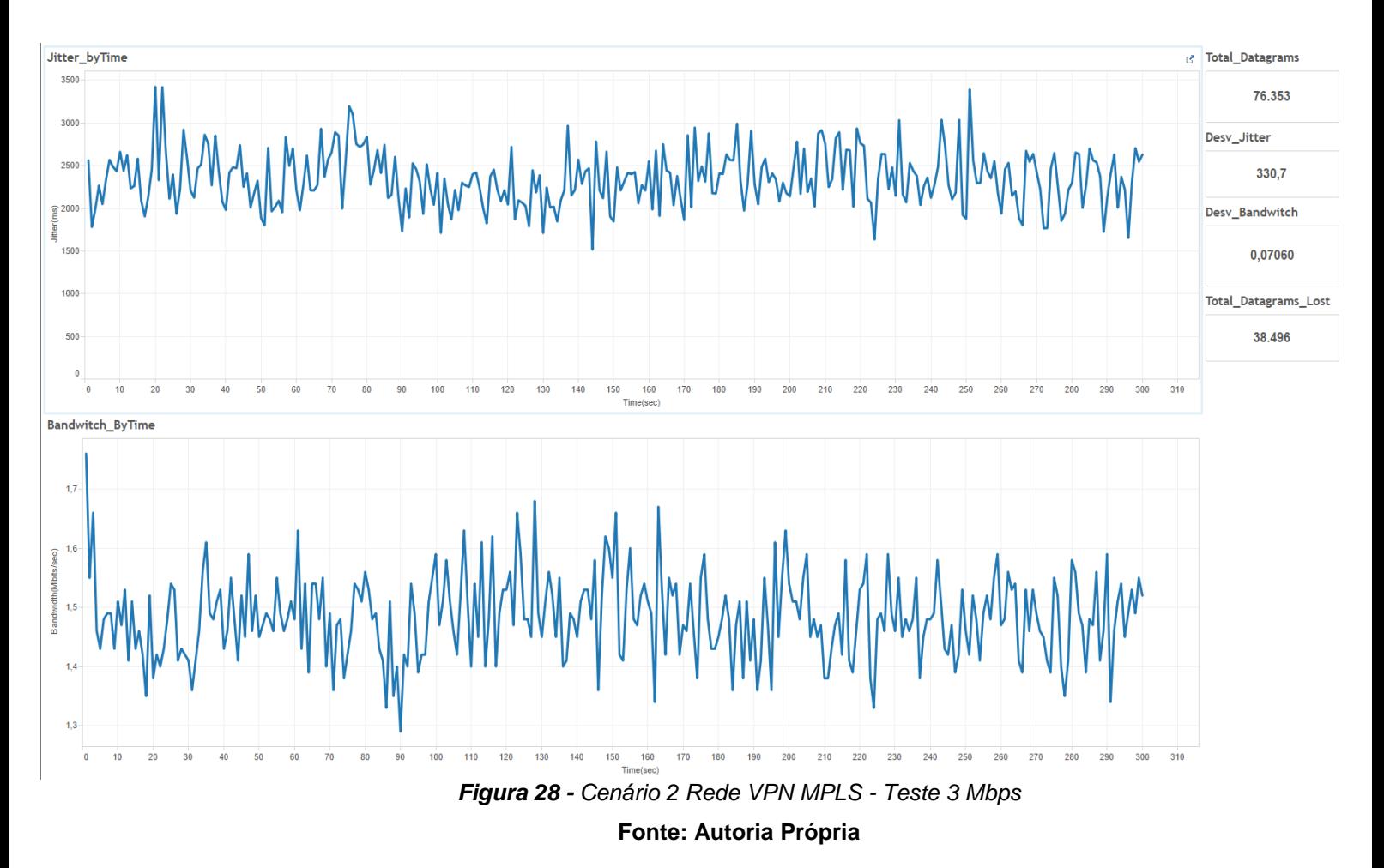

## **4.3 CENÁRIO 3**

Nesta seção serão mostrados os resultados referentes aos testes executados para o cenário 3, neste cenário foram feitos apenas 2 testes, pois ele tem apenas por objetivo mostrar o funcionamento da rede VPN MPLS utilizando controle de tráfego, o primeiro teste realizado refere-se ao uso da politica de *Traffic Shaping*, já o segundo teste refere-se ao uso da politica de *Policing.*

### **4.3.1 TESTE SHAPING**

Este teste foi efetuado utilizando-se uma taxa de transmissão de 2 Mbps, porém com um *traffic shaping* 1 Mbps, ou seja, todo o tráfego que exceder o limite configurado de 1 Mbps foi direcionado para uma fila e após isto, foi feita uma nova tentativa de encaminhamento dos pacotes. A Figura 29, mostra o a visualização da rede para esse teste.

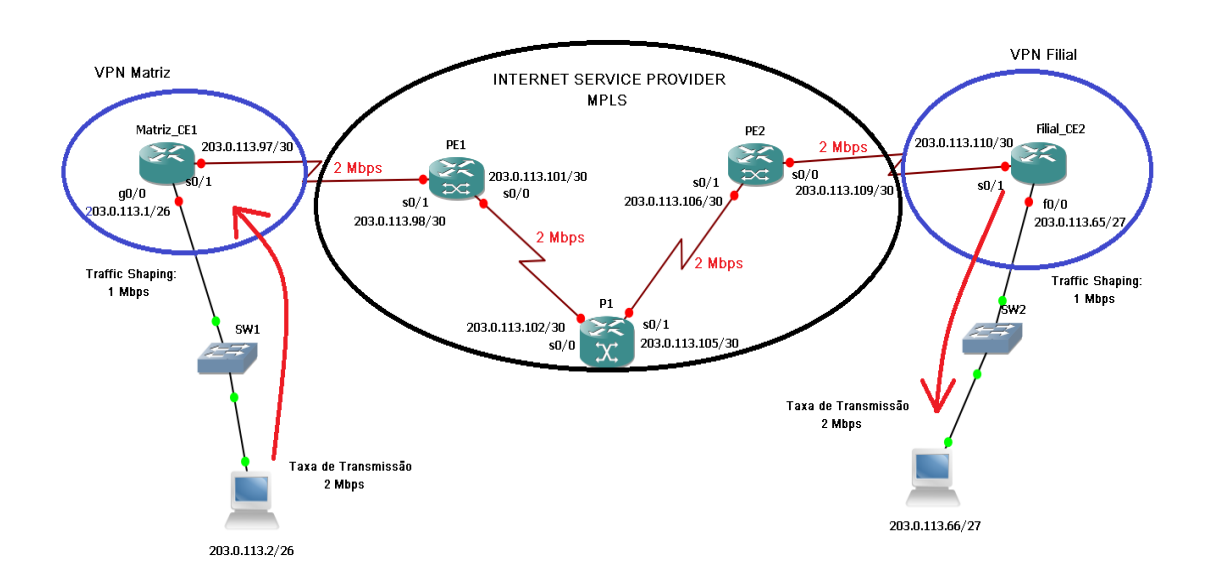

**Figura 29 -** Cenário 3 Rede VPN MPLS *Shaping* - Teste 2 Mbps **Fonte: Autoria Própria**

Este teste foi executado por apenas 1 minuto para verificar o comportamento da rede quando limitada pela politica do *traffic shaping.*  Foram enviados 10.087 pacotes de dados, sendo que 6.584 foram perdidos, isso representa 65,27% de perda. A taxa de transmissão variou entre 0,6 e 0,9 Mbps, obtendo um desvio padrão de 0,07 Mbps.

Em relação ao Jitter, o mesmo teve uma variação de 6000 ms a 15000 ms, o que indica uma lentidão muito grande na rede. E o desvio padrao ficou em torno de 2249 ms.

Baseado nesse resultado, pode-se dizer que mesmo obtendo uma politica de trafego na rede, se uma taxa de transmissão estiver no limite maximo da rede, irá sobrecarregar a mesma colocando muitos pacotes na fila causando lentidão e após um tempo os mesmos serão descartados. A Figura 30 ilustra os resultados deste teste.

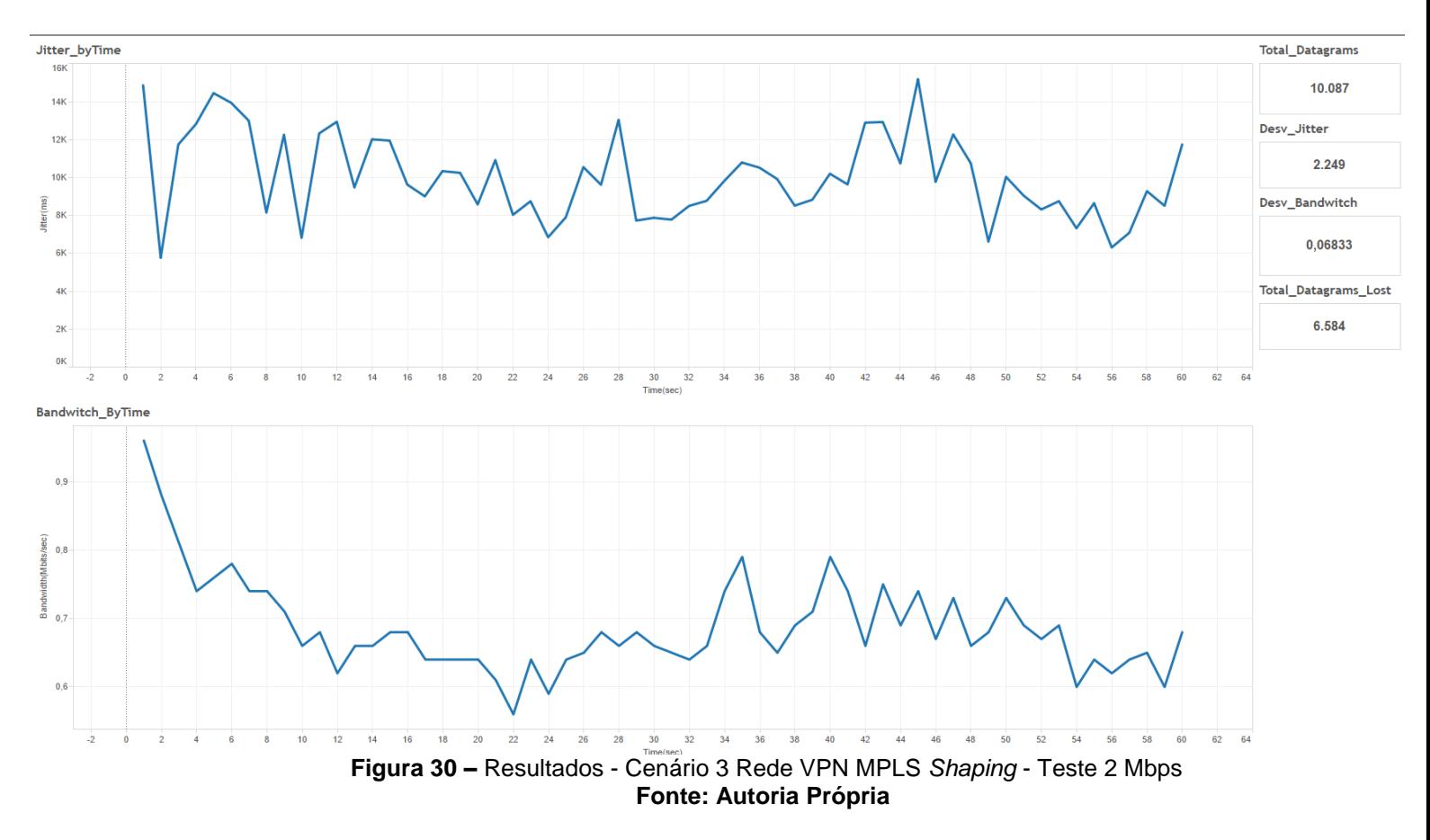

#### **4.3.2 TESTE POLICING**

Este teste foi efetuado utilizando uma taxa de transmissão de 1 Mbps, porém com *policing* de 128 kbps, ou seja, todo o tráfego que exceder a taxa de transmissão definida pelo *policing*, será descartado. A Figura 31, mostra a rede para esse teste.

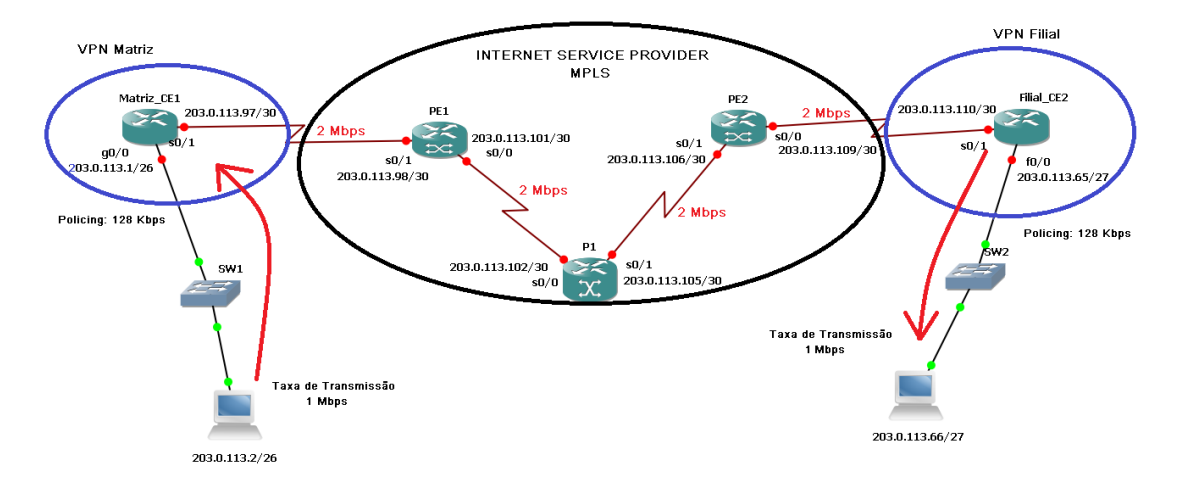

**Figura 31 -** Cenário 3 Rede VPN MPLS *Policing* - Teste 1 Mbps **Fonte: Autoria Própria**

Este teste, foi executado por cinco minutos para verificar o comportamento da rede quando limitada pela política do *policing*. Foram enviados 25.499 pacotes de dados, sendo que 24.369 foram perdidos, isso representa 95,57% de perda. A taxa de transmissão variou entre 0,02 Mbps e 0,09 Mbps, obtendo um desvio padrão de 0,01 Mbps.

Em relação ao Jitter, o mesmo teve uma variação de 0,1 ms a 0,5 ms, o que indica que não houve nenhuma lentidão na rede. E o desvio padrao ficou em torno de 0,004 ms.

Baseado nesse resultado, pode-se dizer que com a politica de *policing* a rede manteve-se estável, pois os dados foram enviados abaixo da capacidade máxima de rede e ainda com uma limitação de apenas 128 kbps. Por conta disso a grande maioria dos pacotes foram descartados. Por meio da Figura 32 é possível identificar os resultados deste último teste.

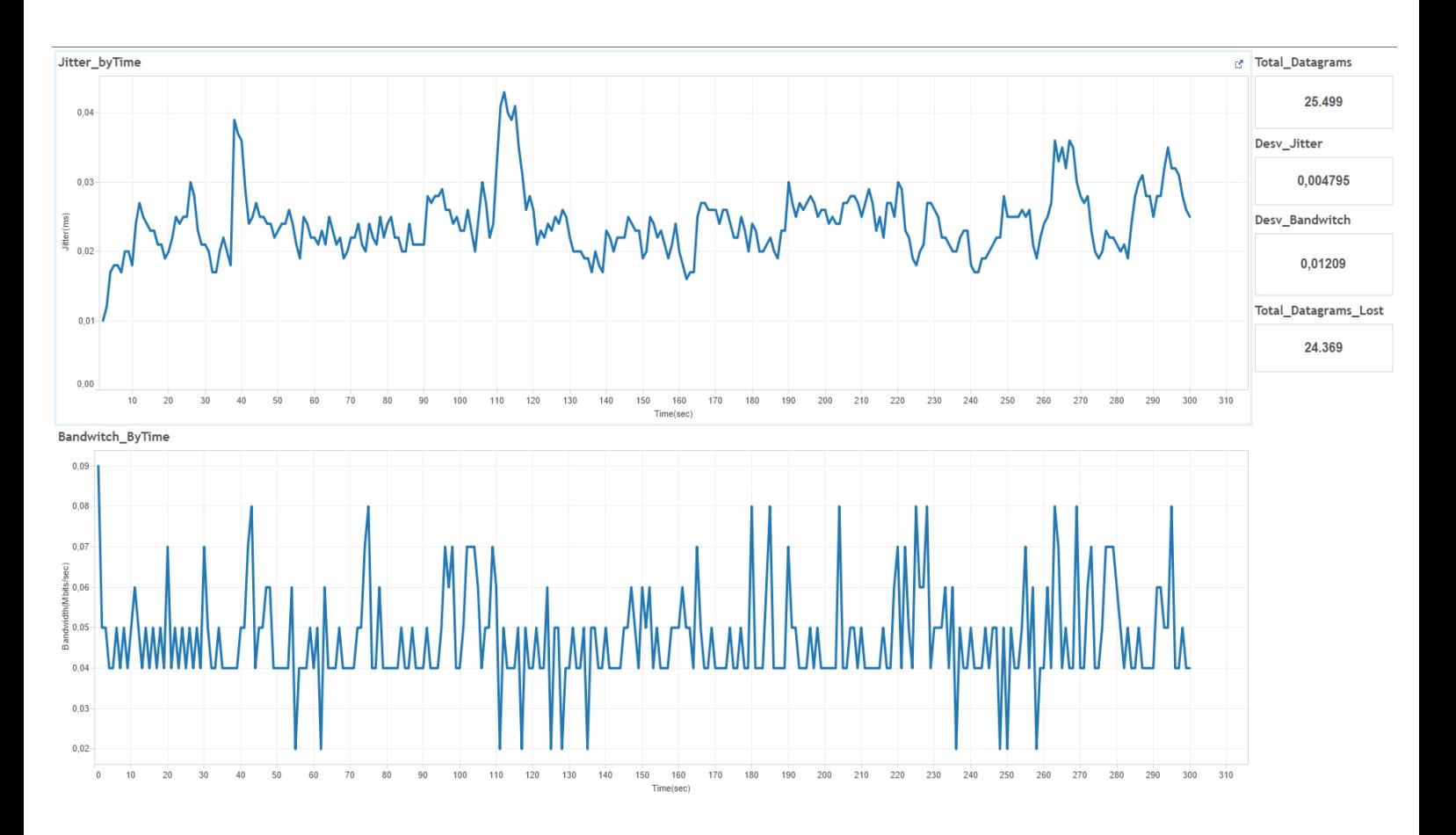

**Figura 32 -** Cenário 3 Rede VPN MPLS *Policing* - Teste 1 Mbps **Fonte: Autoria Própria**

### **4.4 CONSOLIDAÇÃO DOS RESULTADOS**

Para facilitar o entendimento e visualização dos resultados obtidos a Figura 33, traz os resultados de todos os testes realizados para cada um dos cenários.

|                                | <b>TESTE1</b> |                                                                       | <b>TESTE2</b> |       | <b>TESTE3</b> |        |           | TESTE SHAPING ITESTE POLICING |
|--------------------------------|---------------|-----------------------------------------------------------------------|---------------|-------|---------------|--------|-----------|-------------------------------|
|                                |               | Cenário 1   Cenário 2   Cenário 1   Cenário 2   Cenário 1   Cenário 2 |               |       |               |        | Cenário 3 | Cenário 3                     |
| Avg Bandwitch (Mbps)           |               |                                                                       | 1,82          | 1,82  | 1,49          | 1,48   | 0,68      | 0,04                          |
| Avg Jitter (ms)                | 0,02          | 0,02                                                                  | 728           | 739.7 | 2345          | 2350   | 10018     | 0,02                          |
| Desvio Padrão Jitter (ms)      | 0,04          | 0,05                                                                  | 210,6         | 238,8 | 329,9         | 330,7  | 0,07      | 0,004                         |
| Desvio Padrão Bandwitch (Mbps) | 0,003         | 0,002                                                                 | 0,09          | 0,06  | 0,07          | 0,07   | 2249      | 0,01                          |
| <b>Total Packets</b>           | 25425         | 25510                                                                 | 50816         | 50952 | 76481         | 76353  | 10087     | 25499                         |
| <b>Total Packets Lost</b>      | 0             | ٥                                                                     | 4552          | 4295  | 38288         | 38496  | 6584      | 24369                         |
| % Packets Lost                 | 0%            | 0%                                                                    | 8,96%         | 8,43% | 50.06%        | 50.42% | 65,27%    | 95,57%                        |

**Figura 33 -** Testes Consolidados **Fonte: Autoria Própria**

Quando é feita uma comparação dos testes em seus respectivos cenários, foi possível fazer algumas constatações:

**Teste1:** Foi possível constatar que a média da taxa de transmissão e do Jitter se mantiveram as mesmas. Para o desvio padrão do Jitter foi identificado que o cenário 2 teve um valor superior de 1 décimo de milisegundo. Para o desvio padrão da taxa de transmissão o cenário 1 teve um valor superior ao cenário 2. Porém o cenário 2 teve um número maior de pacotes enviados (85 pacotes).

**Teste2:** Para este teste foi possível perceber que a média das taxas de transmissão se mantiveram iguais, em relação a média do Jitter o cenário 2 obteve um valor superior ao cenário 1 (aproximadamente 12 ms). Em relação ao desvio padrão do Jitter, o cenário 2 novamente obteve valores superiores (28,2 ms acima do mesmo teste no cenário 1). Já para o desvio padrão da taxa de transmissão o cenário 1 teve um valor superior ao cenário 2. Em relação ao total de pacotes enviados percebeu-se que o cenário 2 enviou 136 pacotes de dados a mais que o cenário 1, porém em relação a perda de pacotes, percebeu-se que o Cenário 1 teve uma perda maior de pacotes (257 pacotes perdidos a mais que o cenário 2.

**Teste3:** De acordo com os dados obtidos pelo teste 3, percebeu-se um valor muito próximo entre as médias de Jitter e taxa de transmissão. O mesmo foi possível identificar para os numéros de desvio padrão. Em relação ao total de pacotes enviados O cenário 1 teve um valor superior de 128 pacotes a mais enviados em relação ao cenário 2. Também foi possível perceber que o Cenário 2 teve uma perda de pacotes maior, foram 208 pacotes perdidos a mais que o cenário1.

### **5 CONCLUSÕES**

O tema abordado neste trabalho possuí e irá possuir grande importância no cenário das empresas, principalmente as empresas de telecomunicação, pois as redes WAN utilizando o protocolo MPLS, como mostrado neste documento, possuem diversas vantagens que podem vir a auxiliar na prestação de serviços.

O objetivo geral deste trabalho foi alcançado. Todas as configurações foram realizadas com sucesso e a rede ficou totalmente operacional, fazendo com que os testes pudessem ser executados normalmente. De acordo com os resultados obtidos pelos testes, quando a taxa de transmissão de dados entre a matriz e a filial é inferior ao limite estabelecido pela rede, a mesma se comporta normalmente, não obtendo lentidão e nem perda de pacotes. Porém quando a taxa de transmissão chega ao limite da rede ou excede esse limite, a rede fica sobrecarregada e não consegue controlar o fluxo de pacotes que estão sendo trafegados, gerando assim lentidão e perda de pacotes, isto foi possível ser constatado tanto utilizando apenas a rede com o protocolo MPLS, quanto com a VPN, cuja a perda aproximada foi de 50% dos pacotes enviados. Isto pode vir a representar um sério problema para as empresas pois esta perda de informações pode vir a prejudicar sistemas importantes.

Por meio dos resultados ficou claro que a responsabilidade de uma rede bem implantada deve ser de grande parte pelo provedor de serviços, mas tambem por parte pelo responsável da TI das empresas, pois ao mesmo tempo que o provedor de serviços irá implementar os protocolos que irão garantir a transmissão dos dados pela rede, foi possível perceber que as empresas precisam se preocupar com o limite de tráfego aceitável em seus roteadores. Pois conforme identificado, mesmo após um limite de tráfego ser estabelecido, se as taxas de transmissão forem maiores do que este limite, a rede continuará tendo perda de pacotes.

Outro ponto importante que foi possível destacar é em relação a segurança e privacidade das informações. Cada dia mais as empresas estão preocupadas com o vazamento de informações confidenciais e privilegiadas.

Para isso o uso das VPNs se torna necessário, pois como mostrado neste trabalho uma vez que a VPN é implementada interligando uma empresa matriz e uma filial os dados apenas serão trafegados se ambos os *hosts* que estiverem enviando e recebendo dados, estiverem devidamente configurados e com permissões na rede.

Para trabalhos futuros, foi identificado que o protocolo MPLS possui um controle de tráfego próprio chamado *Traffic Engineering*, porém esse é um tema extenso que pode ser abordado em um trabalho somente dele. Por conta disso este trabalho utilizou controles de tráfegos mais básicos, como o *traffic shaping* e o *policing* por exemplo. Outro ponto interessante que pode ser colocado como trabalhos futuros, é realizar testes de desempenho em uma rede com roteamento simples, sem o protocolo MPLS e após isto fazer comparações com resultados obtidos pela rede MPLS.

# **6 REFERÊNCIAS BIBLIOGRÁFICAS**

AGILDATA. Jperf, 2016. Disponível em: https://github.com/AgilData/jperf/wiki

BOAVA, Adão. **Estrategia de projeto de VPN MPLS com QoS**. Instituto de Computação Universidade Estadual de Campinas, 2004. Disponível em

CALLON, Ross; ROSEN, Eric C. **Multiprotocol label switching architecture.** 2001. Disponível em http://tools.ietf.org/html/rfc3031 acesso 22/11/2015

CANTÚ, Evandro. Redes de Computadores e a Internet. **São José**, 2003.

DA SILVA, Lino Sarlo. **Virtual Private Network (VPN).** Novatec.2003.

**CISCO**, A Internet das Coisas Como a próxima evolução da Internet está mudando tudo, 2011.

**CISCO**, 2012. Disponível em [http://docwiki.cisco.com/wiki/Frame\\_Relay](http://docwiki.cisco.com/wiki/Frame_Relay) acesso em 22/08/2016.

DE OLIVEIRA, José Mario Alexandre Melo et al. **Redes MPLSfundamentos e aplicações**. Brasport. 2012

FALL, Kevin R.; STEVENS, W. Richard. **TCP/IP illustrated, volume 1: The protocols**. addison-Wesley, 2011.

FOROUZAN, Behrouz A. ,**Comunicação de Dados e Redes de Computadores**, 3ª ed. São Paulo:Bookman, 2006.

FOROUZAN, Behrouz A.; FEGAN, Sophia Chung. **Protocolo TCP/IP-3**. McGraw Hill Brasil, 2009.

GUIMARÃES, G. Alexandre e DUEIRE, L. Rafael e OLIVEIRA, Raimundo. **Segurança com redes privadas virtuais VPNs**. Rio de Janeiro, Brasport, 2006.

IPERF, 2016 Disponível em: https://iperf.fr/

KUROSE, James F.; ROSS, Keith W.; ZUCCHI, Wagner Luiz. **Redes de computadores e a Internet: Uma abordagem top-down**. Pearson, 2010.

MANDEL, ARNALDO, IMRE SIMON, and Jorge L. DeLYRA. **"Informação: computação e comunicação.**" *Revista USP* 35 (1997): 10-45.

MENDES, Douglas Rocha**, Redes de Computadores Teoria e Pratica,** 2007 Disponível em: http://novatec.com.br/livros/redescom/capitulo9788575221273.pdf.

PINHO, José Benedito. **journalism na internet**. Summus Editorial, 2003.

PRETO, Gerson. Rede MPLS, **Tecnologias e Tendências de Evoluções Tecnológicas**. UFRGS-Porto Alegre, 2008.

REZENDE, Edmar Roberto Santana. **Segurança no Acesso Remoto VPN.** Instituto de Computação Universidade Estadual de Campinas, 2004.

ROSS, Julio. *Redes de computadores*, 2008. 1ª edição – Editora Antenna.

RUELA, José; RICARDO, Manuel. **MPLS-Multiprotocol Label Switching**. 2005. Disponível em https://web.fe.up.pt/~jruela/Apontamentos/MPLS.pdf acesso em 22/11/2015.

SANTOS, Renato Cesconetto dos. **Um estudo do uso da tecnologia MPLS em backbones no Brasil**. Florianópolis, 2003.

TABLEAU, 2016 Disponível em: https://www.tableau.com/pt-br

TANENBAUM, Andrew S**. Redes de Computadores**. 4aEd. Rio de Janeiro RJ: Editora Campus,2003. Acesso em 12/11/2015.

# **APÊNDICE A – Configurações dos Roteadores**

Neste apêndice serão encontradas todas as configurações utilizadas para a implantação da rede.

**Roteador Matriz\_CE1** (Roteador de borda do Cliente Matriz)

```
Current configuration : 2063 bytes
!
! Last configuration change at 20:51:26 UTC Mon Nov 7 2016
! NVRAM config last updated at 20:32:56 UTC Mon Nov 7 2016
! NVRAM config last updated at 20:32:56 UTC Mon Nov 7 2016
version 15.1
service timestamps debug datetime msec
service timestamps log datetime msec
no service password-encryption
!
hostname Matriz_CE1
!
boot-start-marker
boot-end-marker
!
!
!
no aaa new-model
!
!
no ipv6 cef
ip source-route
ip cef
! 
!
!
!
!
!
multilink bundle-name authenticated
!
crypto pki token default removal timeout 0
!
!
license udi pid CISCO1905BR/K9 sn FSP1707ABPO
license accept end user agreement
license boot module c1900 technology-package securityk9
license boot module c1900 technology-package datak9
!
!
```
! redundancy ! ! ! !<br>! ! class-map match-all Host\_Matriz match access-group name Host\_Matriz ! ! policy-map QoS class Host\_Matriz police rate 128000 bps ! ! ! ! ! ! ! ! interface Embedded-Service-Engine0/0 no ip address shutdown ! interface GigabitEthernet0/0 bandwidth 2000 ip address 203.0.113.1 255.255.255.192 duplex auto speed auto service-policy output QoS ! interface GigabitEthernet0/1 no ip address shutdown duplex auto speed auto ! interface Serial0/0/0 no ip address shutdown no fair-queue clock rate 2000000 ! interface Serial0/1/0 ip address 203.0.113.97 255.255.255.252 mpls label protocol ldp mpls ip

```
clock rate 2000000
!
!
router eigrp 65001
network 203.0.113.0
!
router ospf 1
router-id 1.1.1.2
passive-interface GigabitEthernet0/0
network 200.1.1.16 0.0.0.3 area 1
network 200.1.1.20 0.0.0.3 area 1
network 200.1.1.32 0.0.0.15 area 1
!
ip forward-protocol nd
!
no ip http server
no ip http secure-server
!
!
ip access-list extended Host_Matriz
permit ip any host 203.0.113.2
permit ip host 203.0.113.2 any
!
!
!
!
!
!
!
control-plane
! 
!
!
line con 0
line aux 0
line 2
no activation-character
no exec
transport preferred none
transport input all
transport output lat pad telnet rlogin lapb-ta mop udptn v120 ssh
stopbits 1
line vty 0 4
login
transport input all
!
scheduler allocate 20000 1000
end
```
**Roteador PE1** (Roteador de borda do ISP voltado para a matriz)

```
Current configuration : 1718 bytes
!
version 12.4
service timestamps debug datetime msec
service timestamps log datetime msec
no service password-encryption
!
hostname PE1
!
boot-start-marker
boot-end-marker
!
!
no aaa new-model
dot11 syslog
ip cef
!
!
!
!
ip vrf VpnMatriz
rd 65001:111
route-target export 65001:1
route-target import 65001:1
!
!
multilink bundle-name authenticated
!
!
!
!
archive
log config
  hidekeys
! 
!
!
!
!
!
!
interface Loopback0
ip address 1.1.1.1 255.255.255.255
!
interface FastEthernet0/0
no ip address
shutdown
```
duplex auto speed auto ! interface FastEthernet0/1 no ip address shutdown duplex auto speed auto ! interface Serial0/0/0 ip address 203.0.113.101 255.255.255.252 mpls label protocol ldp mpls ip no fair-queue clock rate 2000000 ! interface Serial0/1/0 ip vrf forwarding VpnMatriz ip address 203.0.113.98 255.255.255.252 mpls label protocol ldp mpls ip ! router eigrp 200 network 1.0.0.0 network 203.0.113.0 no auto-summary ! router eigrp 1 auto-summary ! address-family ipv4 vrf VpnMatriz redistribute bgp 200 metric 10000 1000 255 1 1500 network 203.0.113.0 no auto-summary autonomous-system 65001 exit-address-family ! router bgp 200 no synchronization bgp log-neighbor-changes neighbor 2.2.2.2 remote-as 200 neighbor 2.2.2.2 update-source Loopback0 no auto-summary ! address-family vpnv4 neighbor 2.2.2.2 activate neighbor 2.2.2.2 send-community both exit-address-family !

address-family ipv4 vrf VpnMatriz redistribute eigrp 65001 no synchronization exit-address-family !<br>! ip forward-protocol nd ! ! ip http server no ip http secure-server ! ! ! ! ! ! ! control-plane ! ! ! line con 0 line aux 0 line vty 0 4 login ! scheduler allocate 20000 1000 end **Roteador P1** (Roteador do ISP) version 12.4 service timestamps debug datetime msec service timestamps log datetime msec no service password-encryption ! hostname P1 ! boot-start-marker boot-end-marker ! ! no aaa new-model dot11 syslog ip cef ! ! ! !

! multilink bundle-name authenticated ! ! ! ! archive log config hidekeys ! ! ! ! ! ! ! interface Loopback0 ip address 3.3.3.3 255.255.255.255 ! interface FastEthernet0/0 no ip address shutdown duplex auto speed auto ! interface FastEthernet0/1 no ip address shutdown duplex auto speed auto ! interface Serial0/0/0 ip address 203.0.113.102 255.255.255.252 mpls label protocol ldp mpls ip no fair-queue ! interface Serial0/1/0 ip address 203.0.113.105 255.255.255.252 mpls label protocol ldp mpls ip clock rate 2000000 ! router eigrp 200 network 1.0.0.0 network 2.0.0.0 network 3.0.0.0 network 203.0.113.0 no auto-summary

!

ip forward-protocol nd ! ! ip http server no ip http secure-server ! ! ! !<br>! !<br>! ! ! control-plane ! ! ! line con 0 line aux 0 line vty 0 4 login ! scheduler allocate 20000 1000 end **Roteador PE2** (Roteador de borda do ISP voltado para a filial) Current configuration : 2018 bytes ! ! Last configuration change at 21:59:15 UTC Tue Nov 1 2016 ! NVRAM config last updated at 22:10:29 UTC Tue Nov 1 2016 ! version 15.0 service timestamps debug datetime msec service timestamps log datetime msec no service password-encryption ! hostname PE2 ! boot-start-marker boot-end-marker ! ! no aaa new-model ! ! ! !

```
ip source-route
ip cef 
! 
! 
ip vrf VpnMatriz
rd 65001:111
route-target export 65001:1
route-target import 65001:1
!
!
!
!
multilink bundle-name authenticated
!
!
!
license udi pid CISCO1905BR/K9 sn TSP1923ACMS
license accept end user agreement
license boot module c1900 technology-package securityk9
license boot module c1900 technology-package datak9
!
!
!
redundancy
!
!
! 
!
!
!
!
!
!
interface Loopback0
ip address 2.2.2.2 255.255.255.255
!
!
interface GigabitEthernet0/0
no ip address
shutdown
duplex auto
speed auto
!
!
interface GigabitEthernet0/1
no ip address
shutdown
duplex auto
speed auto
```
! ! interface Serial0/0/0 ip vrf forwarding VpnMatriz ip address 203.0.113.109 255.255.255.252 mpls label protocol ldp mpls ip no fair-queue clock rate 2000000 ! ! interface Serial0/1/0 ip address 203.0.113.106 255.255.255.252 mpls label protocol ldp mpls ip ! ! ! router eigrp 200 network 2.0.0.0 network 203.0.113.0 ! ! router eigrp 1 ! address-family ipv4 vrf VpnMatriz redistribute bgp 200 metric 1000 1000 255 1 1500 network 203.0.113.0 autonomous-system 65001 exit-address-family ! router bgp 200 no synchronization bgp log-neighbor-changes neighbor 1.1.1.1 remote-as 200 neighbor 1.1.1.1 update-source Loopback0 no auto-summary ! address-family vpnv4 neighbor 1.1.1.1 activate neighbor 1.1.1.1 send-community both exit-address-family ! address-family ipv4 vrf VpnMatriz no synchronization redistribute eigrp 65001 exit-address-family ! ip forward-protocol nd

!

```
no ip http server
no ip http secure-server
!
!
!
!
!
!
!<br>!
!
control-plane
!
!
!
line con 0
line aux 0
line vty 0 4
login
!
scheduler allocate 20000 1000
end
Roteador Filial_CE2 (Roteador de borda do cliente filial)
Current configuration : 1324 bytes
!
version 12.4
service timestamps debug datetime msec
service timestamps log datetime msec
no service password-encryption
!
hostname Filial_CE2
!
boot-start-marker
boot-end-marker
!
!
no aaa new-model
dot11 syslog
ip cef
!
!
!
!
multilink bundle-name authenticated
!
! 
voice-card 0
```
! ! ! ! !<br>! !<br>! !<br>! ! ! !<br>! !<br>! ! ! ! ! !<br>! ! ! ! archive log config hidekeys ! ! ! class-map match-all Host\_Filial match access-group name Host\_Filial ! ! policy-map QoS class Host\_Filial police rate 128000 bps ! ! ! ! ! interface FastEthernet0/0 bandwidth 2000 ip address 203.0.113.65 255.255.255.224 duplex auto speed auto service-policy output QoS ! interface FastEthernet0/1 no ip address shutdown duplex auto speed auto

! interface Serial0/1/0 no ip address shutdown no fair-queue clock rate 2000000 ! interface Serial0/1/1 ip address 203.0.113.110 255.255.255.252 mpls label protocol ldp mpls ip ! router eigrp 65001 network 203.0.113.0 no auto-summary ! ip forward-protocol nd ! ! ip http server no ip http secure-server ! ip access-list extended Host\_Filial permit ip any host 203.0.113.66 permit ip host 203.0.113.66 any ! ! ! ! control-plane ! ! ! voice-port 0/0/0 ! voice-port 0/0/1 ! voice-port 0/0/2 ! voice-port 0/0/3 ! ! ! ! ! ! ! line con 0 line aux 0

line vty 0 4 login ! scheduler allocate 20000 1000 end
## **APÊNCIDE B – Dados obtidos pelos testes**

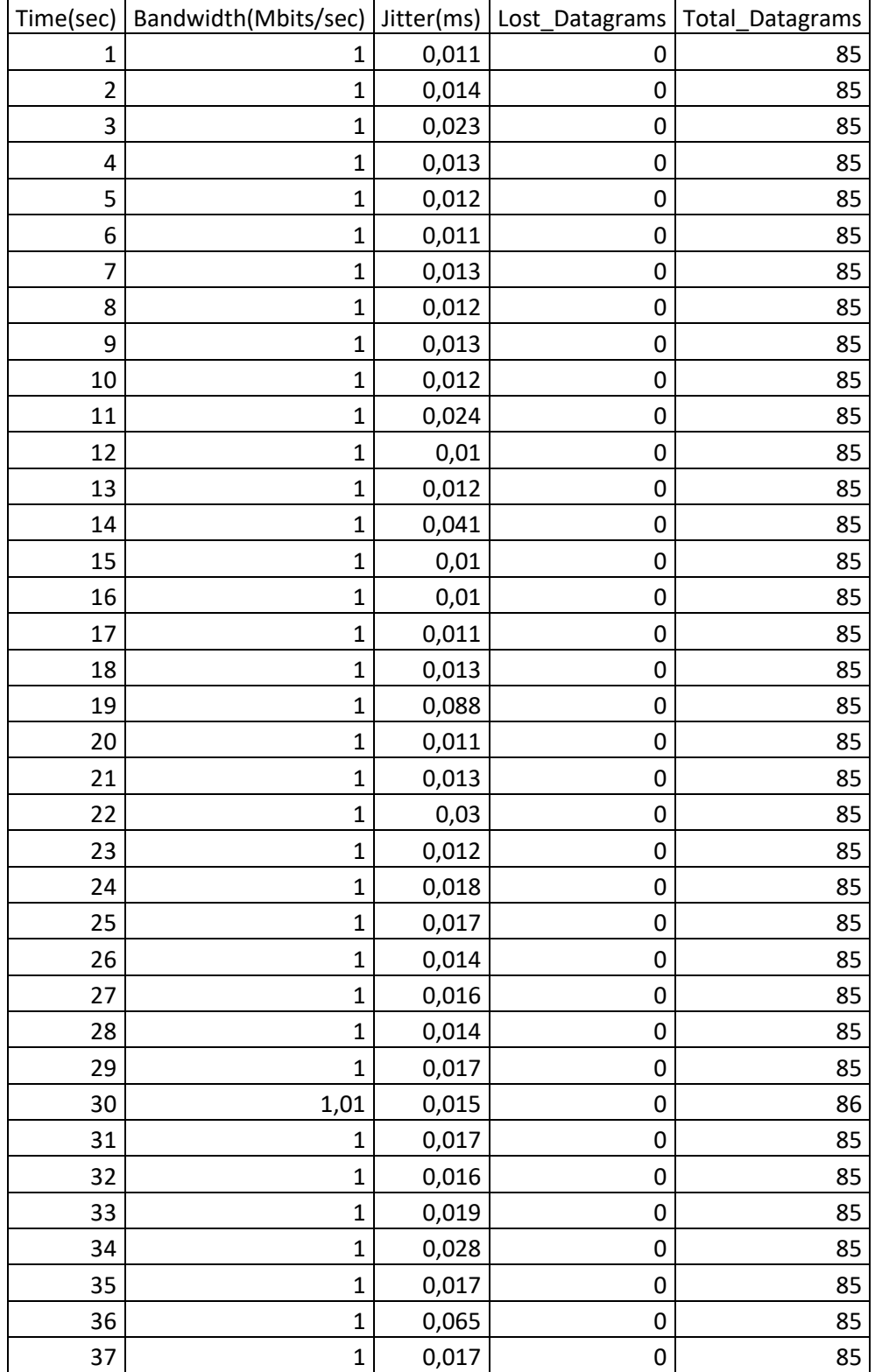

#### **Dados Rede MPLS 1 Mbps**

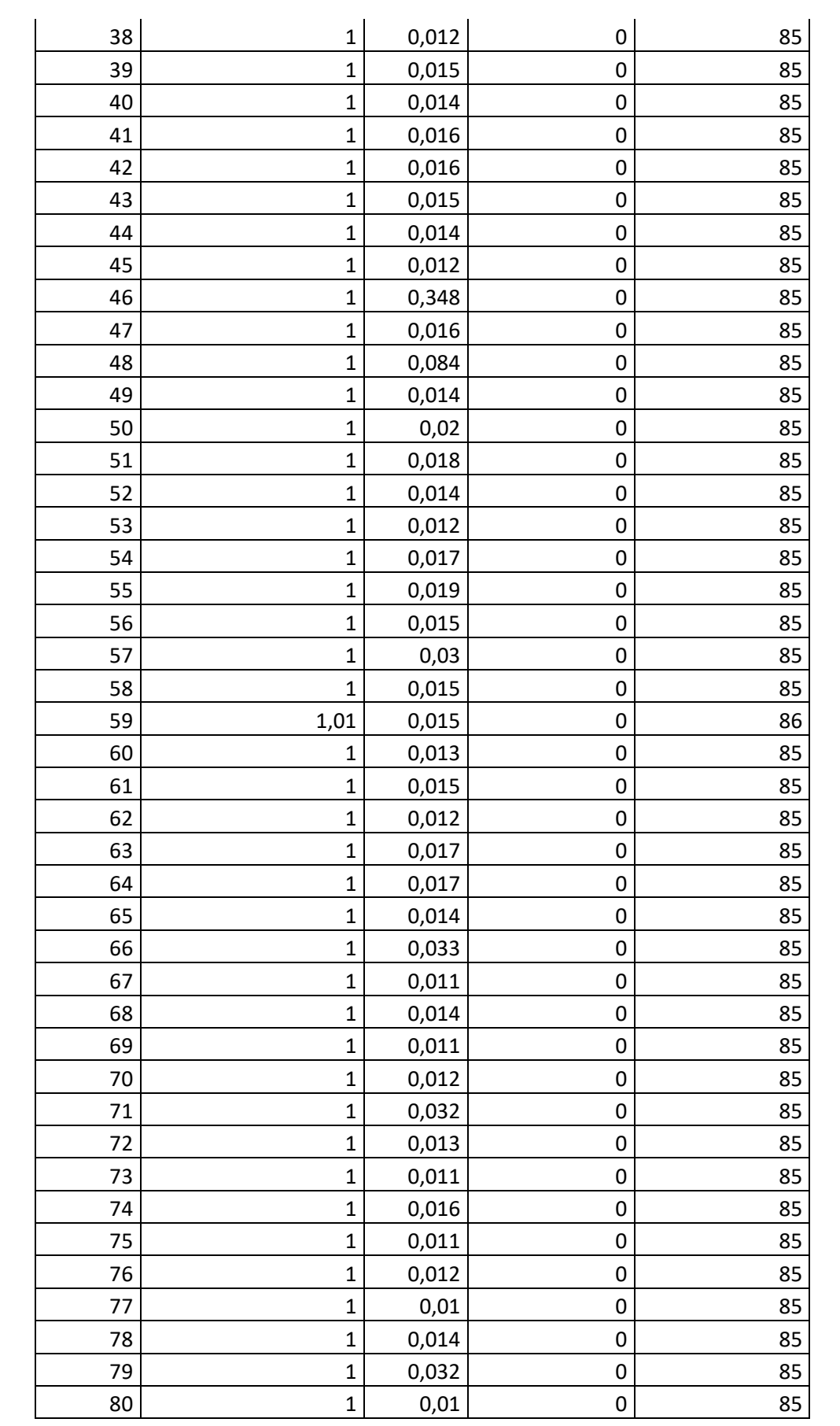

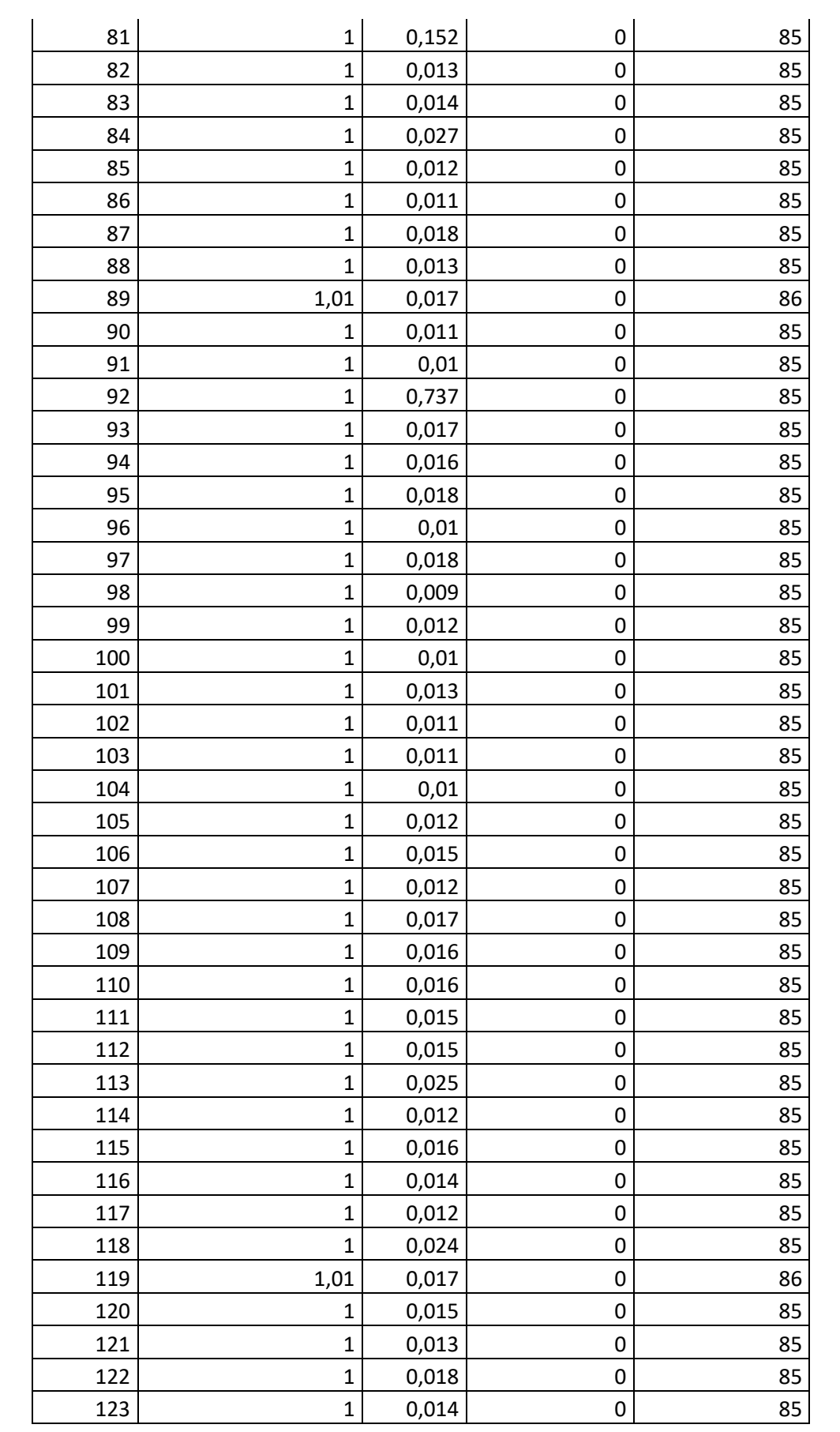

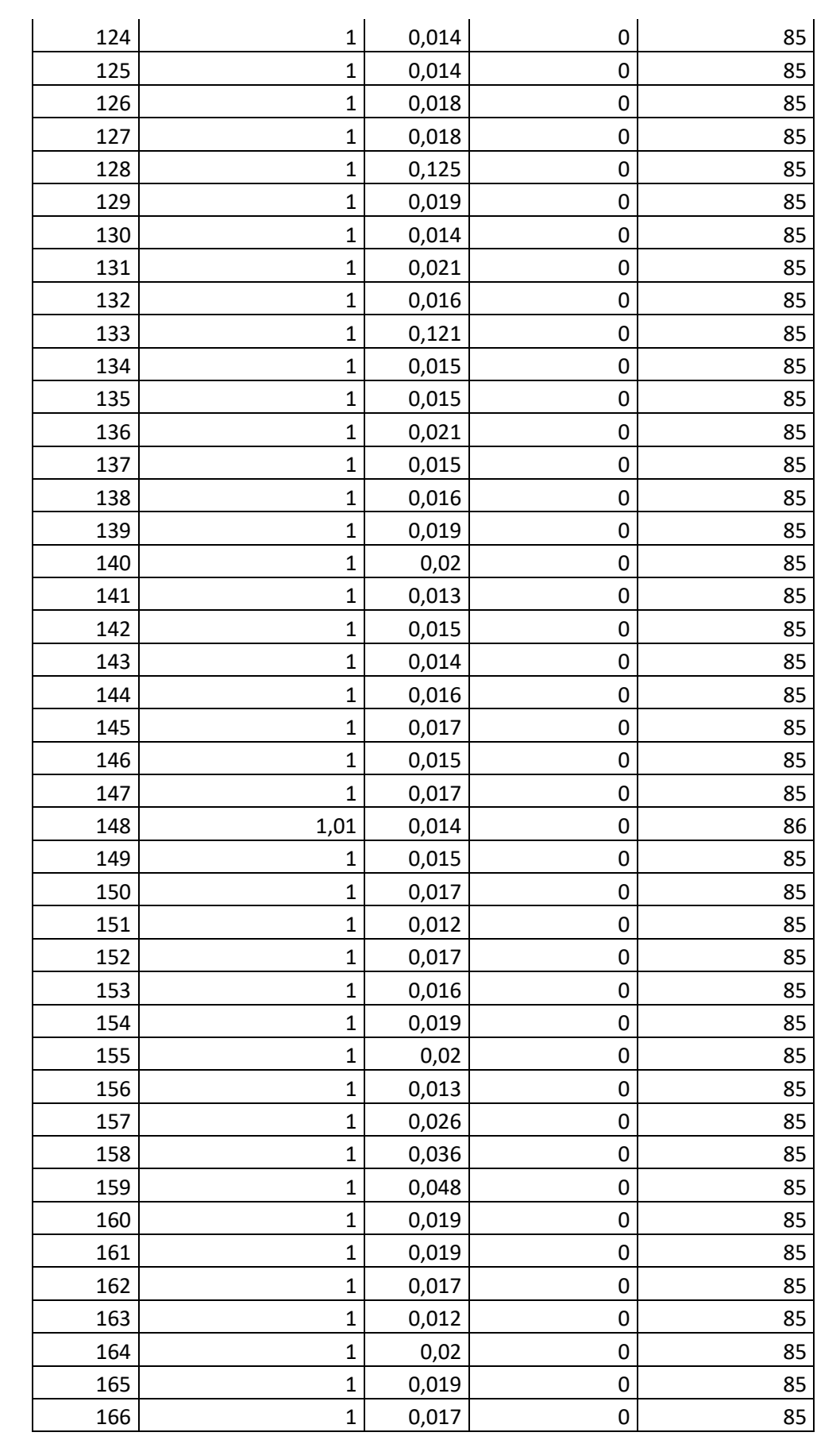

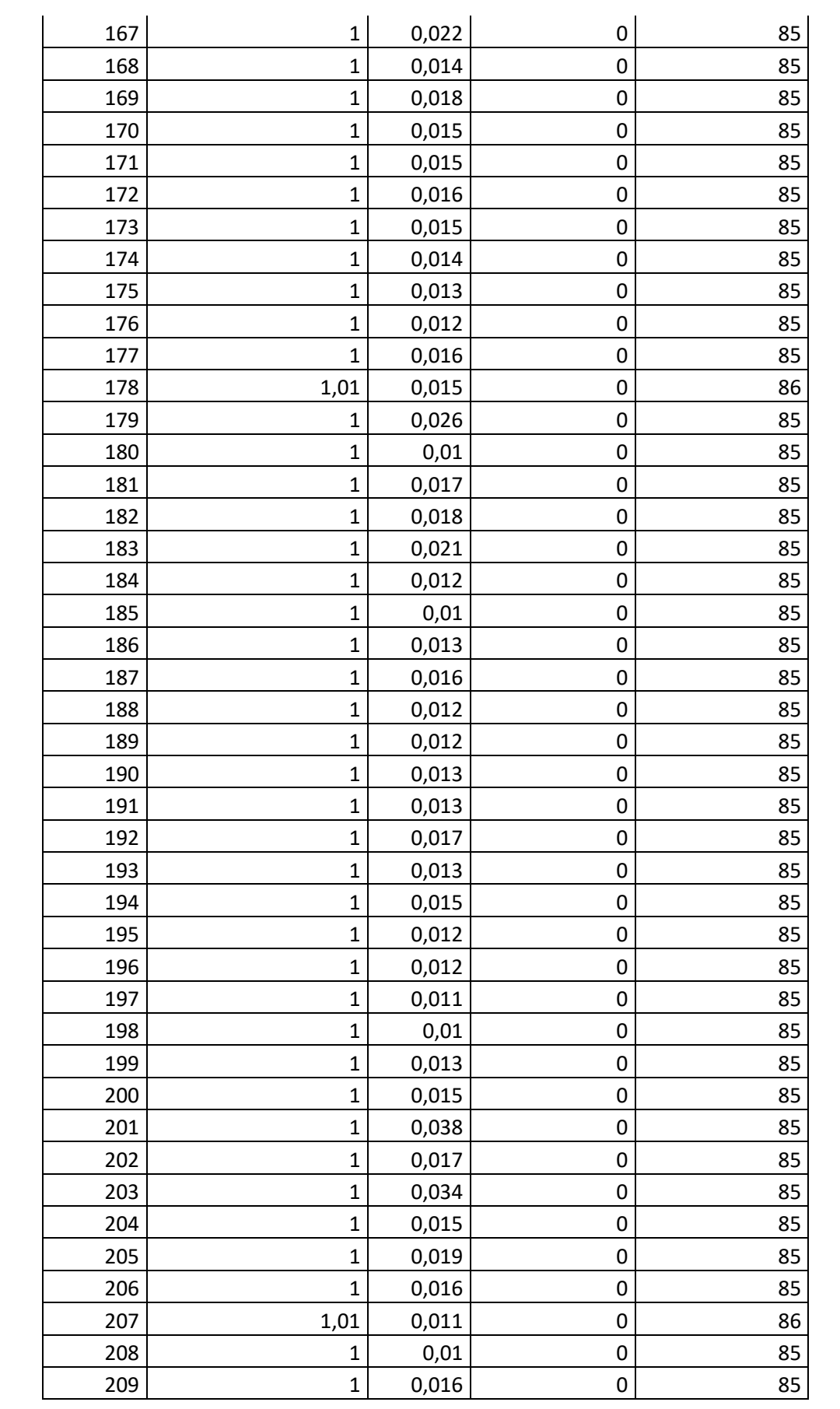

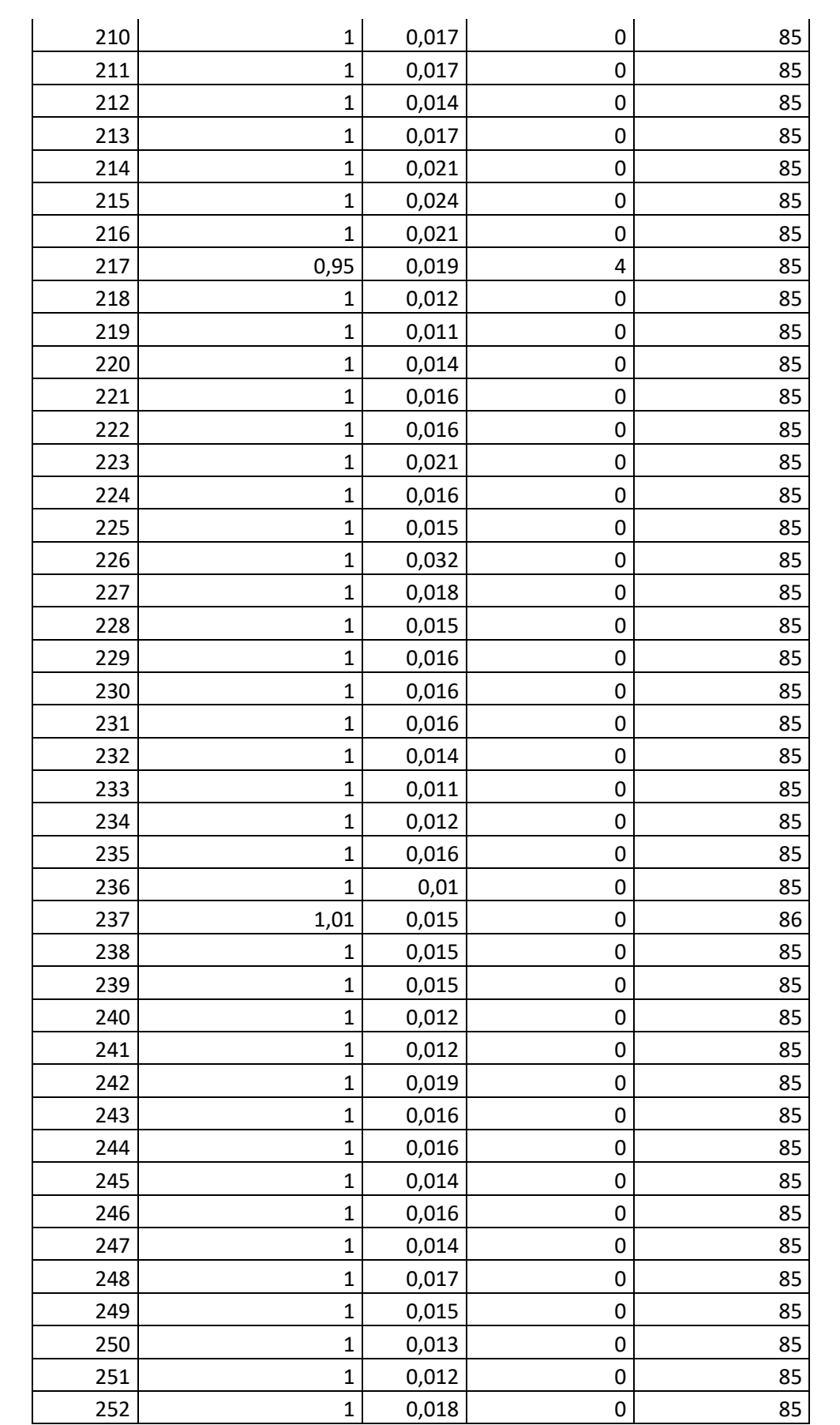

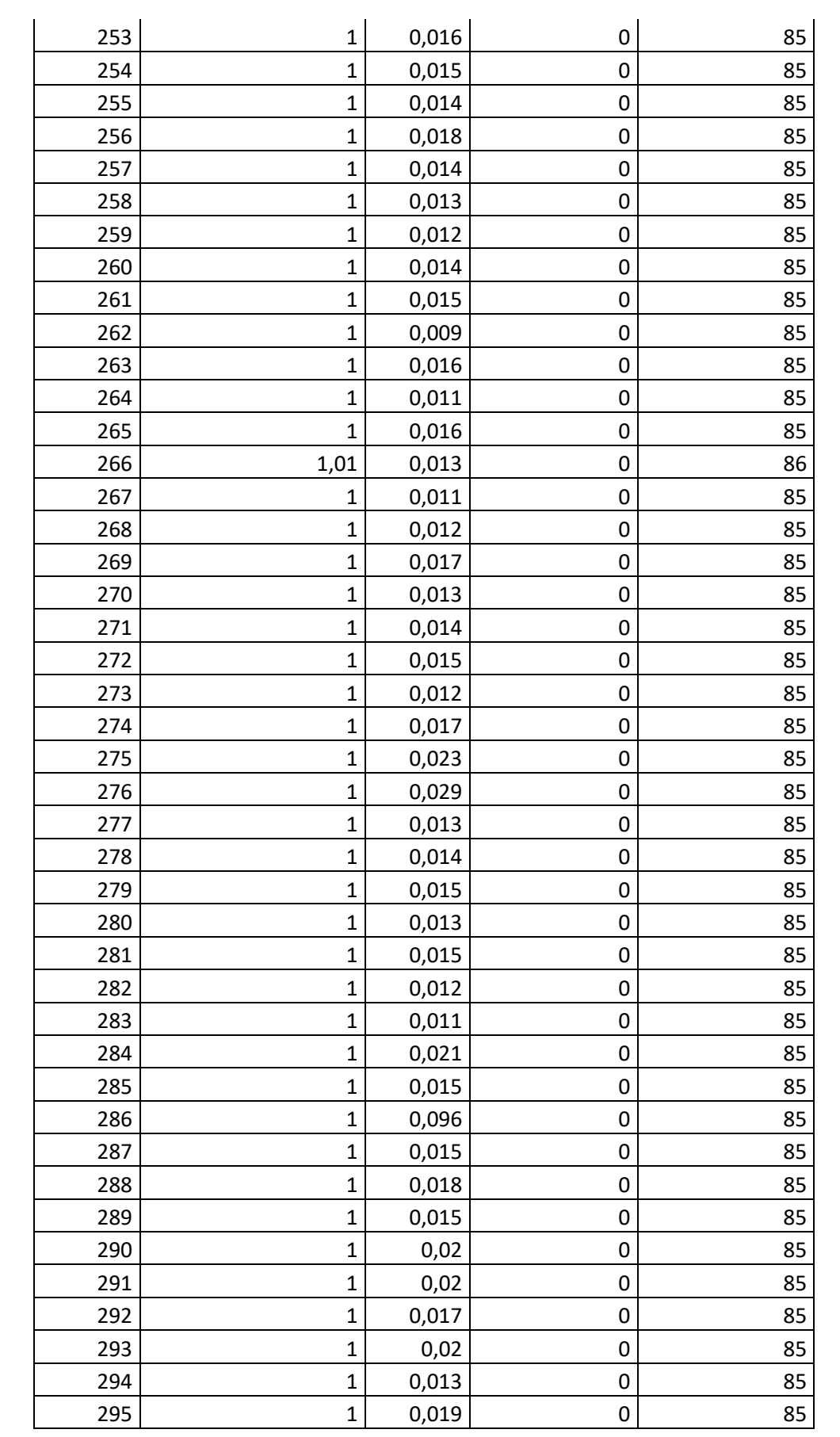

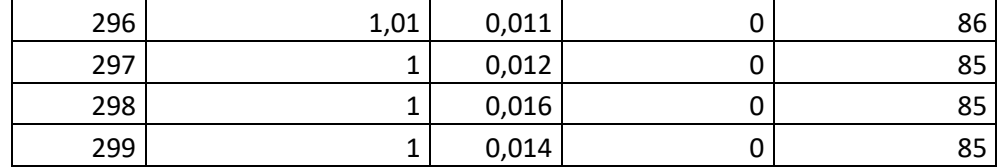

### **Dados Rede MPLS 2 Mbps**

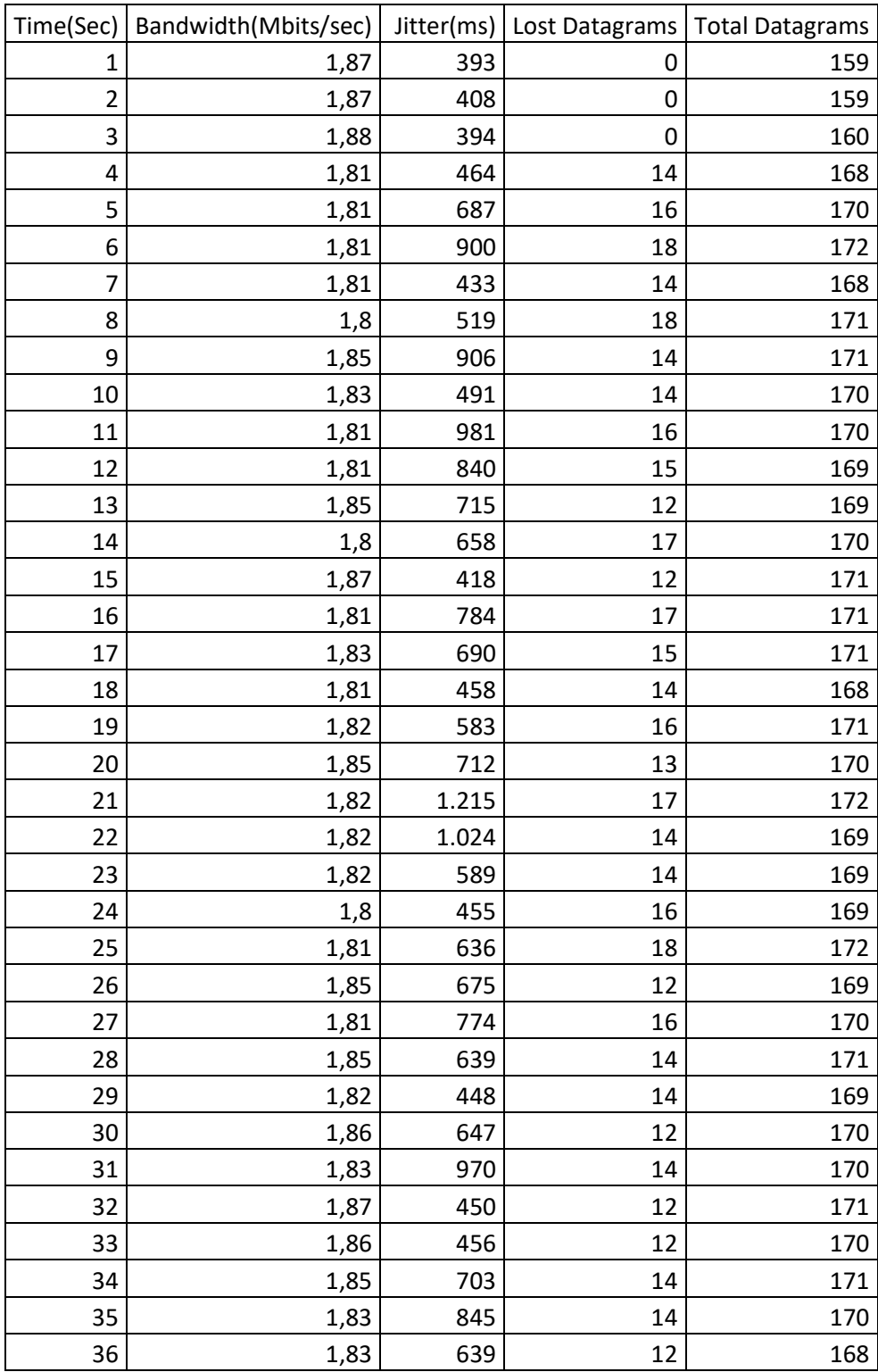

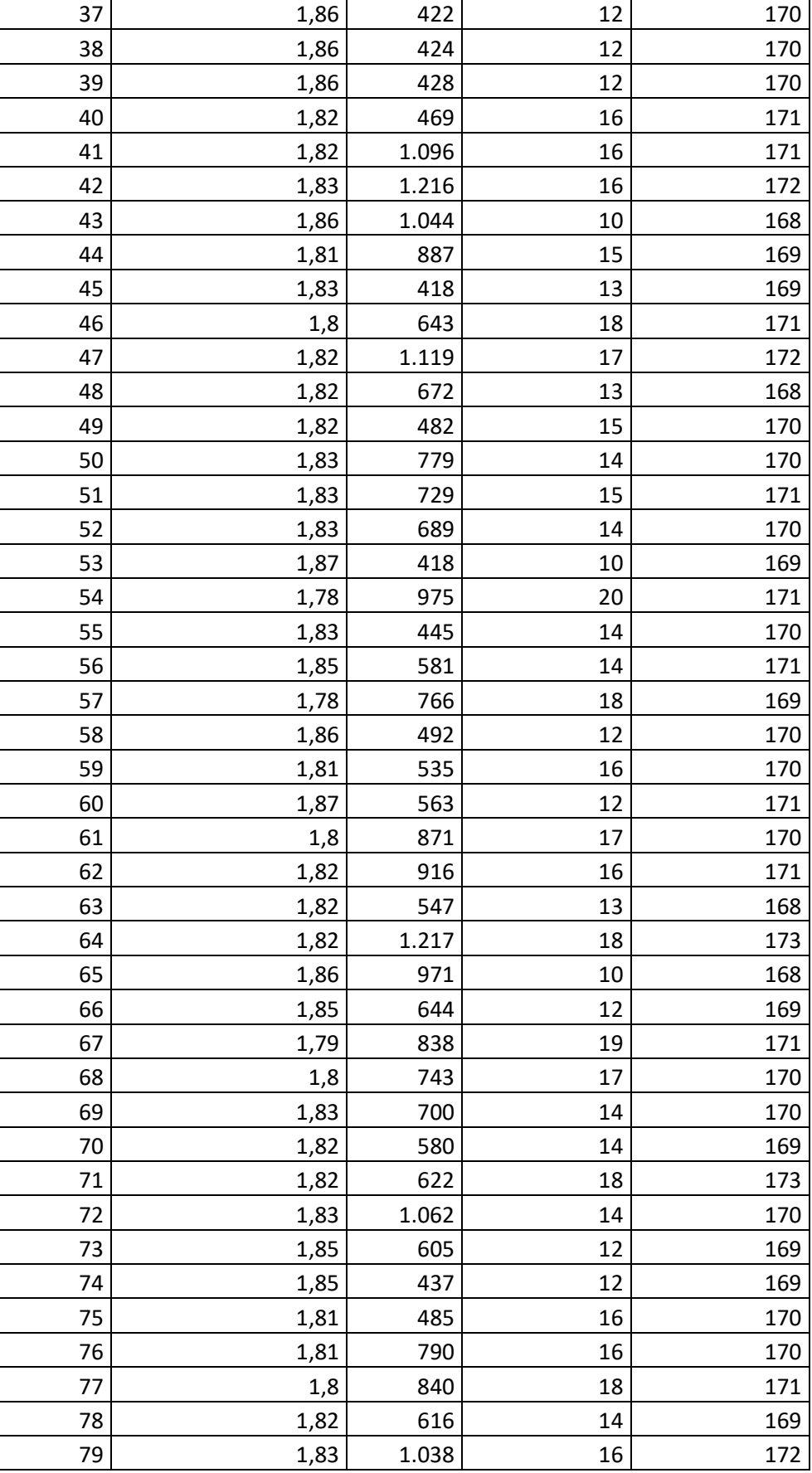

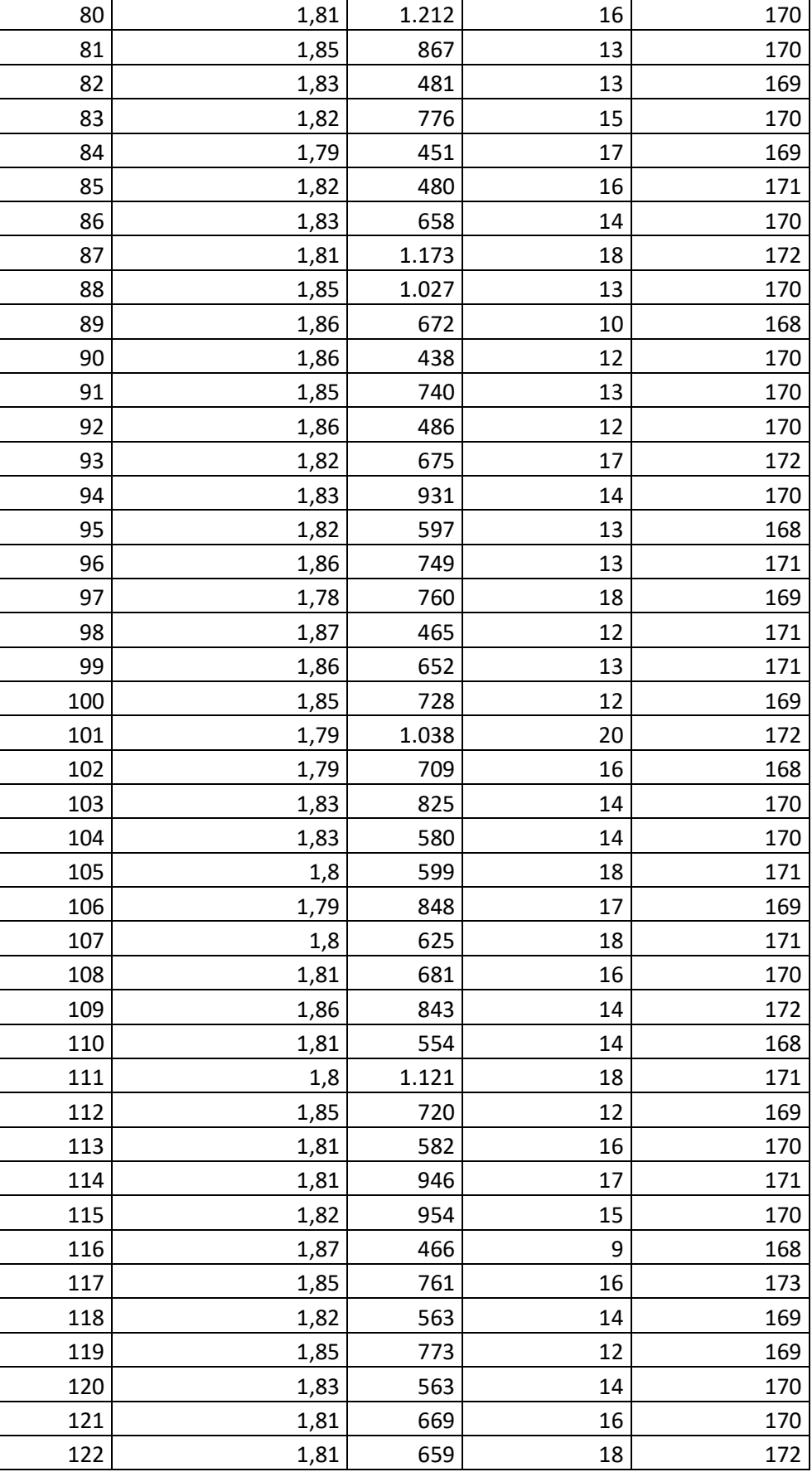

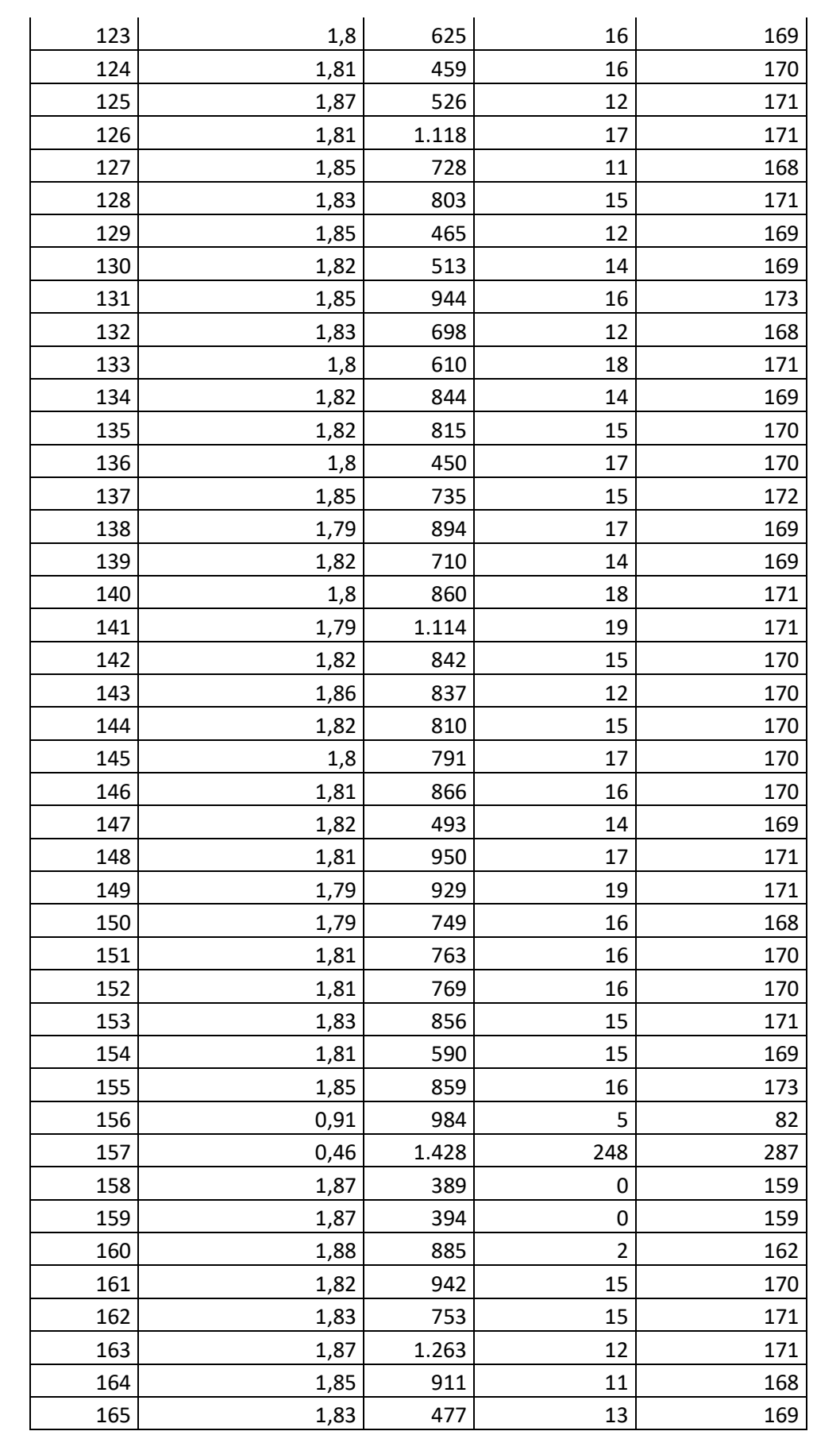

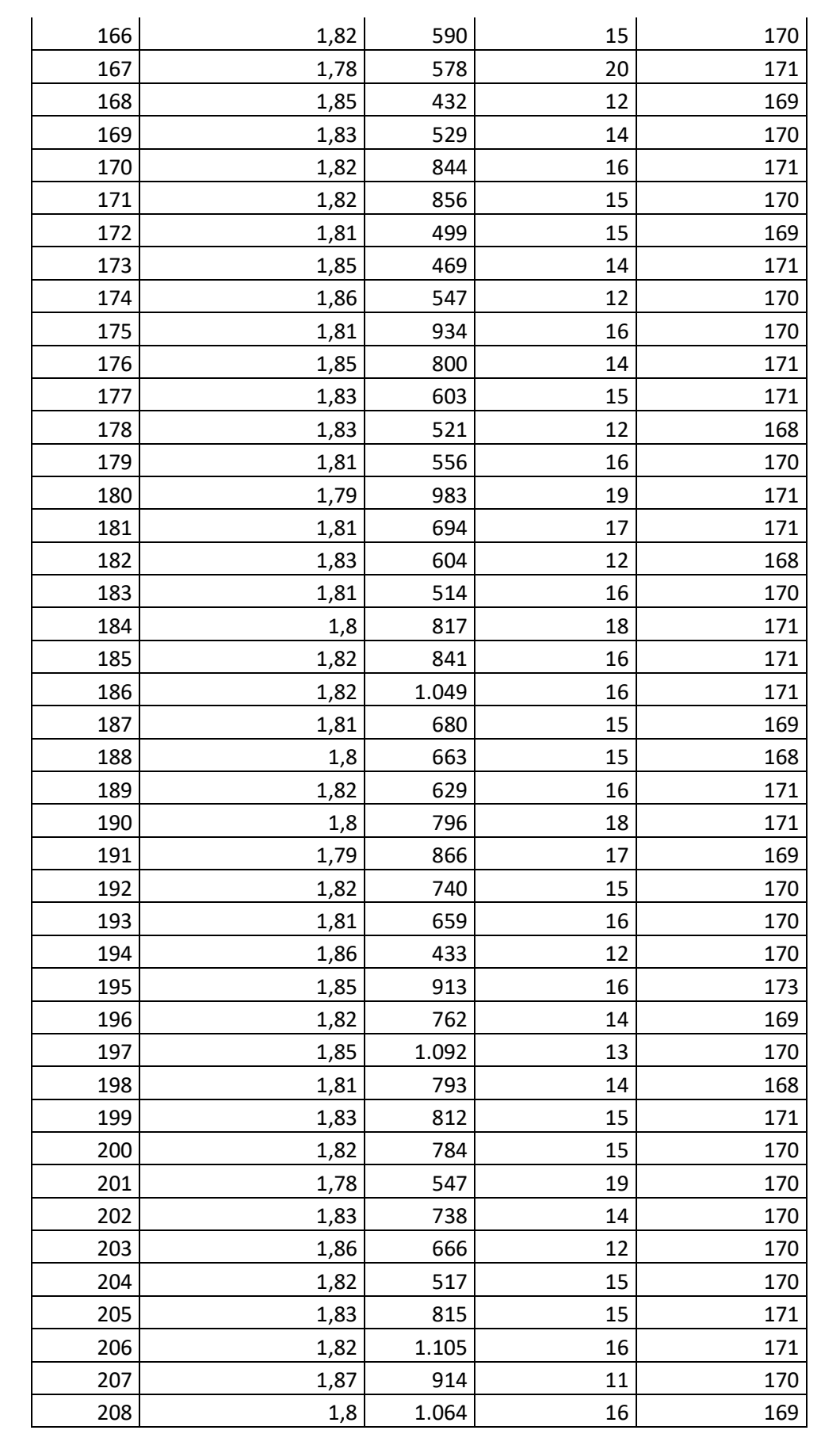

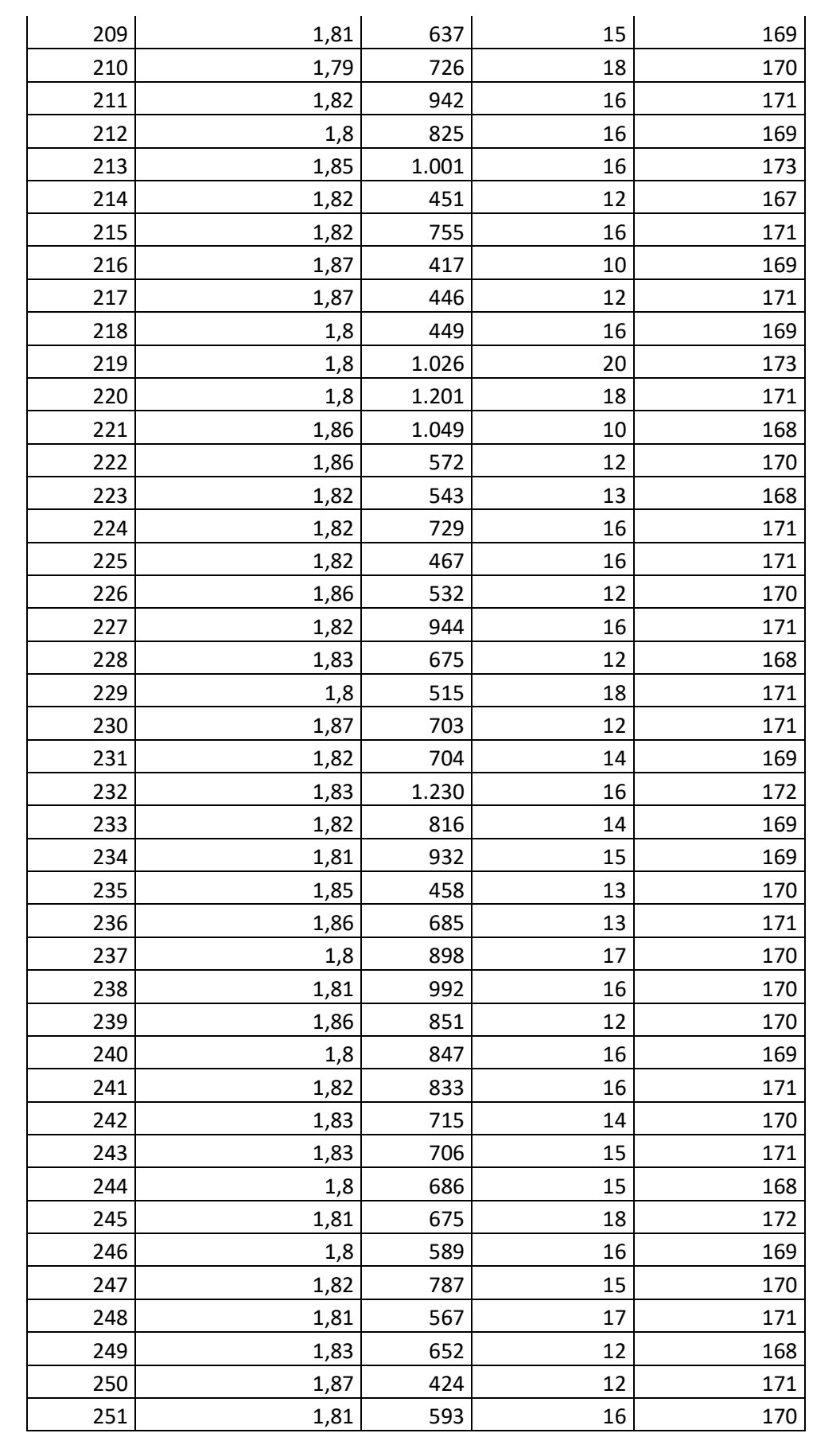

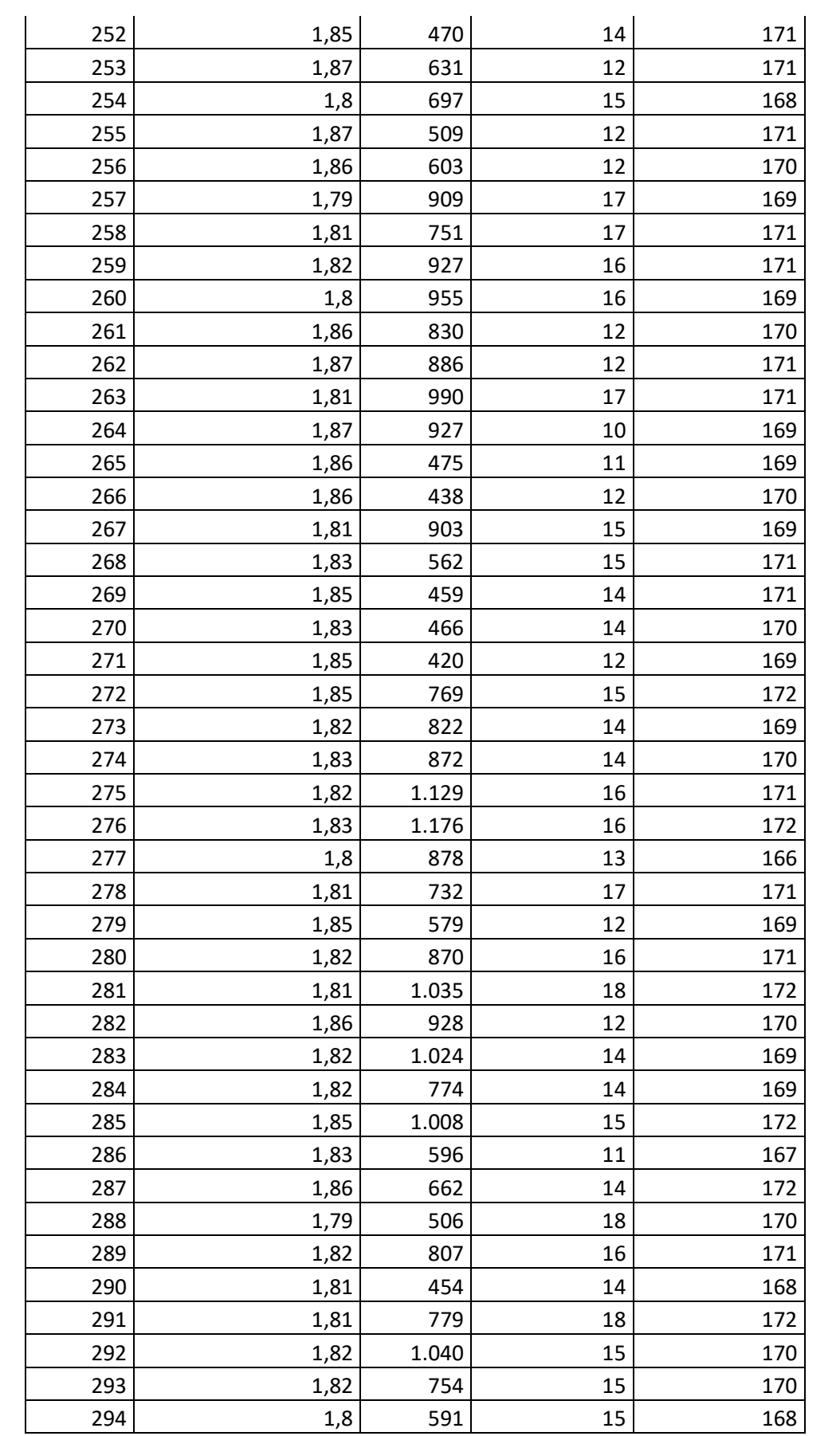

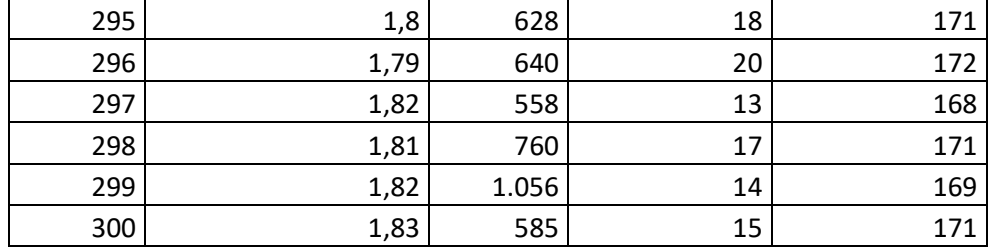

### **Dados Rede MPLS 3 Mbps**

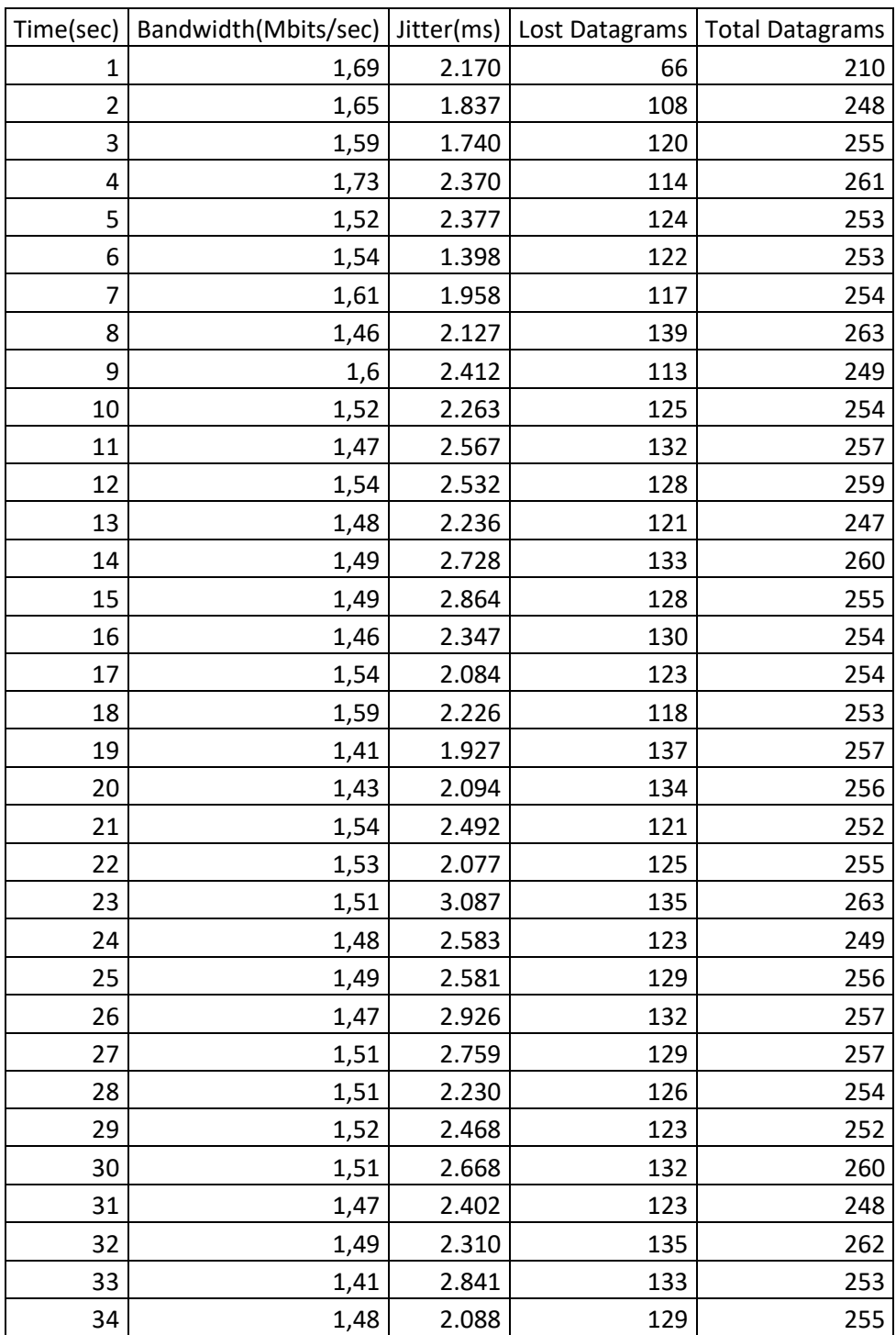

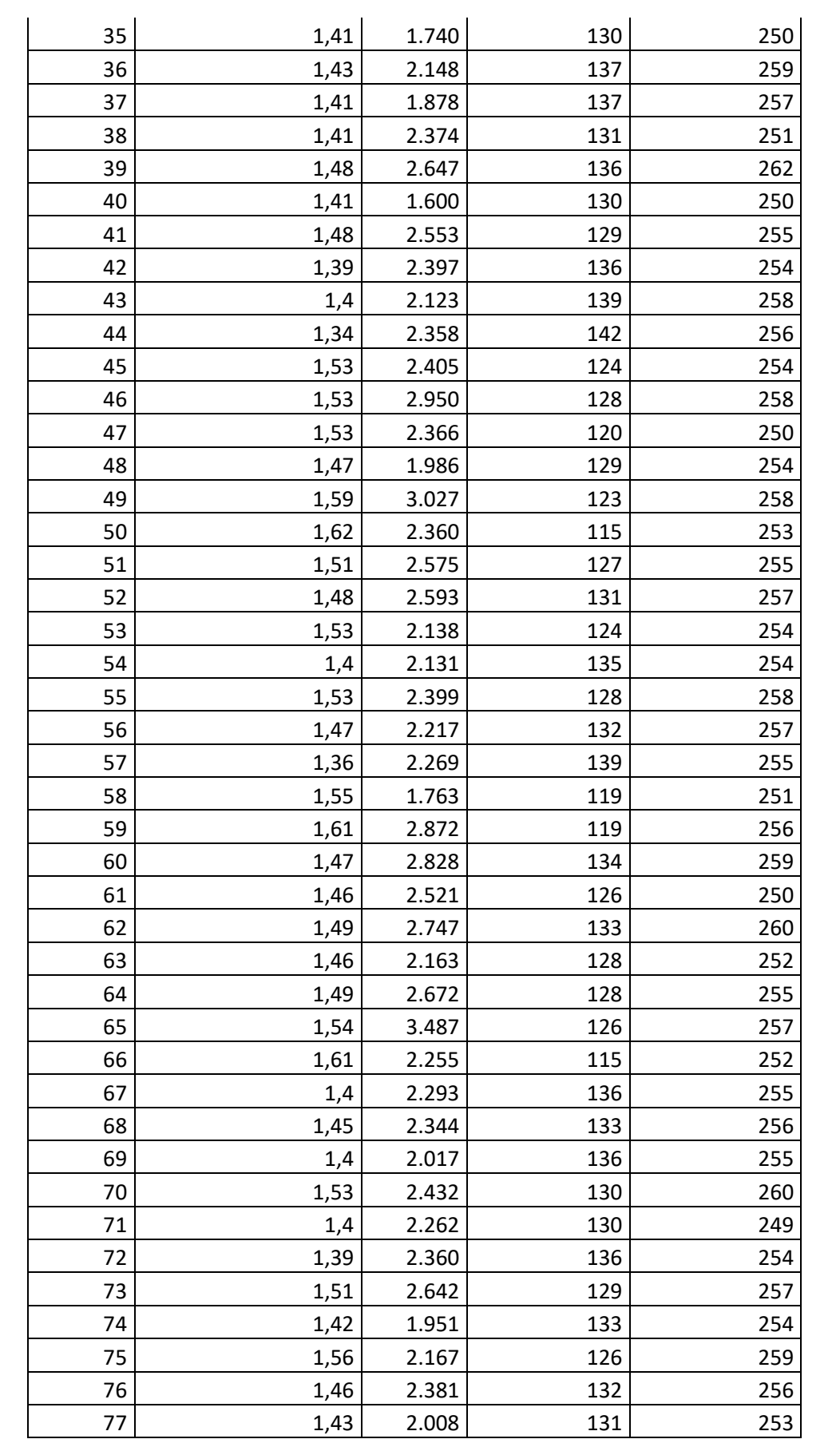

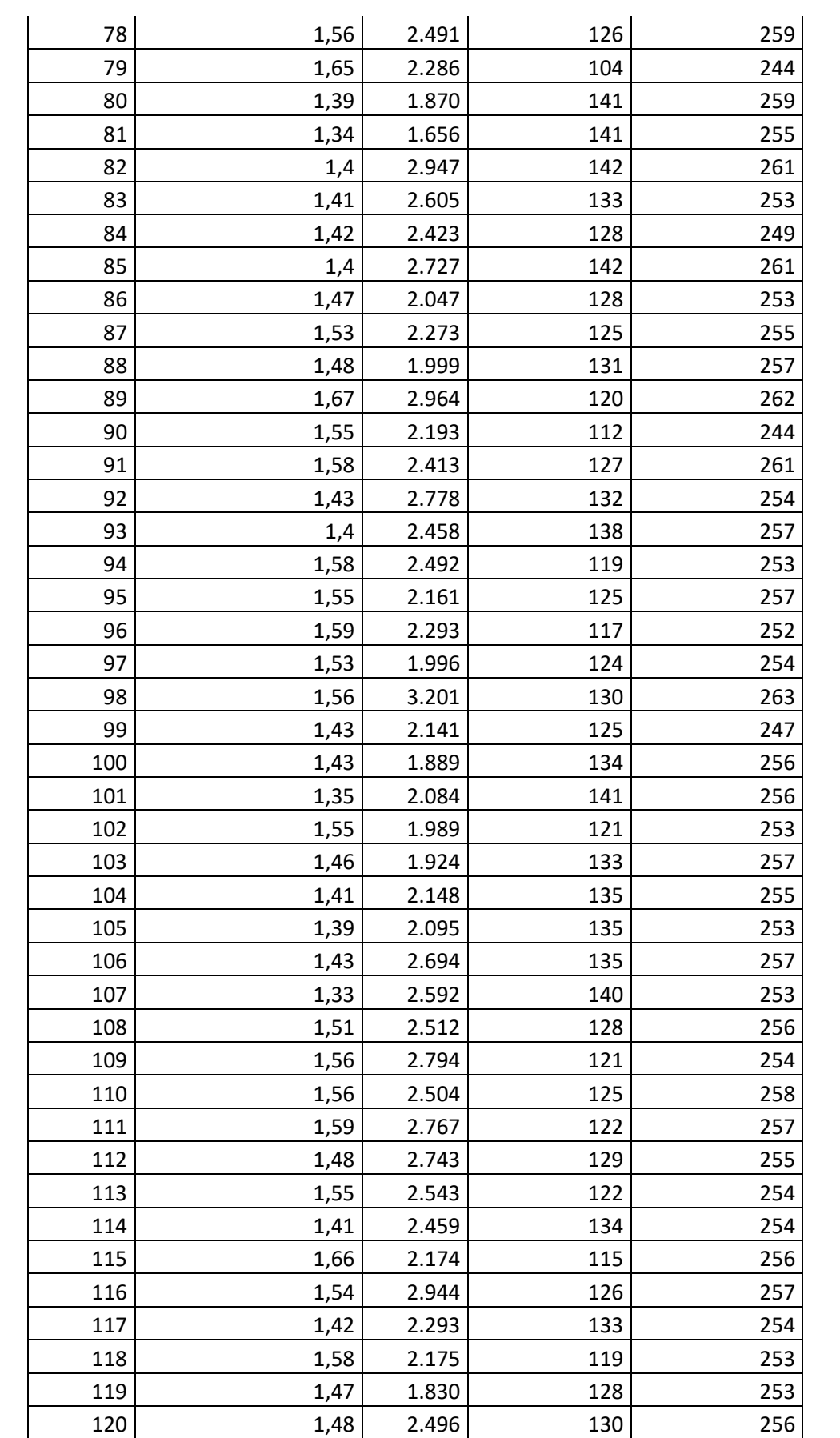

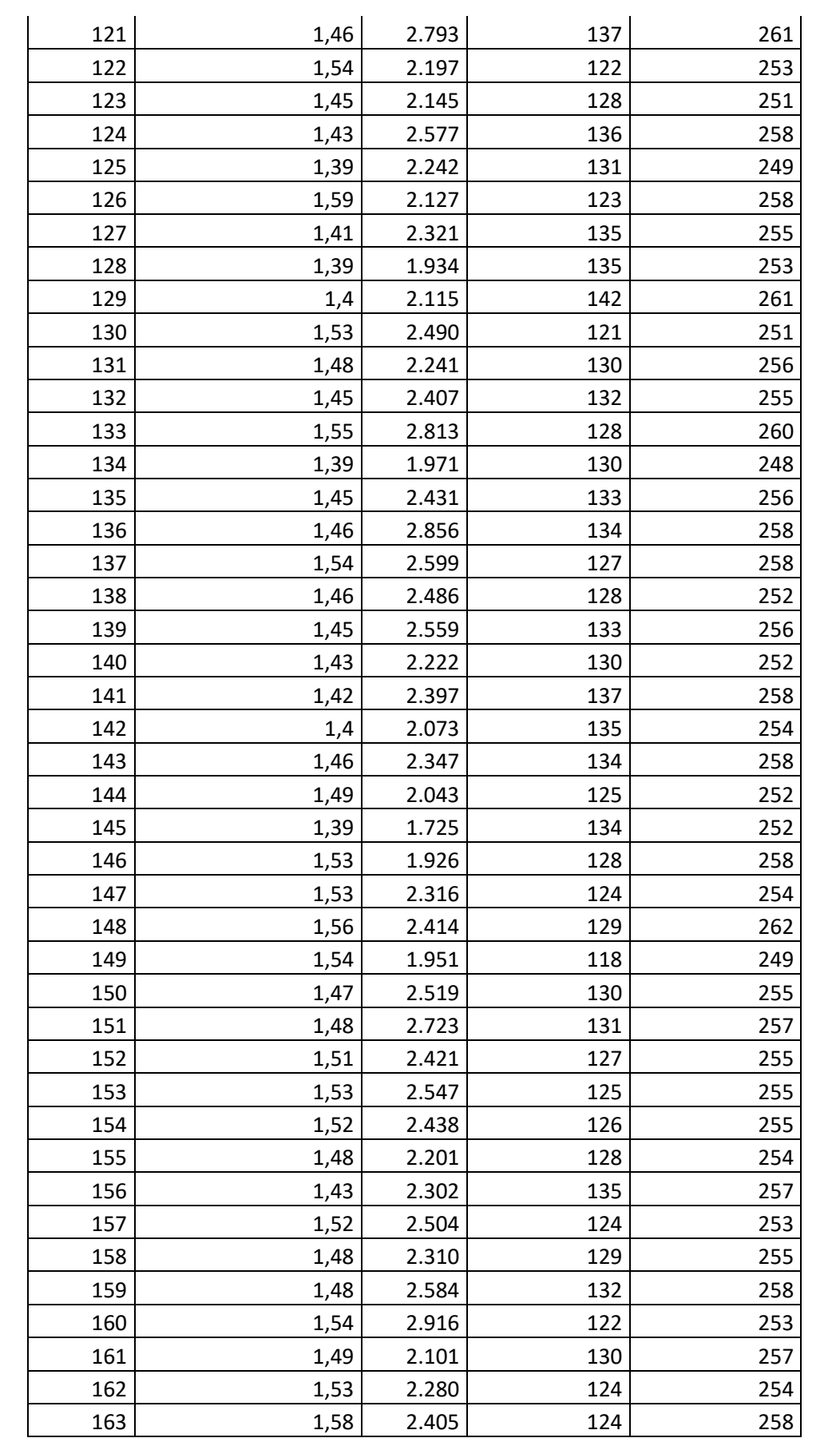

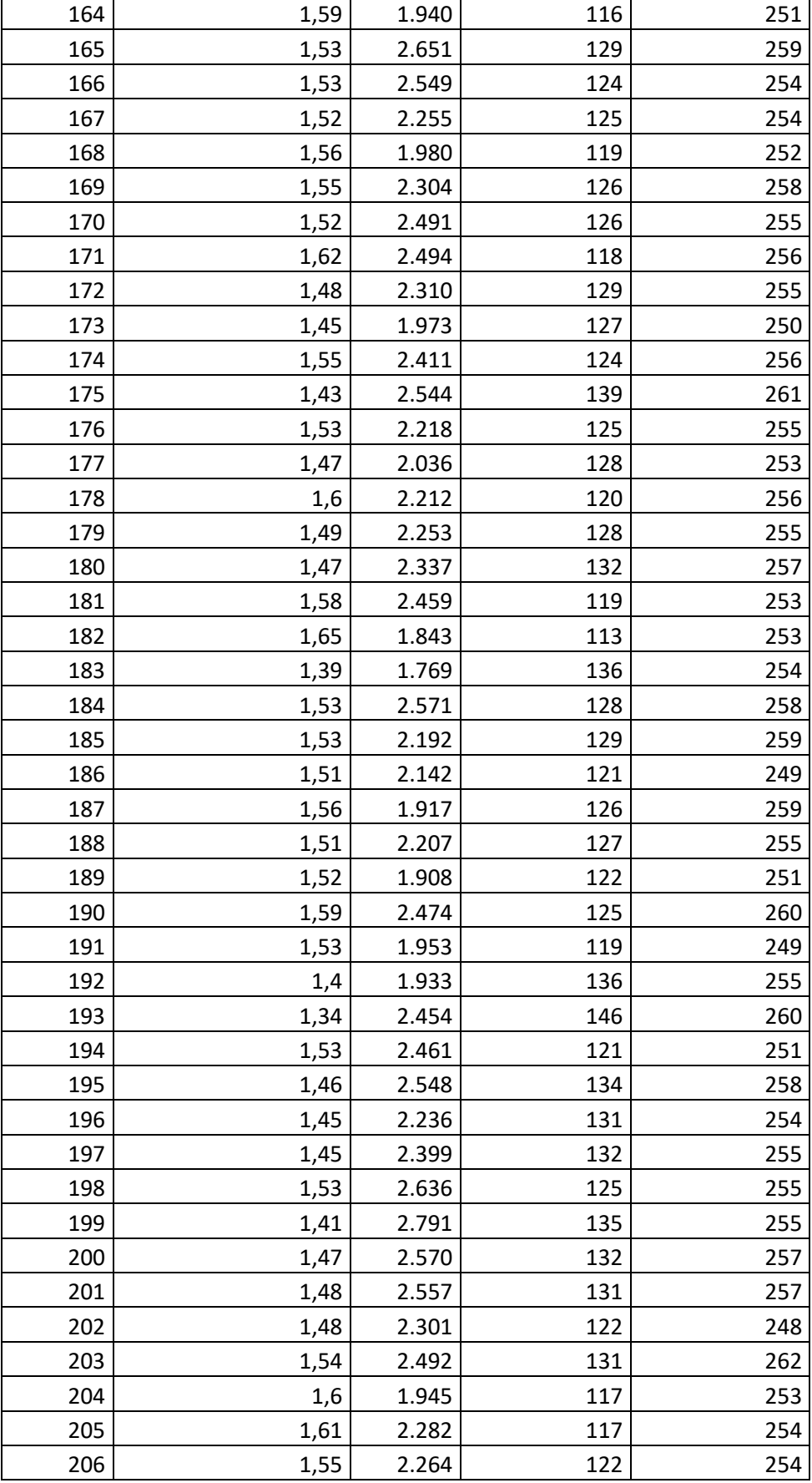

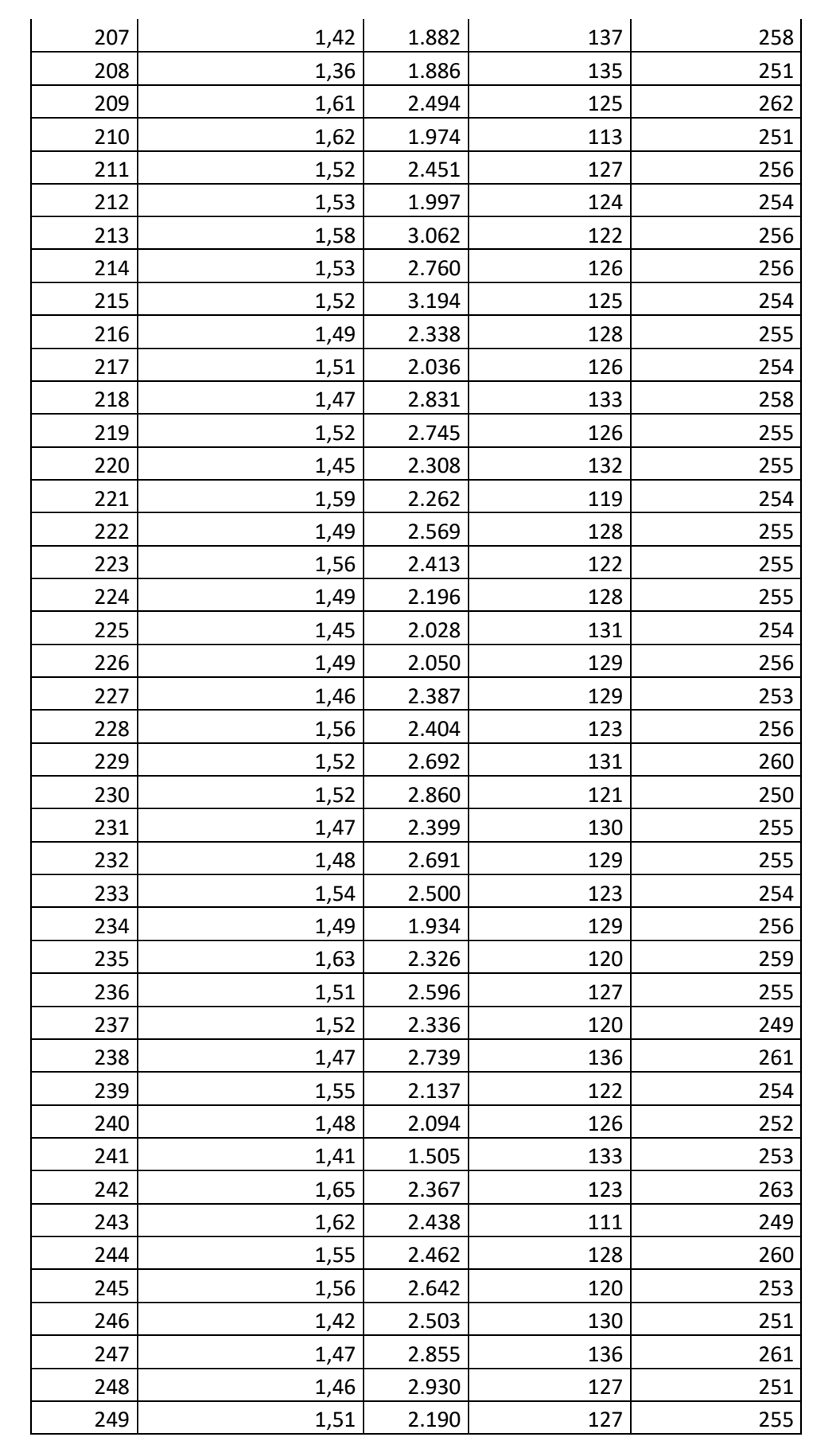

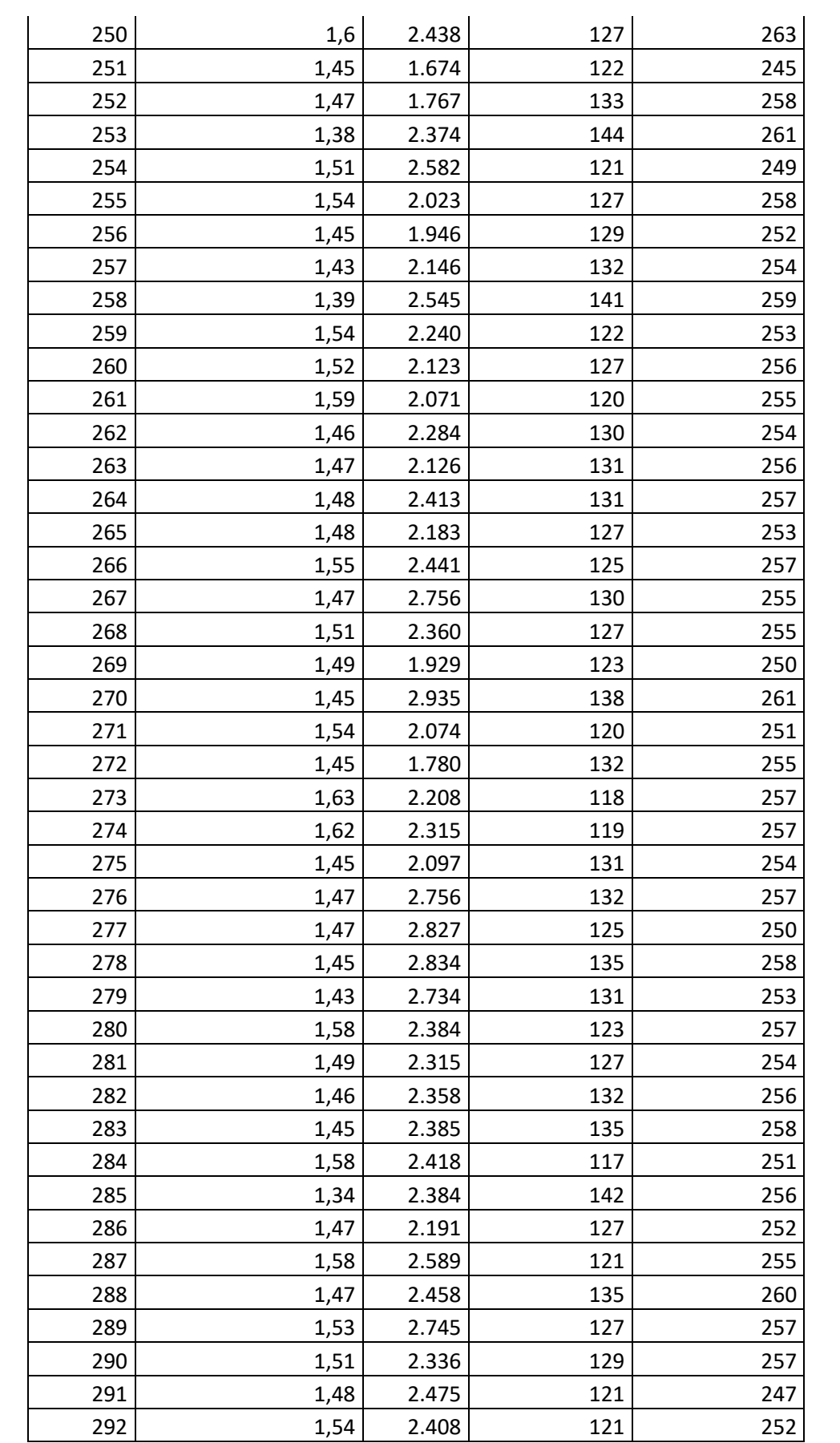

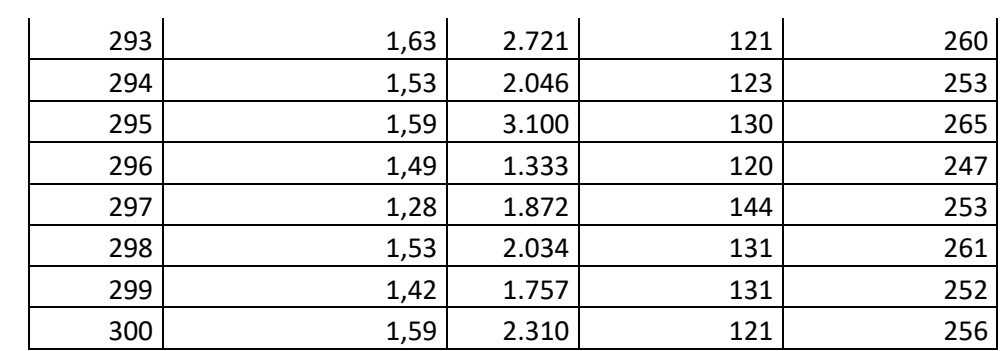

# **Dados Rede VPN MPLS 1 Mbps**

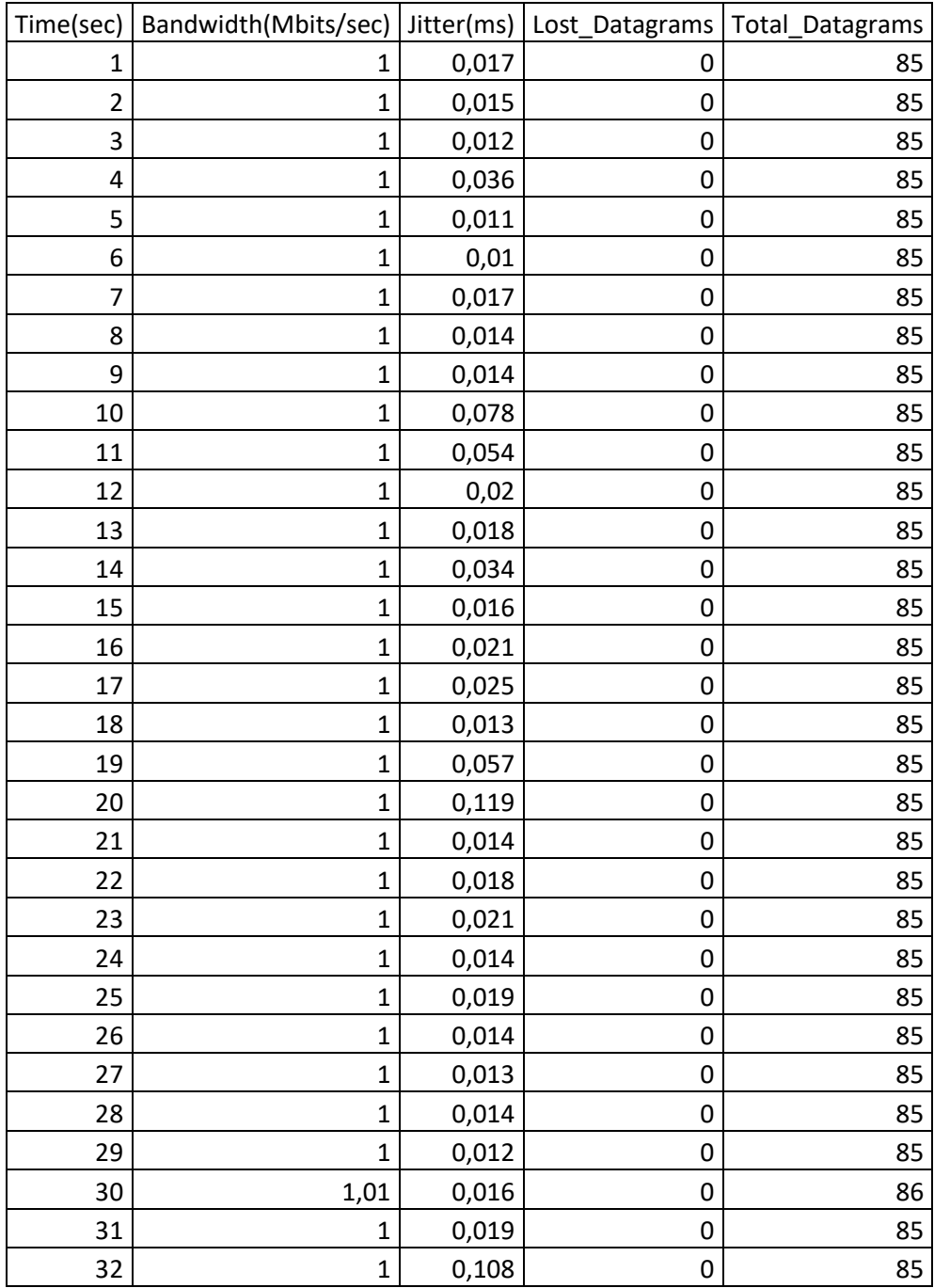

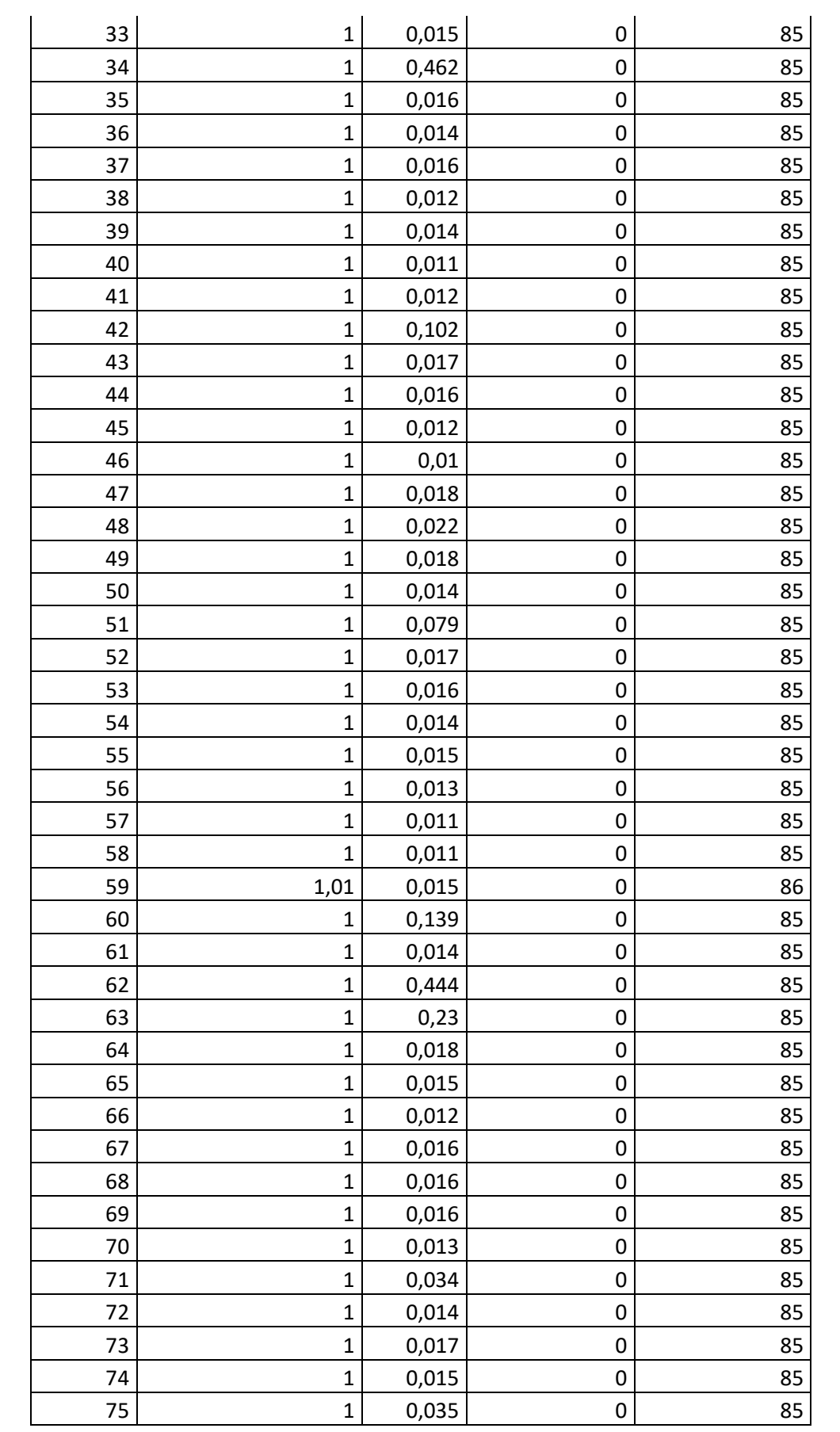

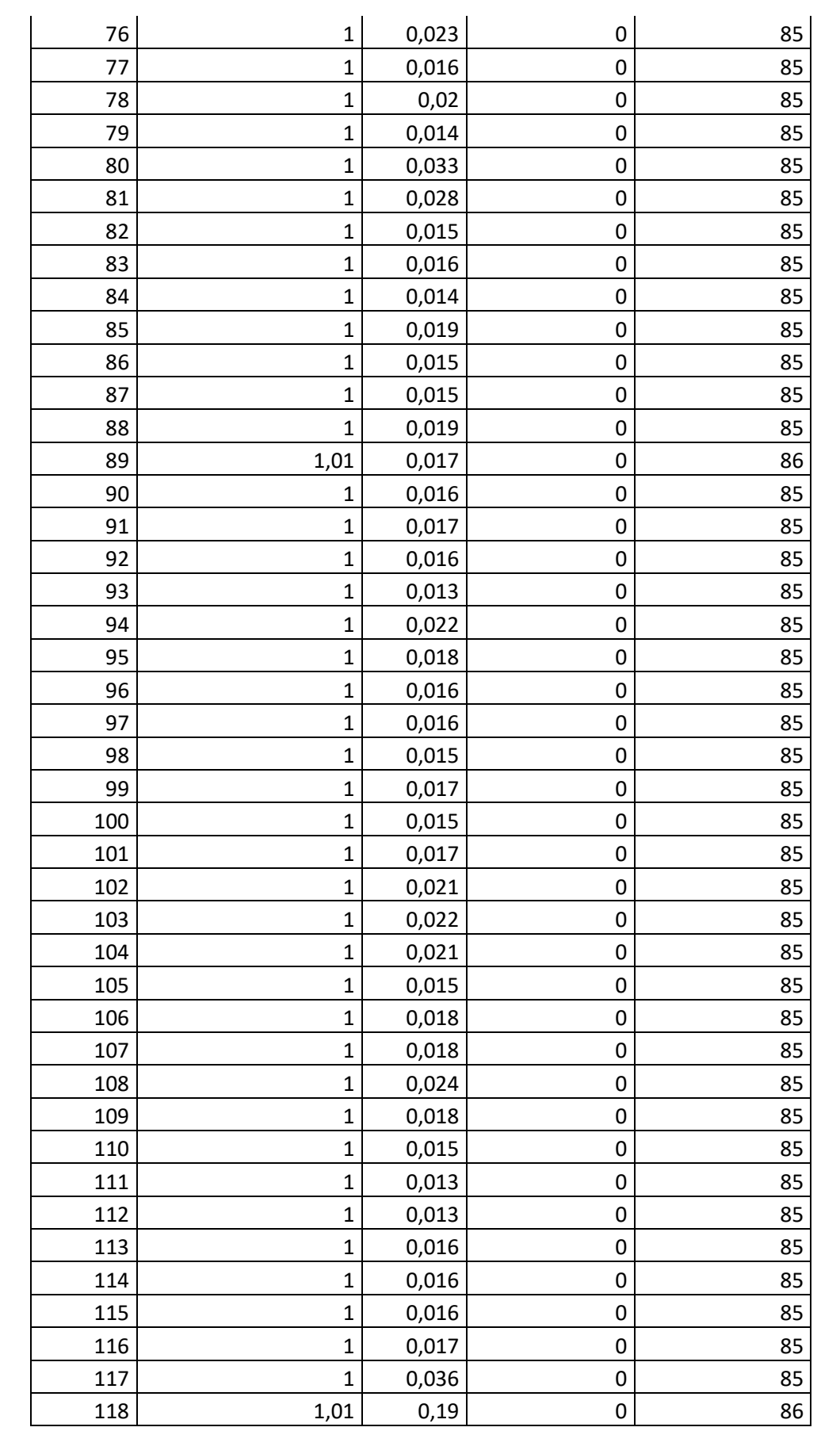

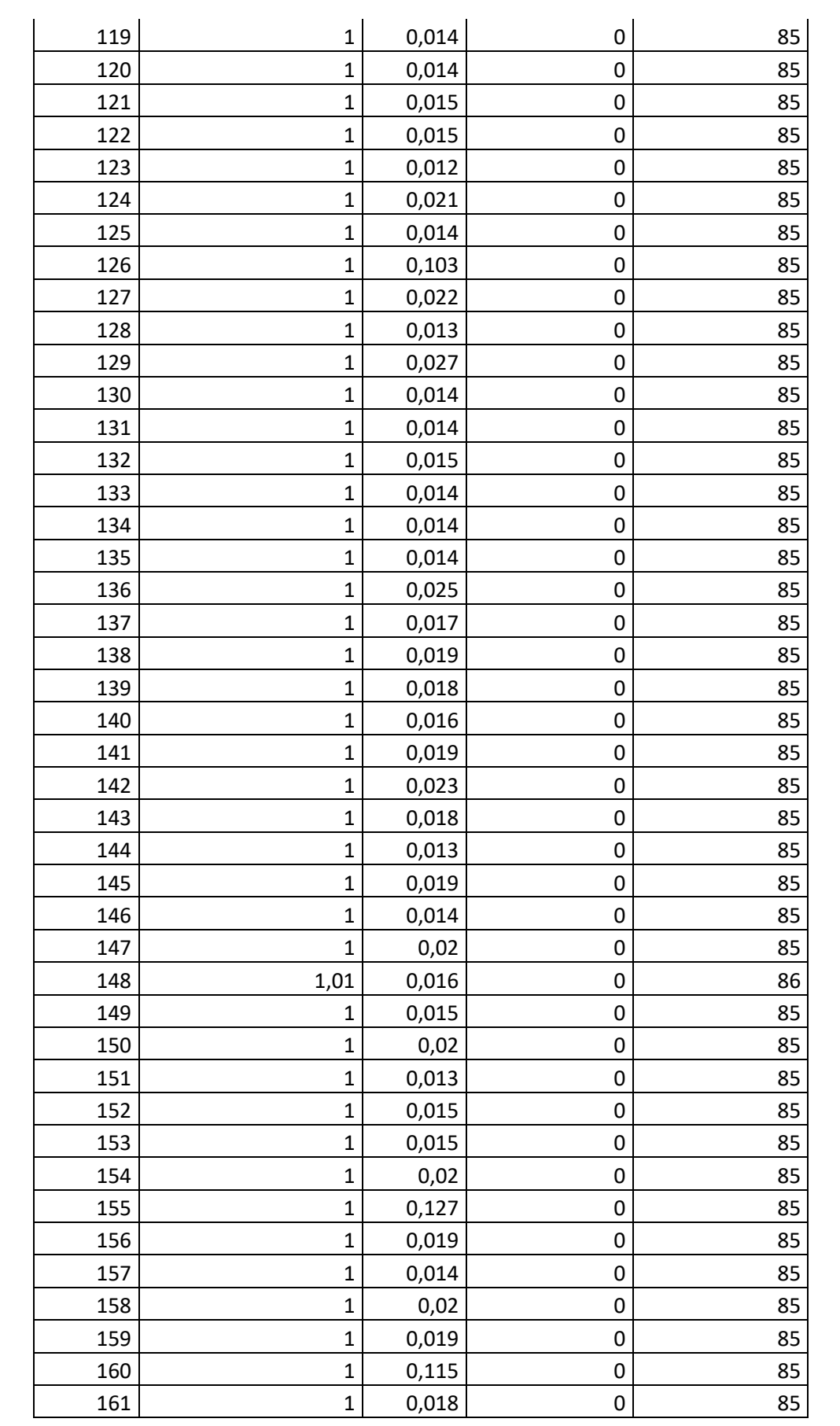

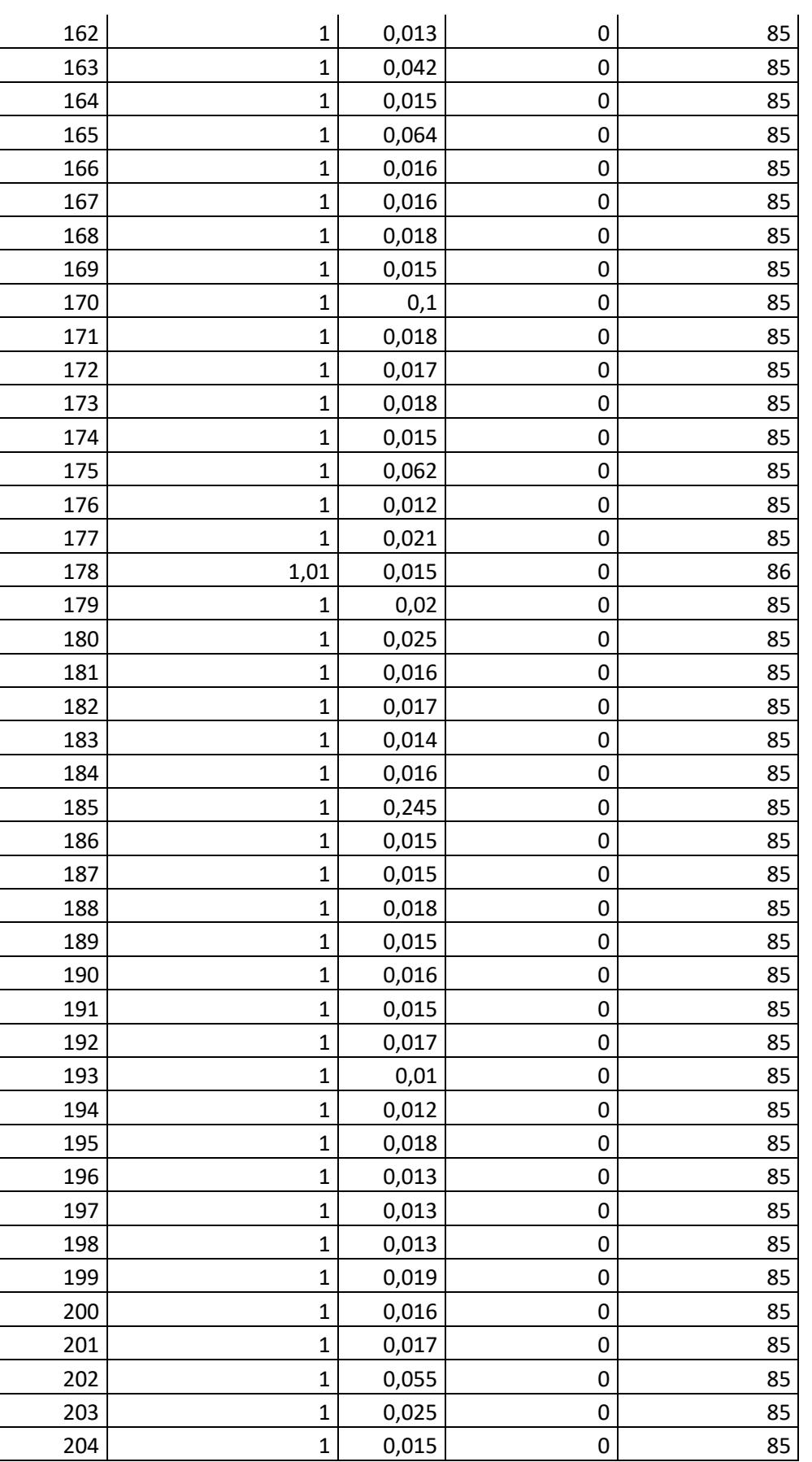

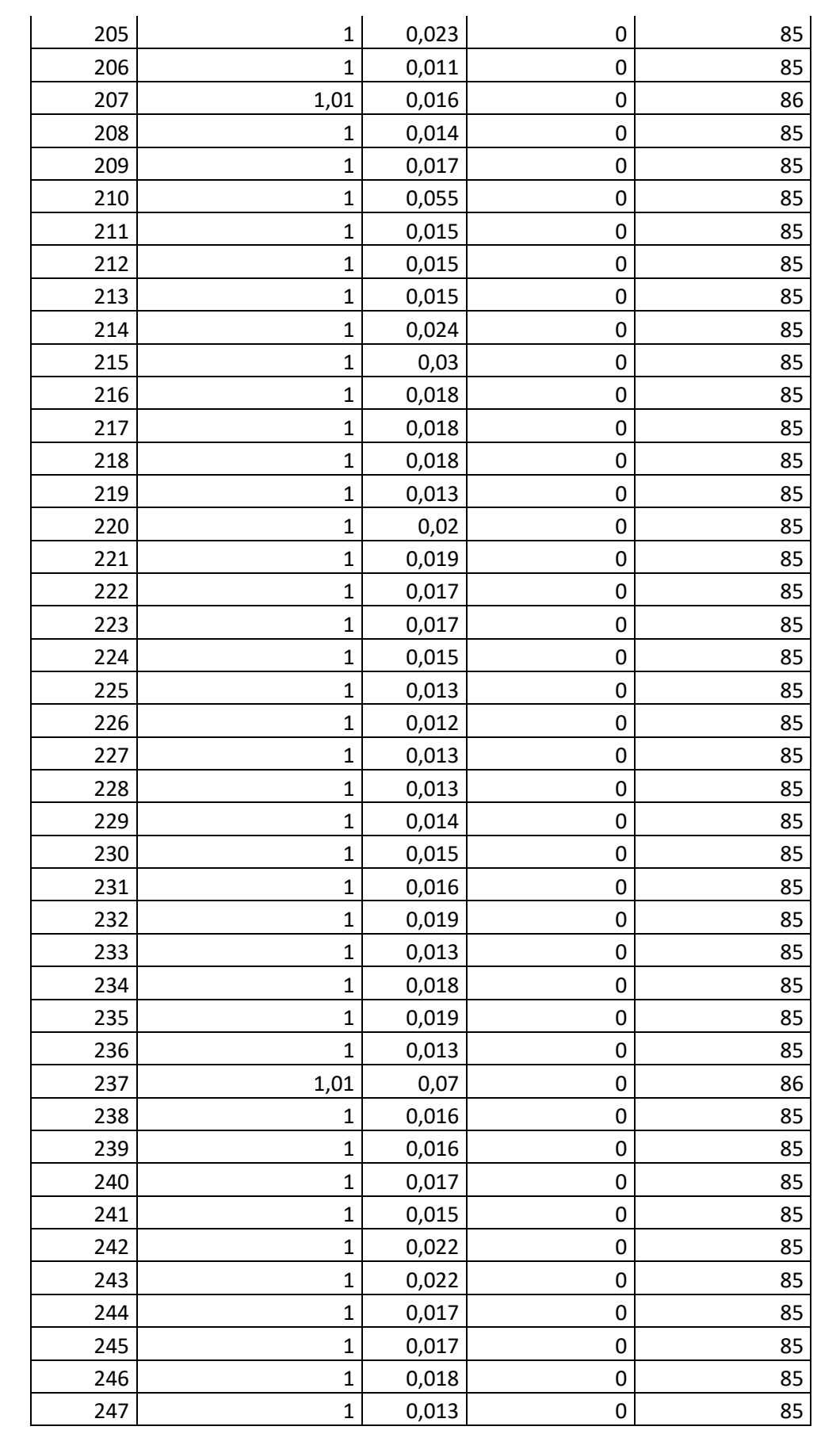

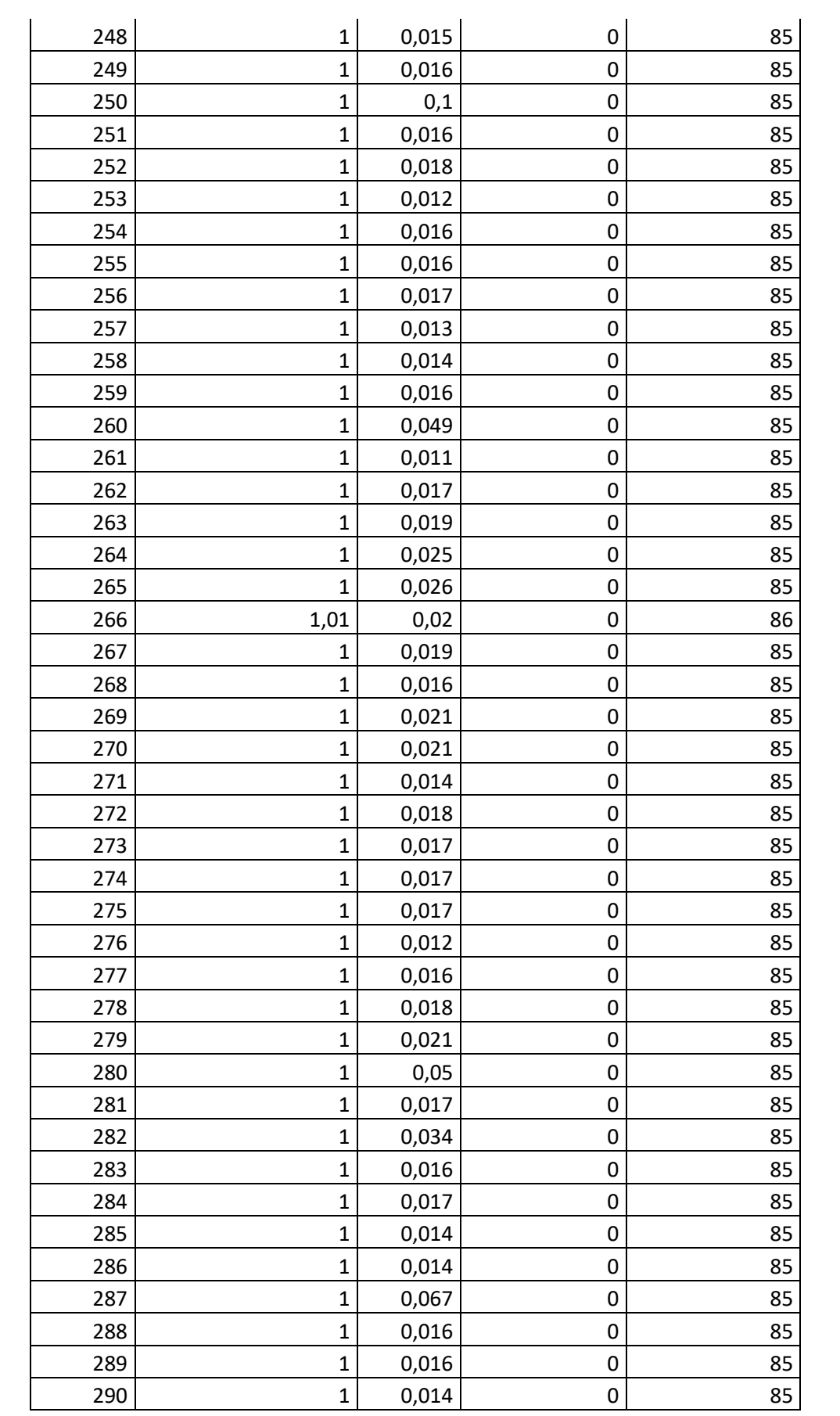

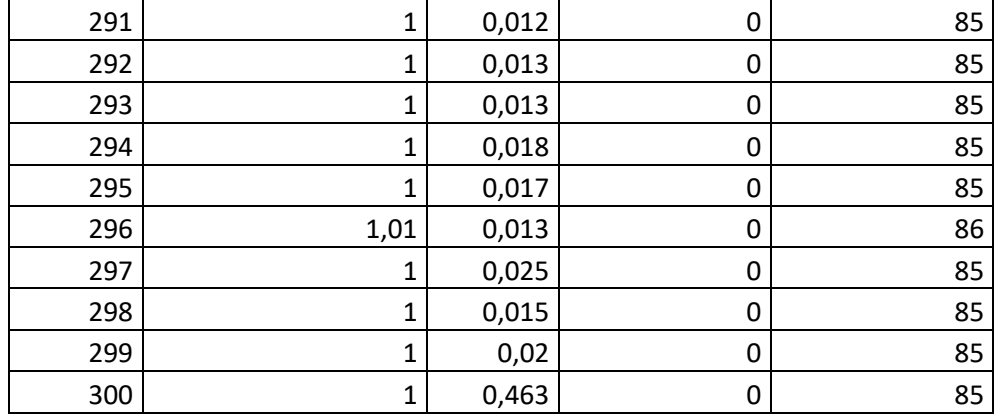

# **Dados Rede VPN MPLS 2 Mbps**

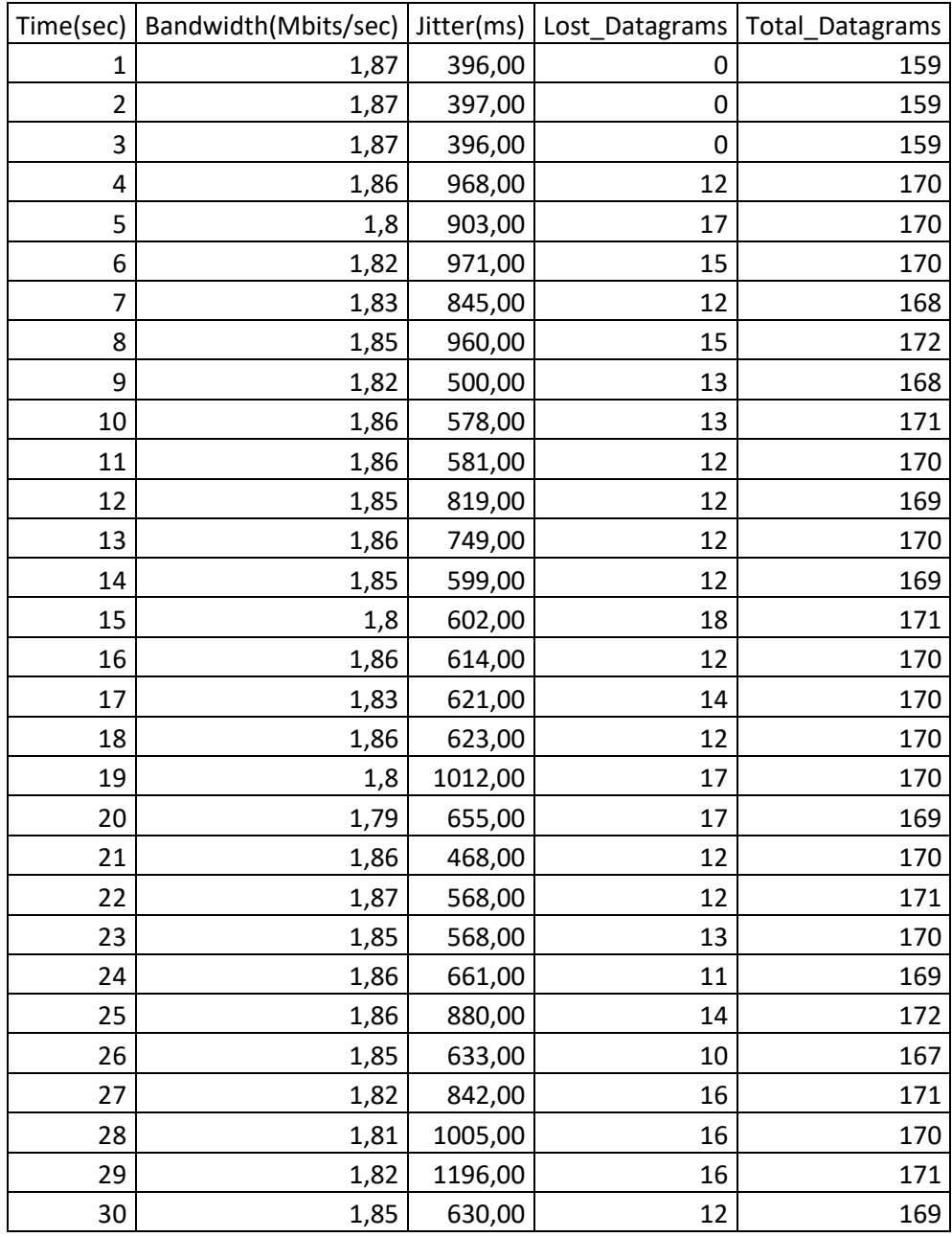

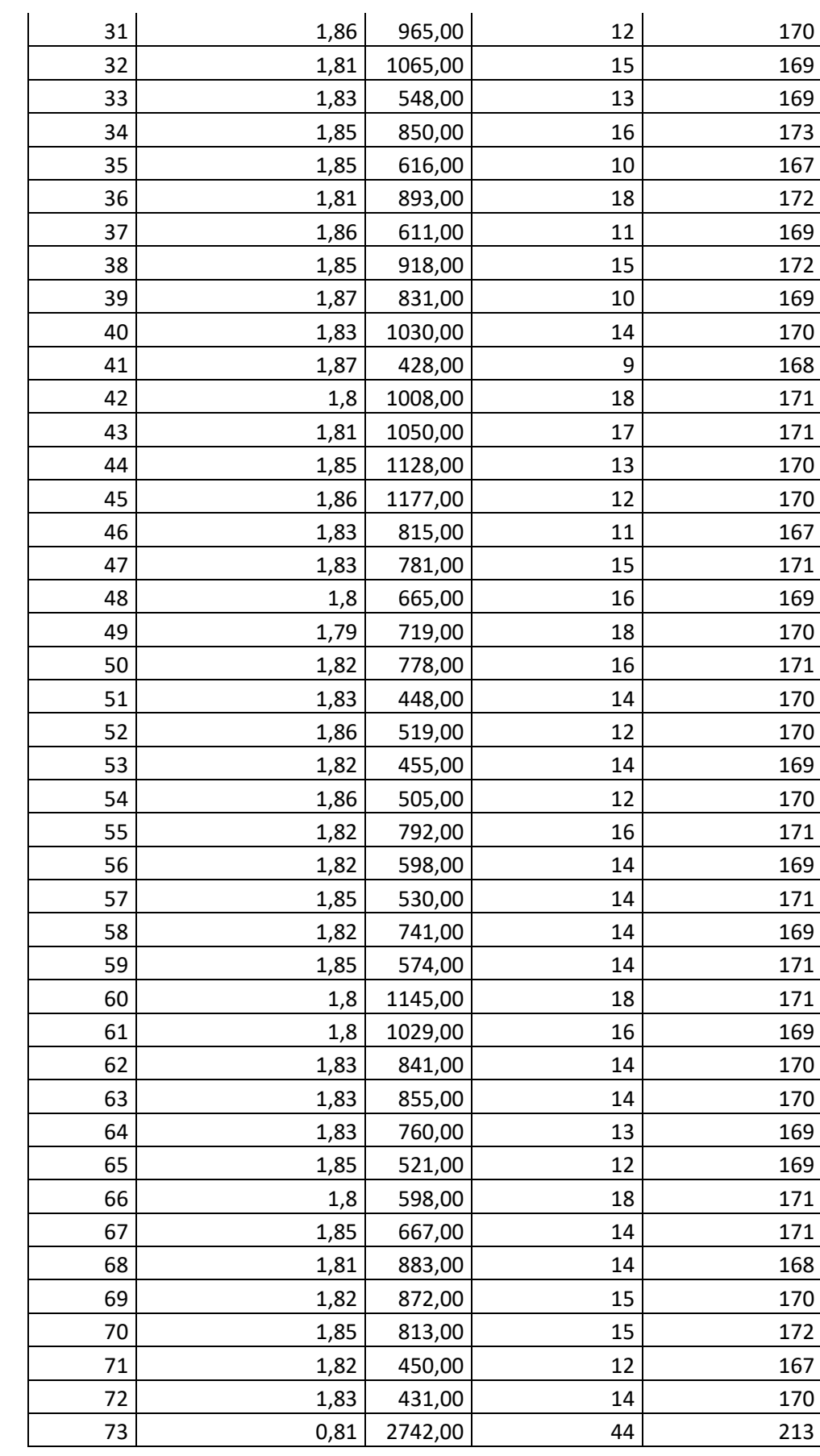

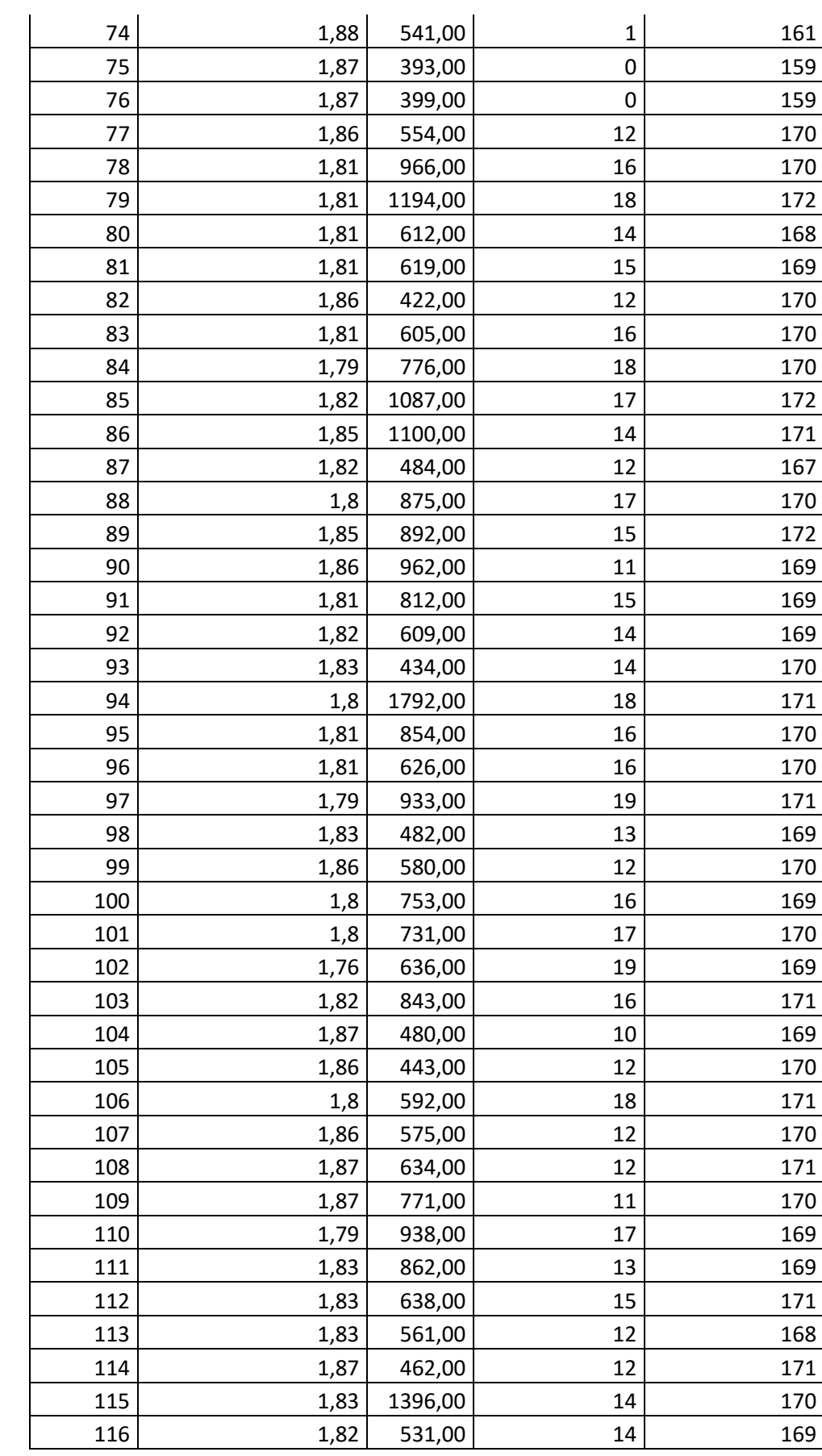

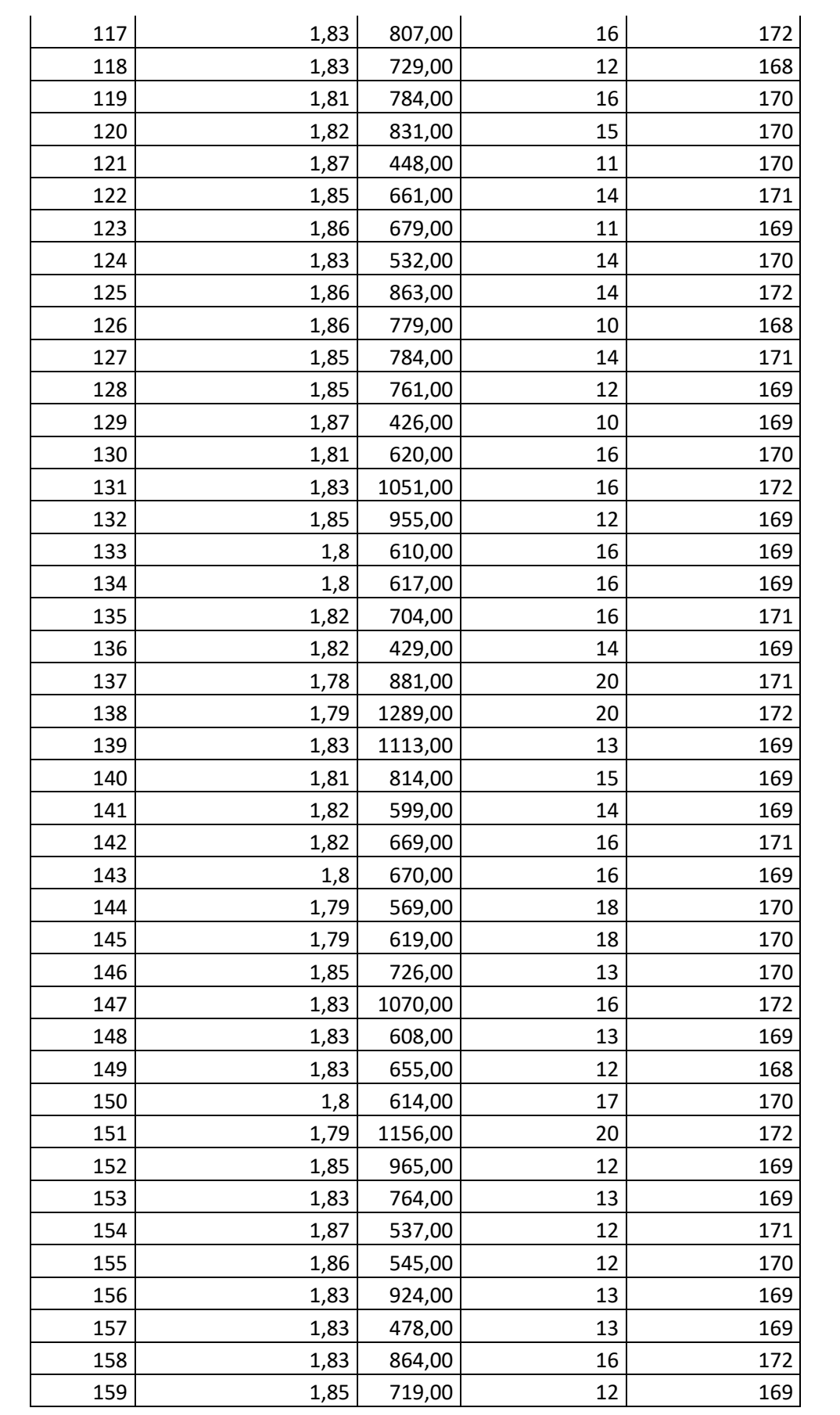

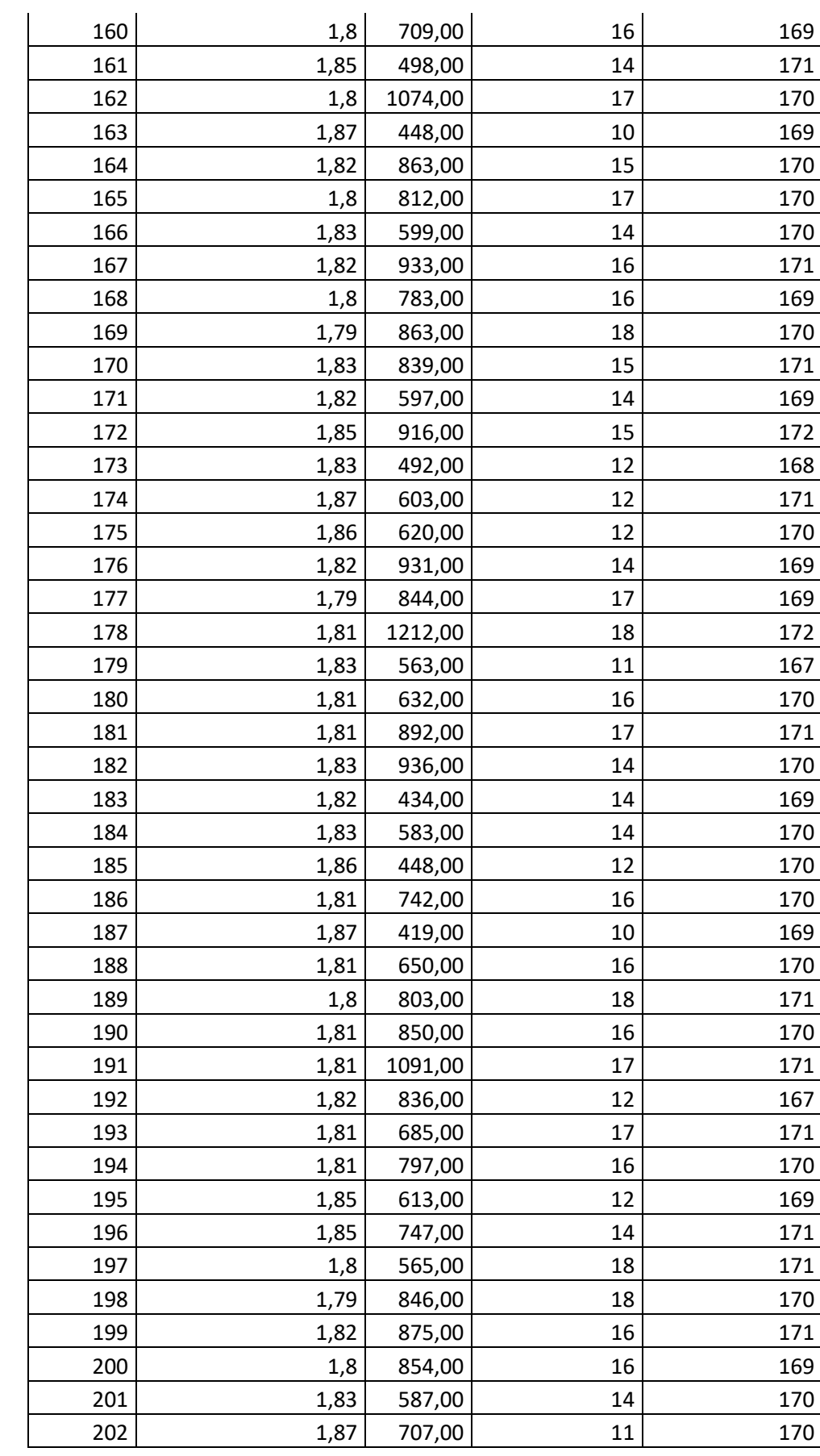

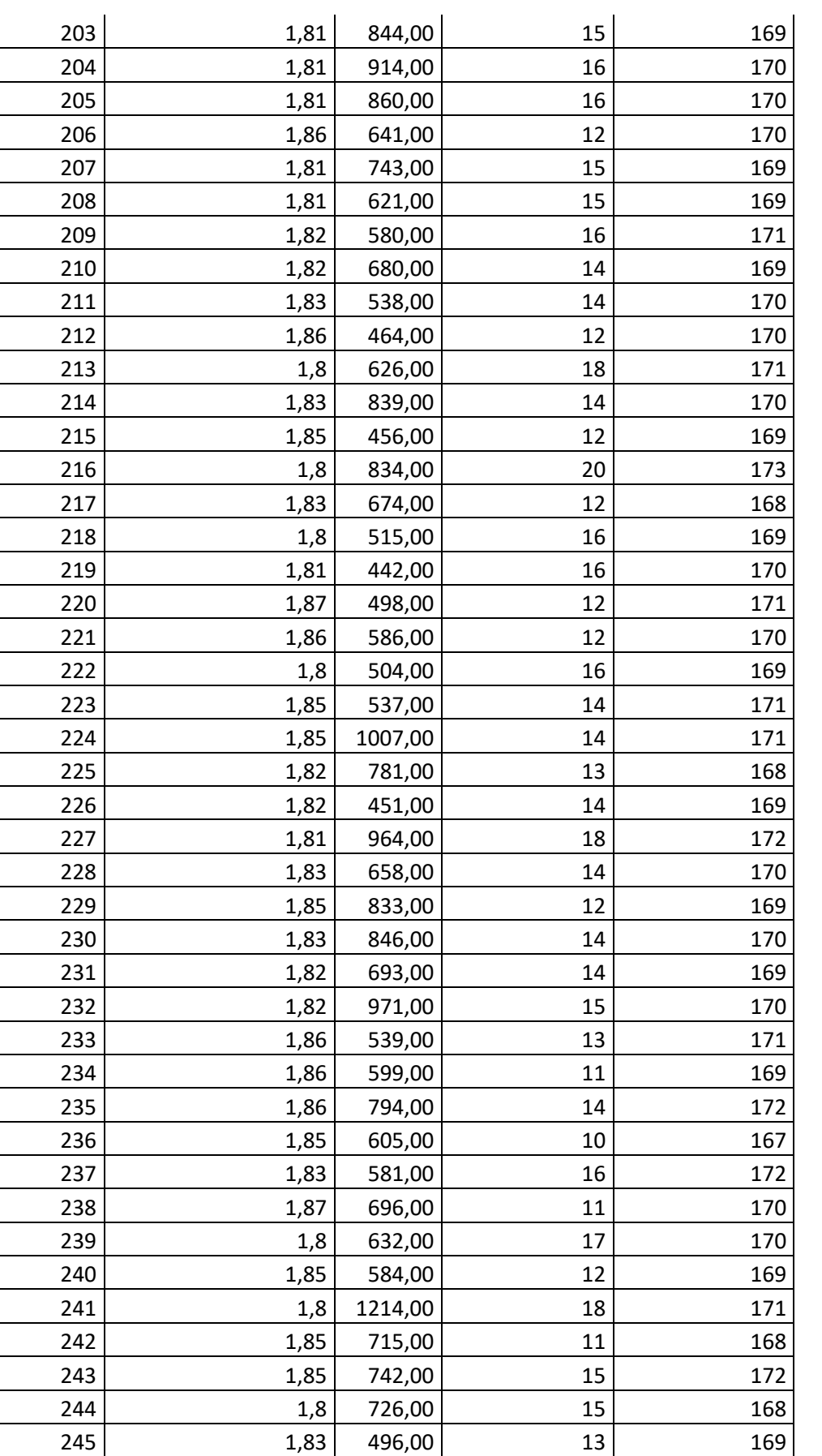

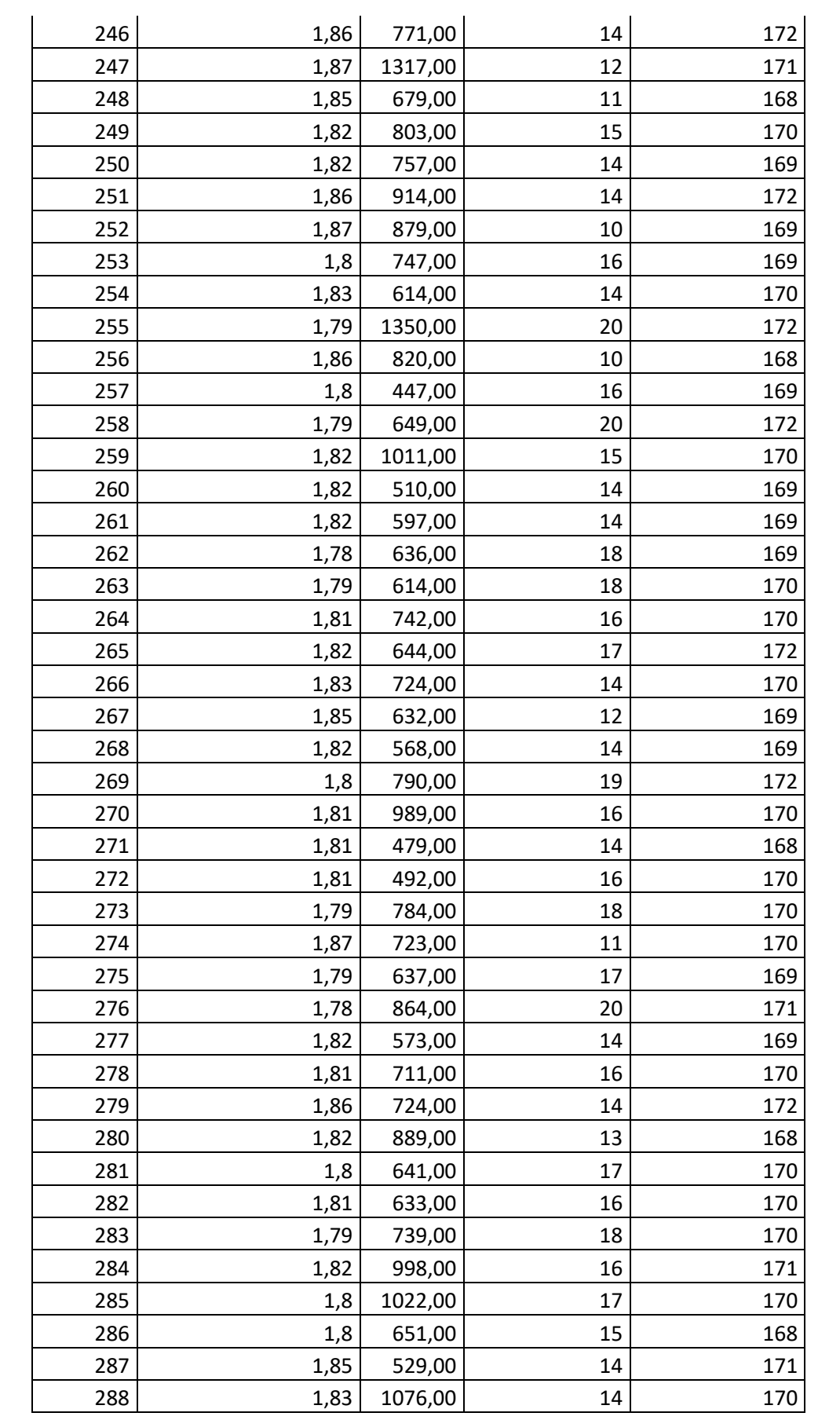

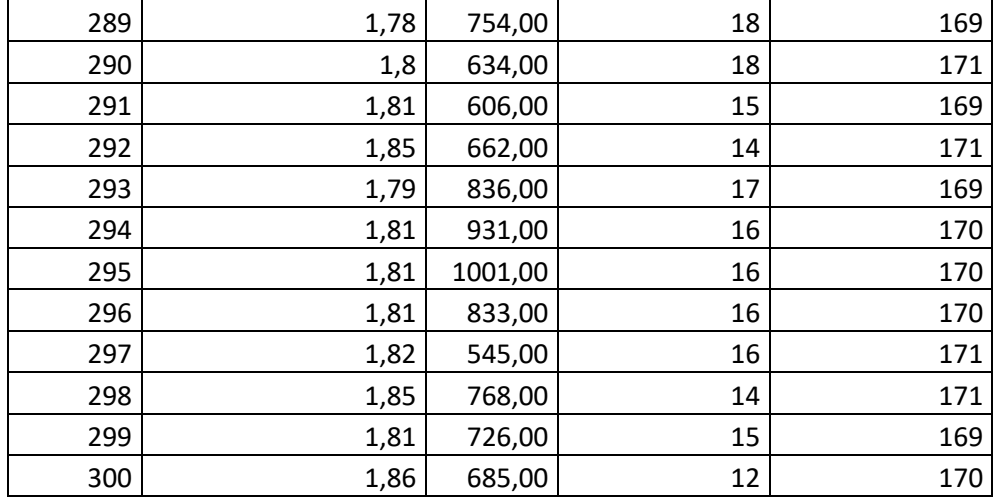

### **Dados Rede VPN MPLS 3 Mbps**

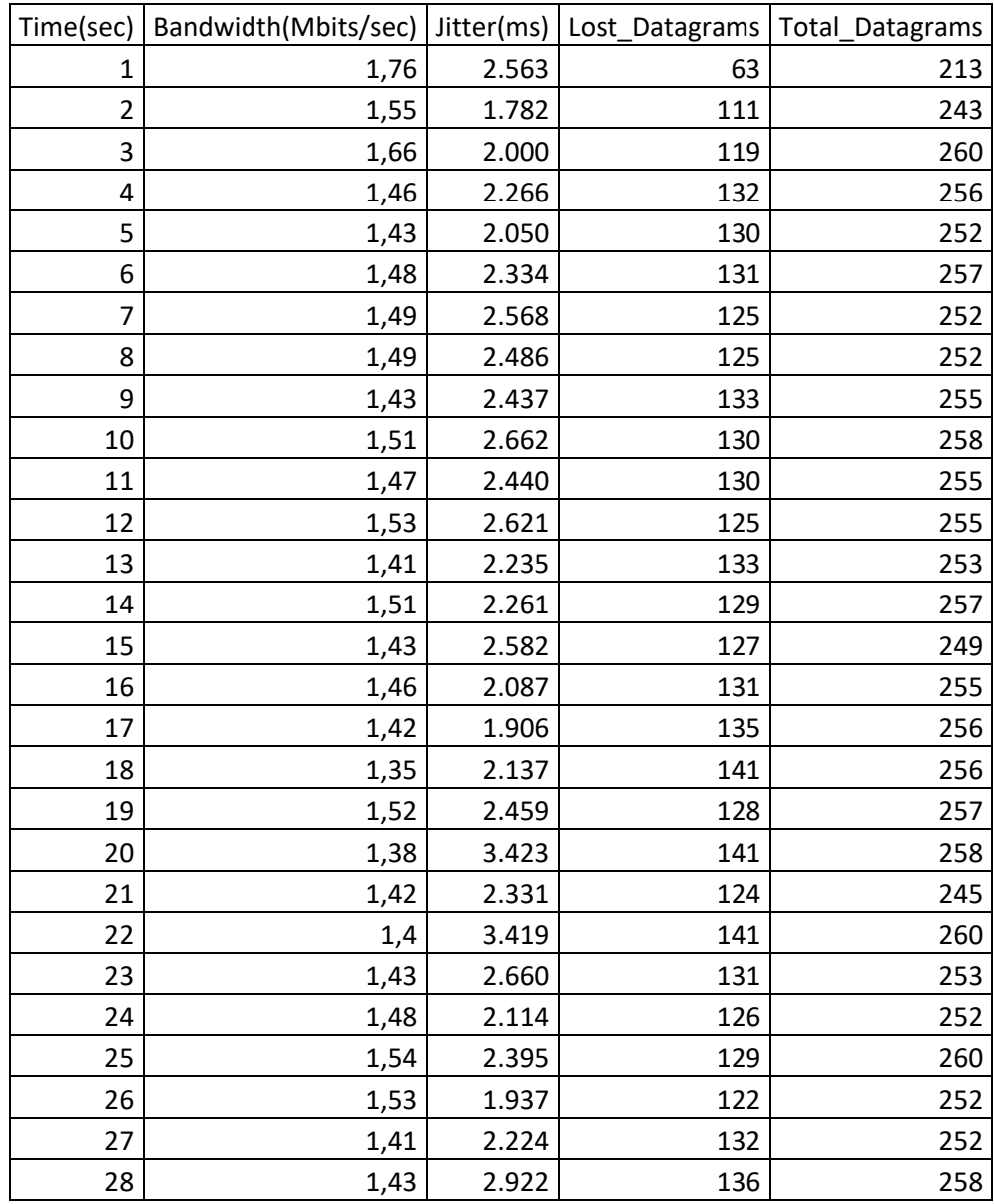
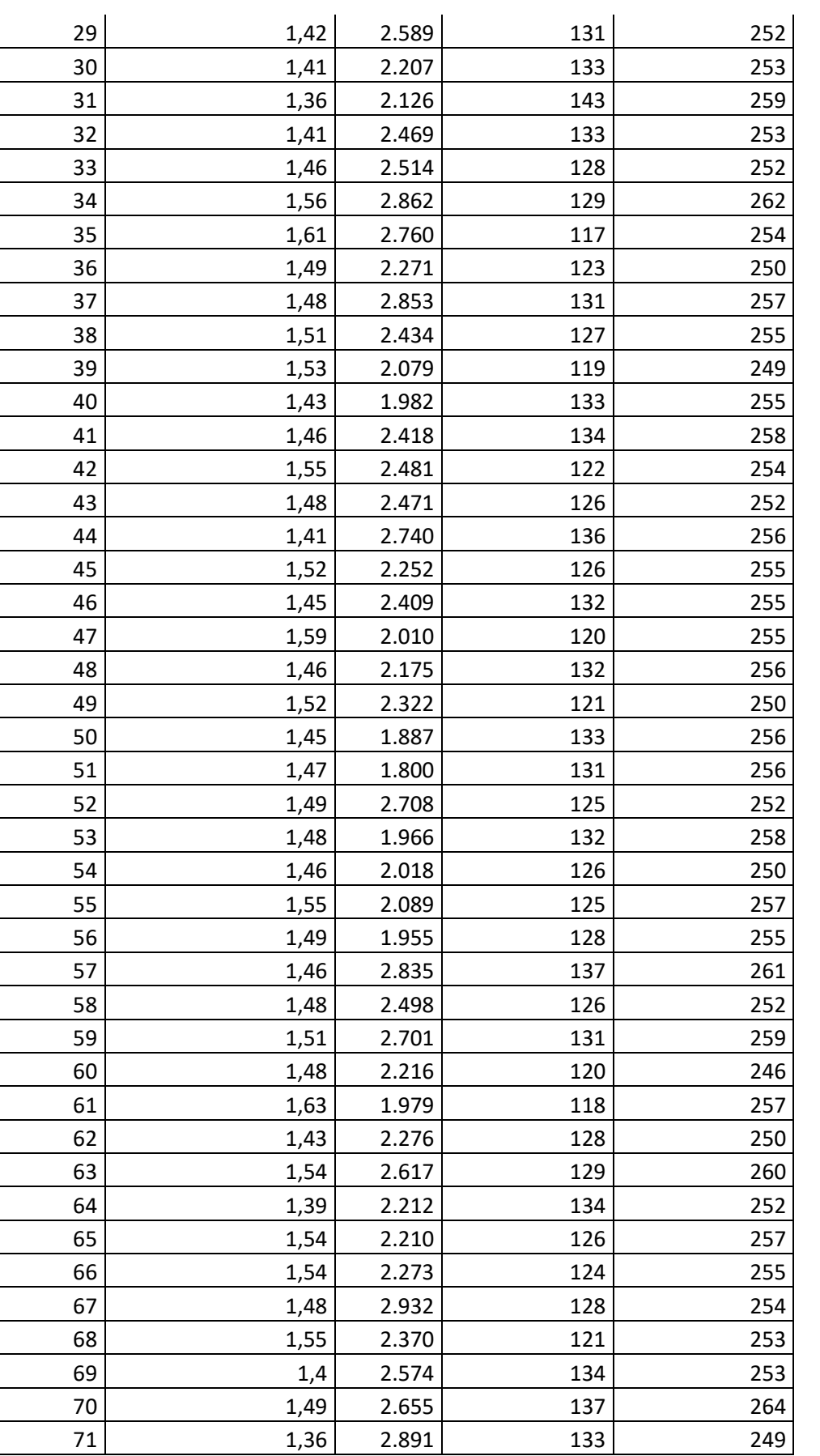

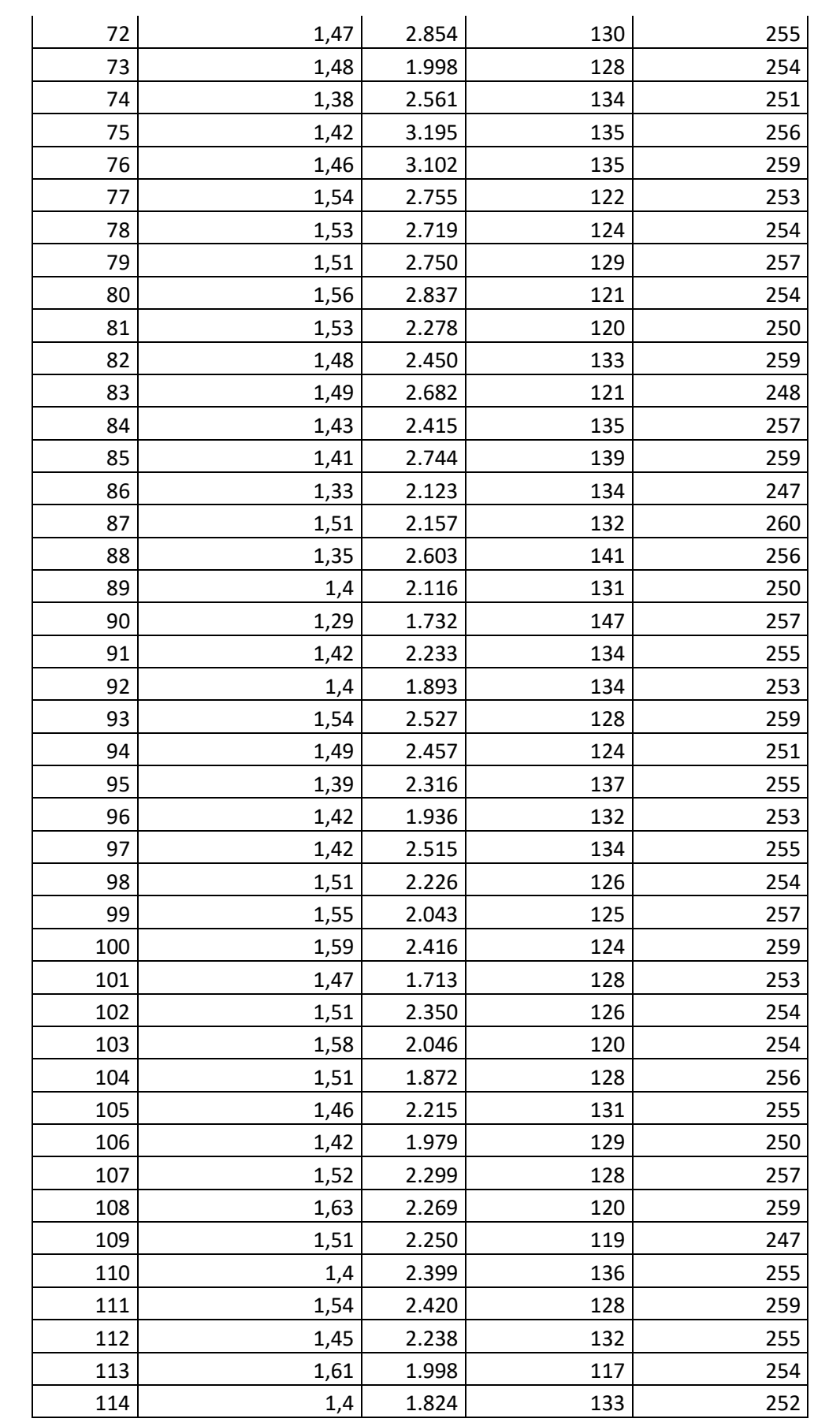

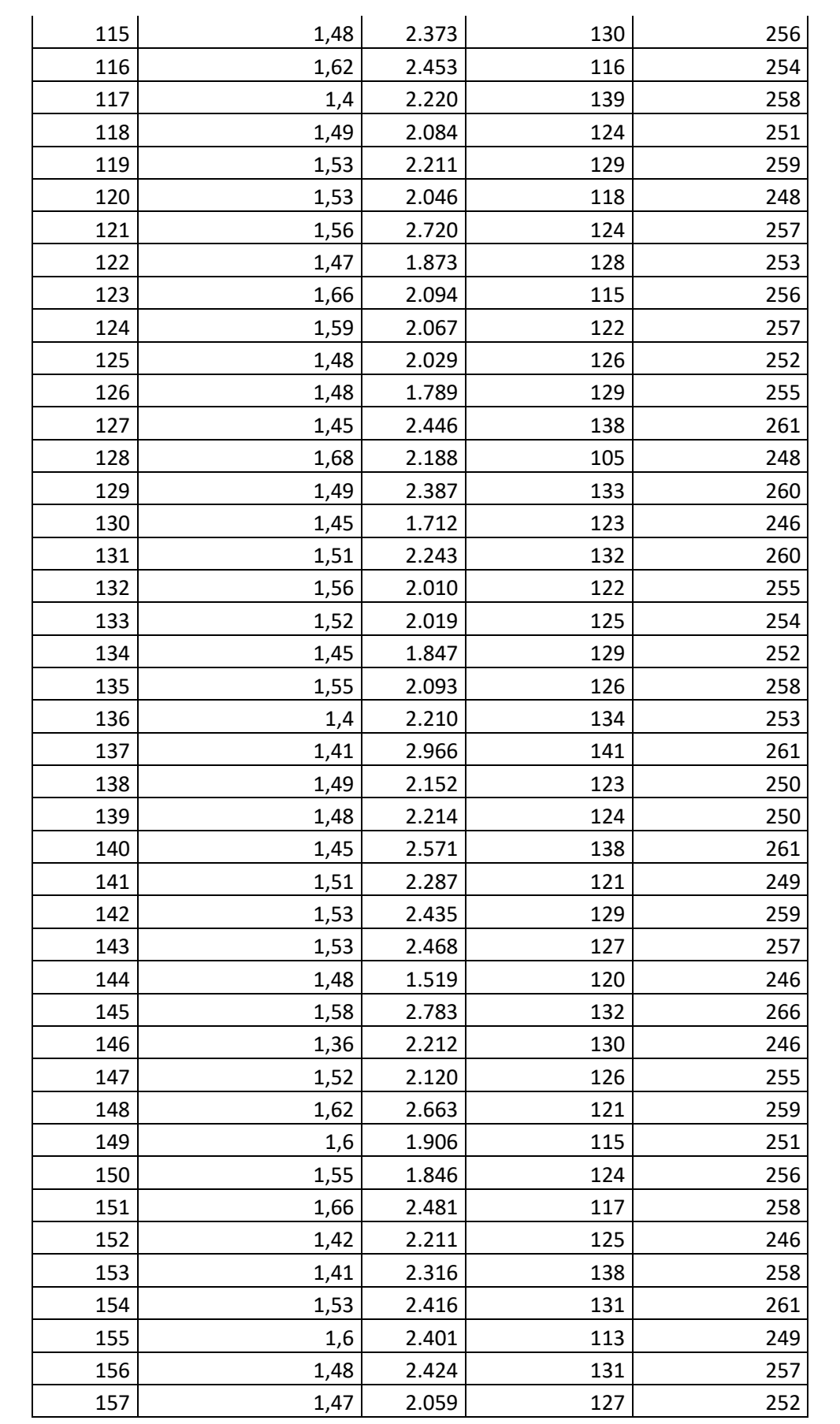

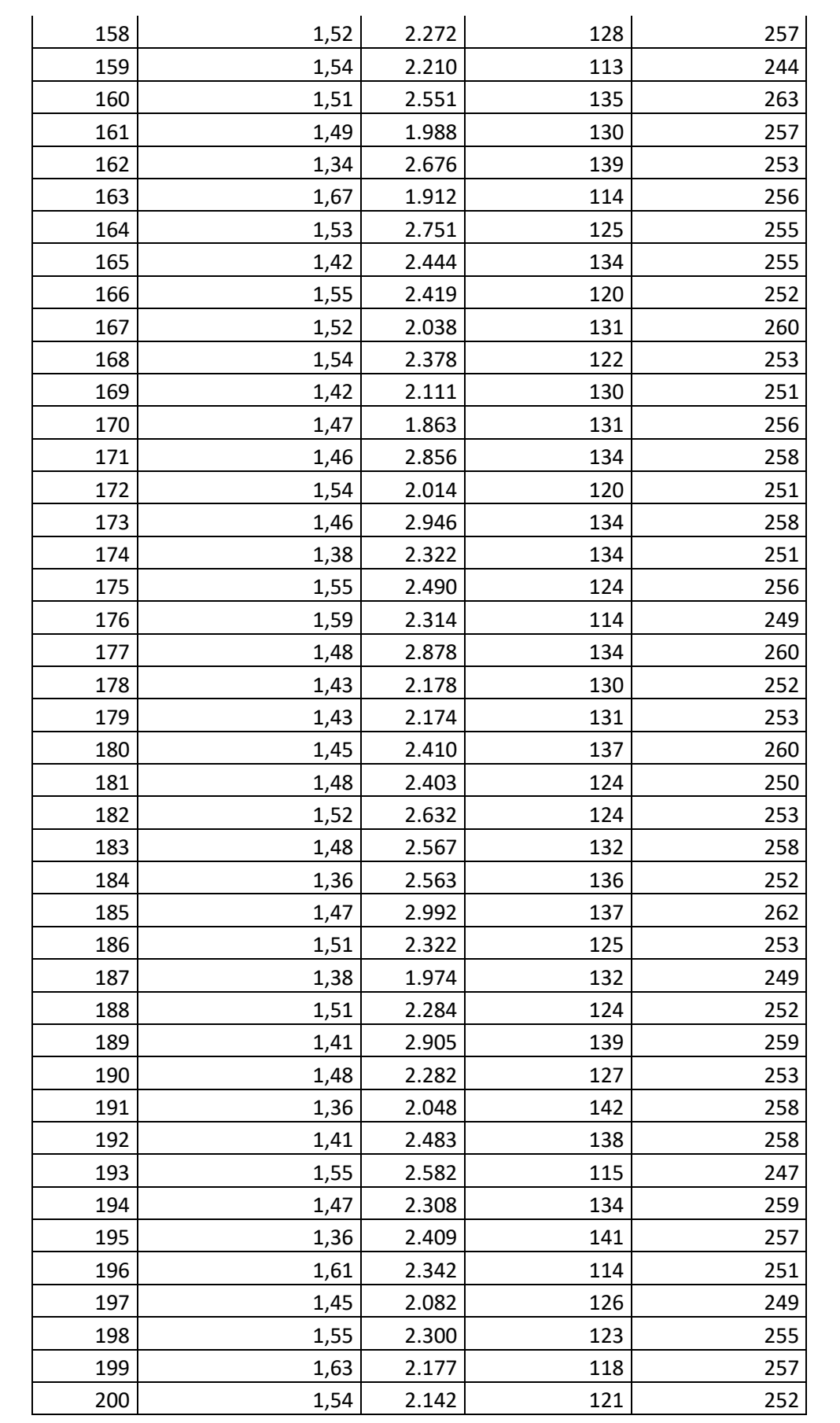

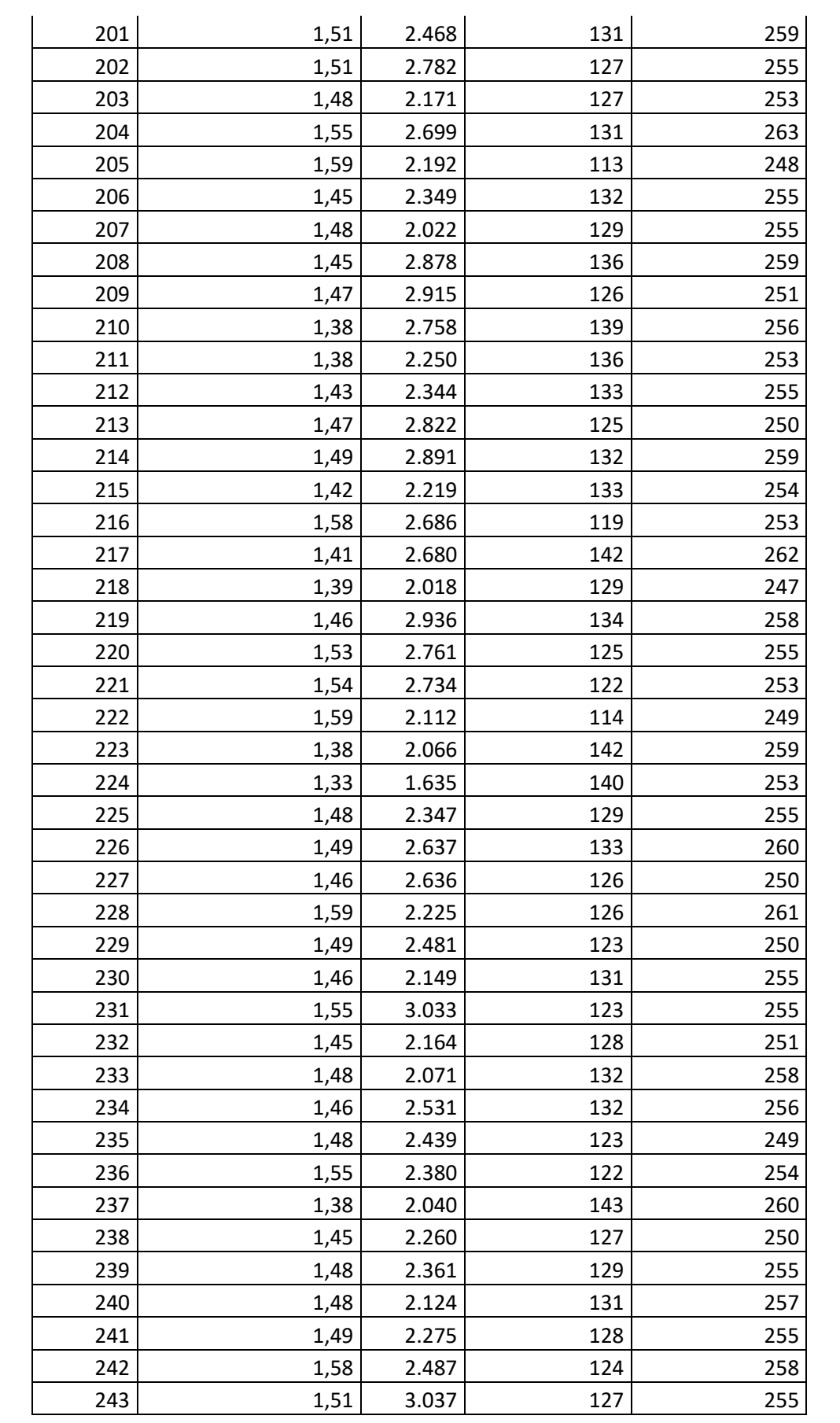

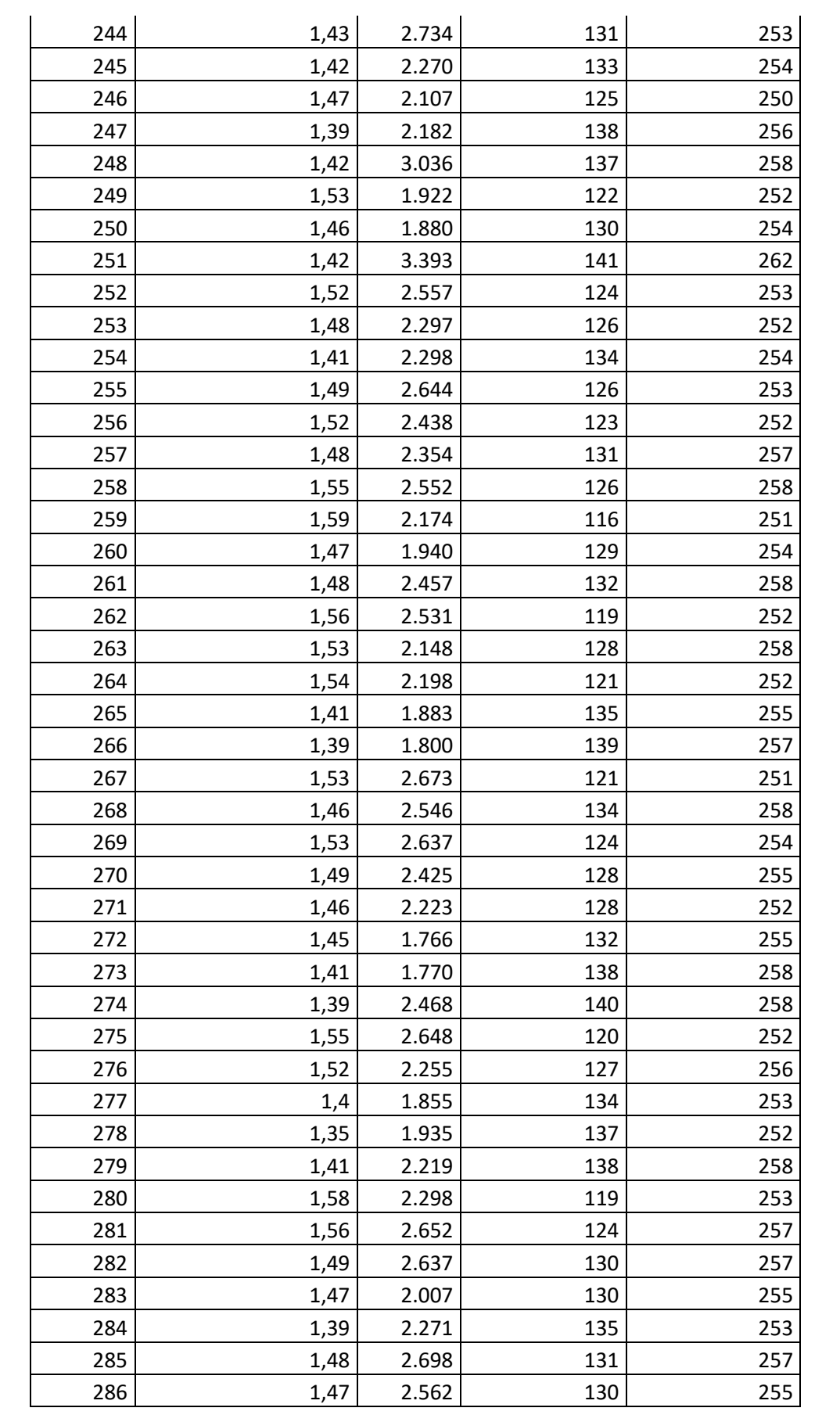

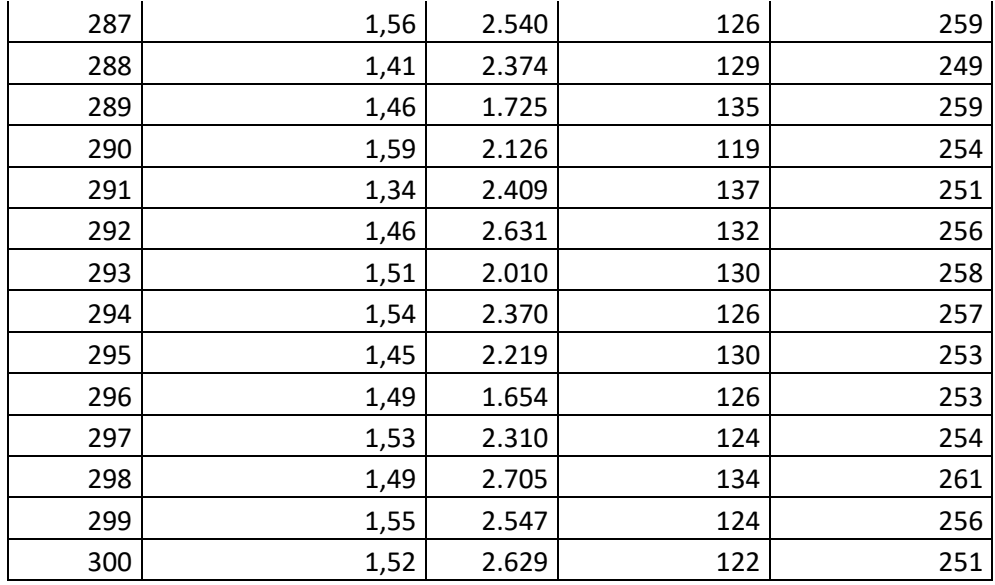

## **Dados Rede VPN MPLS Shapping (1Mbps) Taxa 2 Mbps**

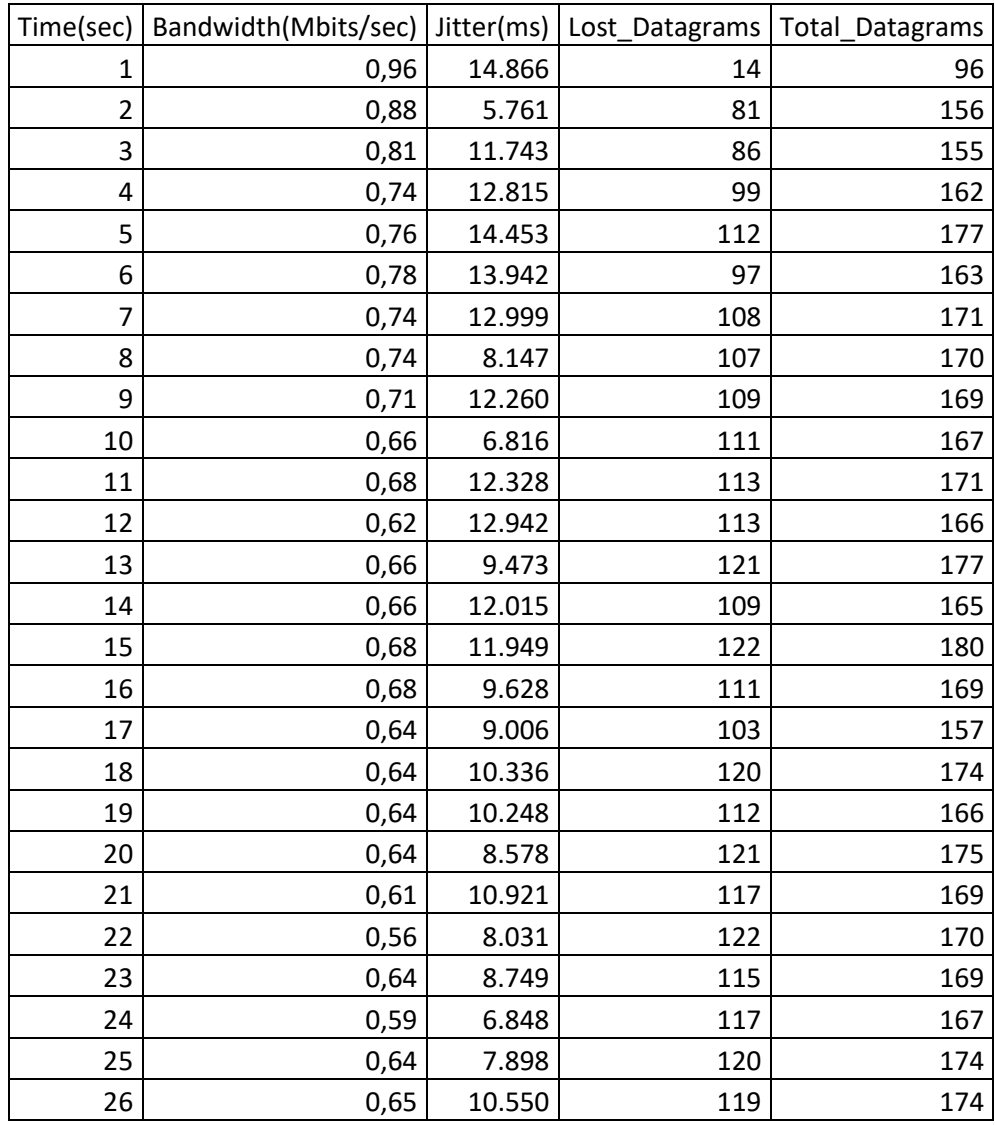

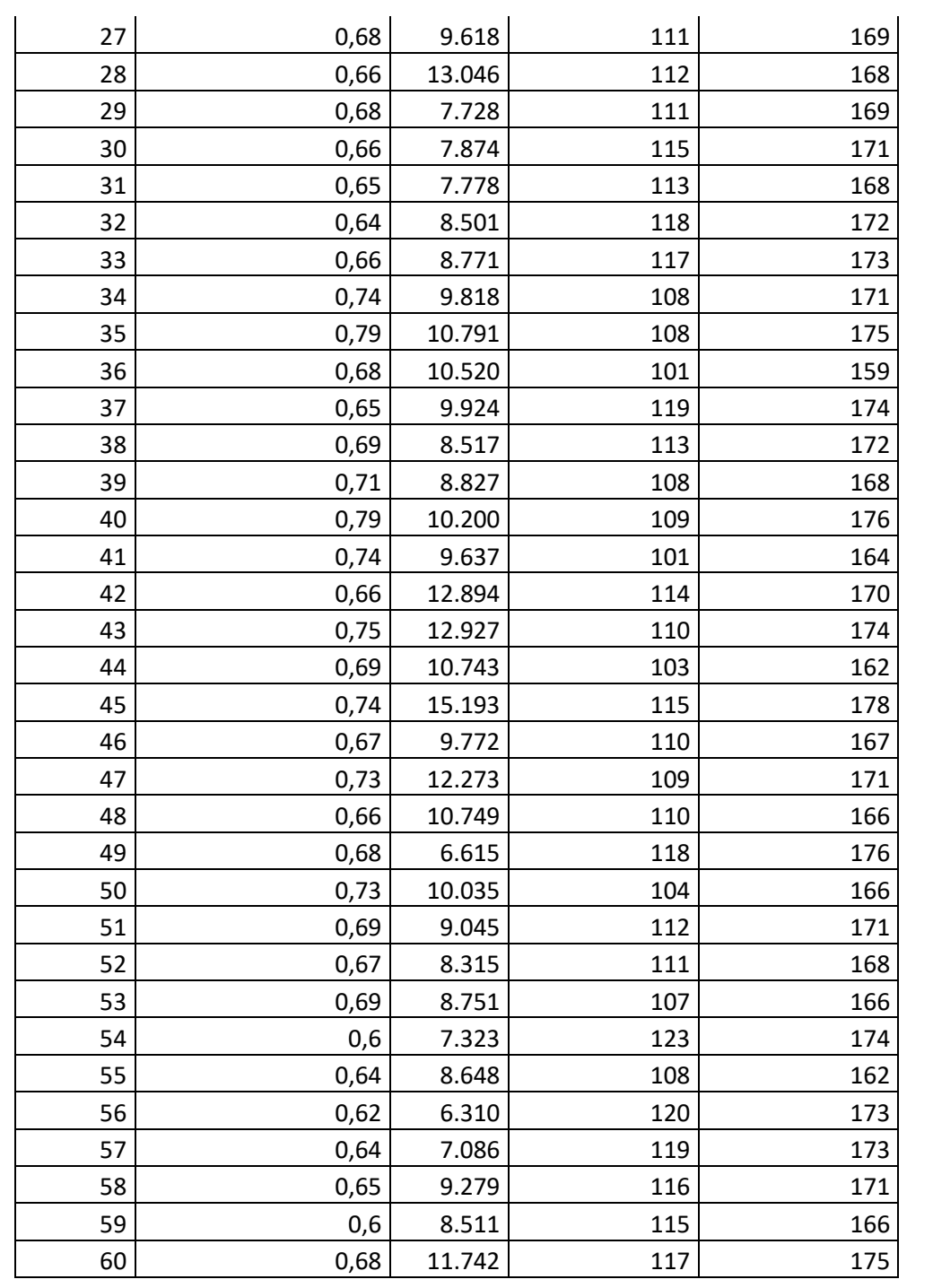

## **Dados Rede VPN MPLS Policing (128 Kbps) 1 Mbps**

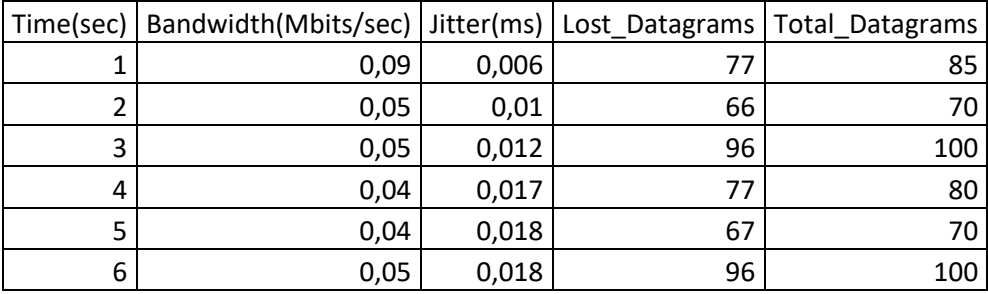

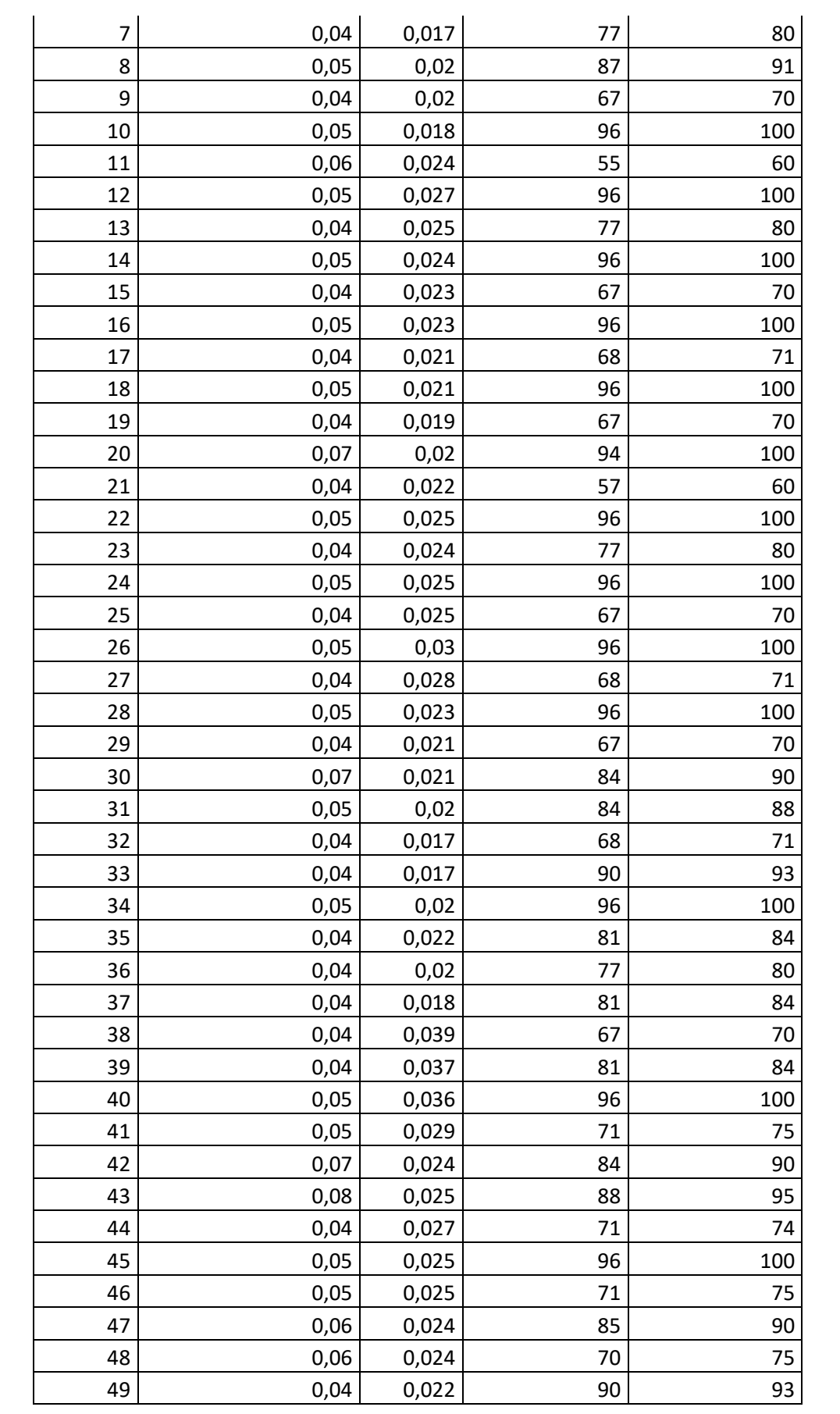

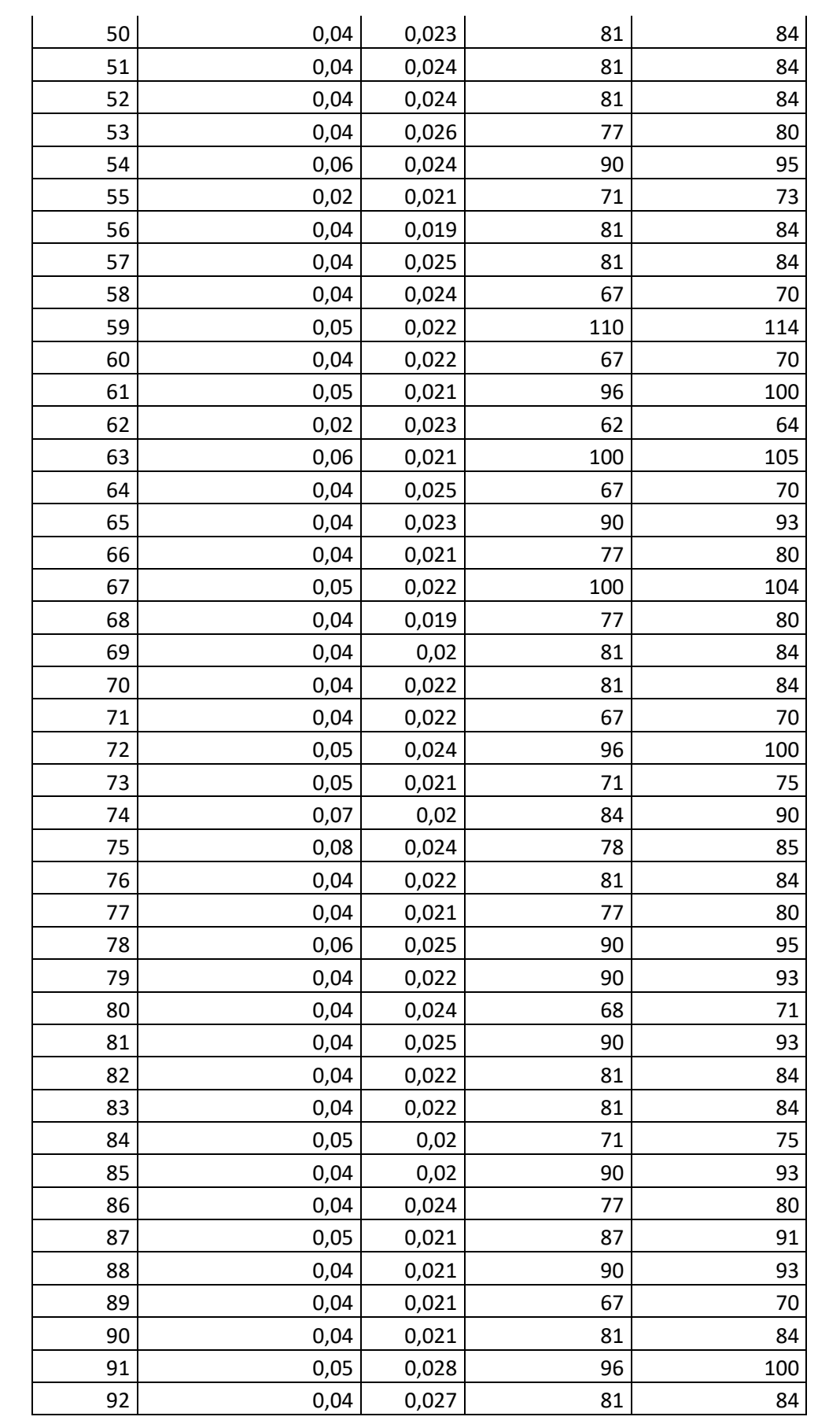

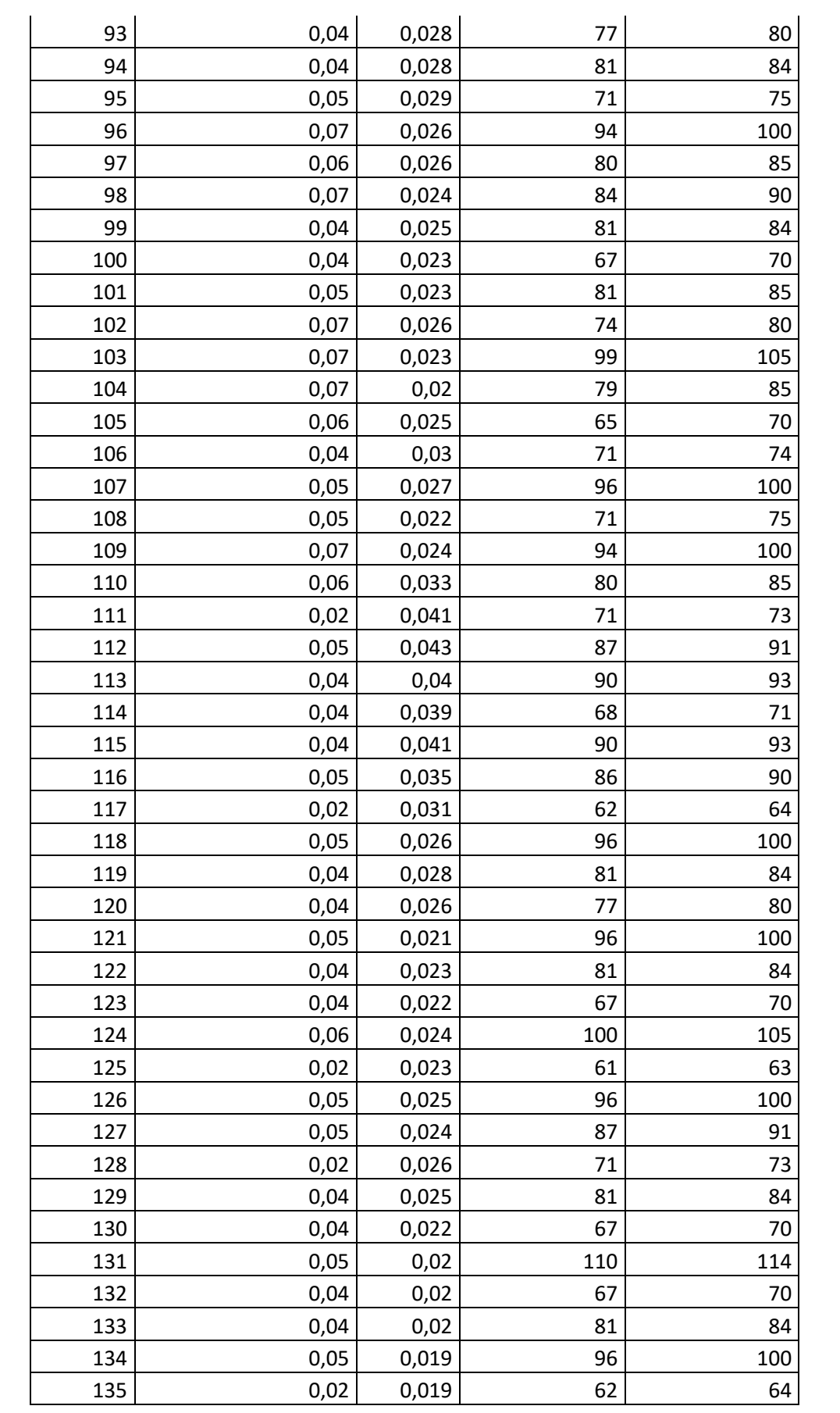

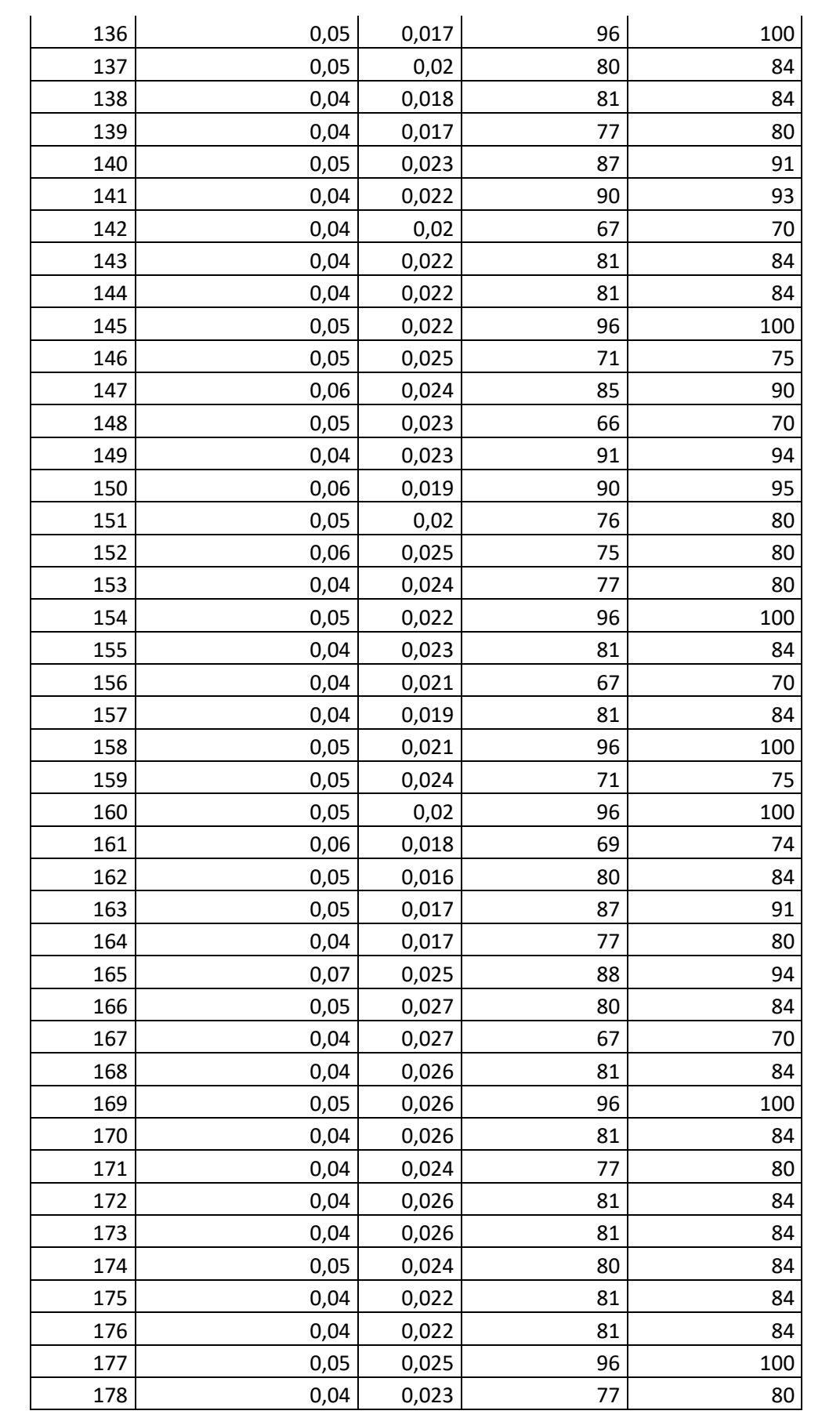

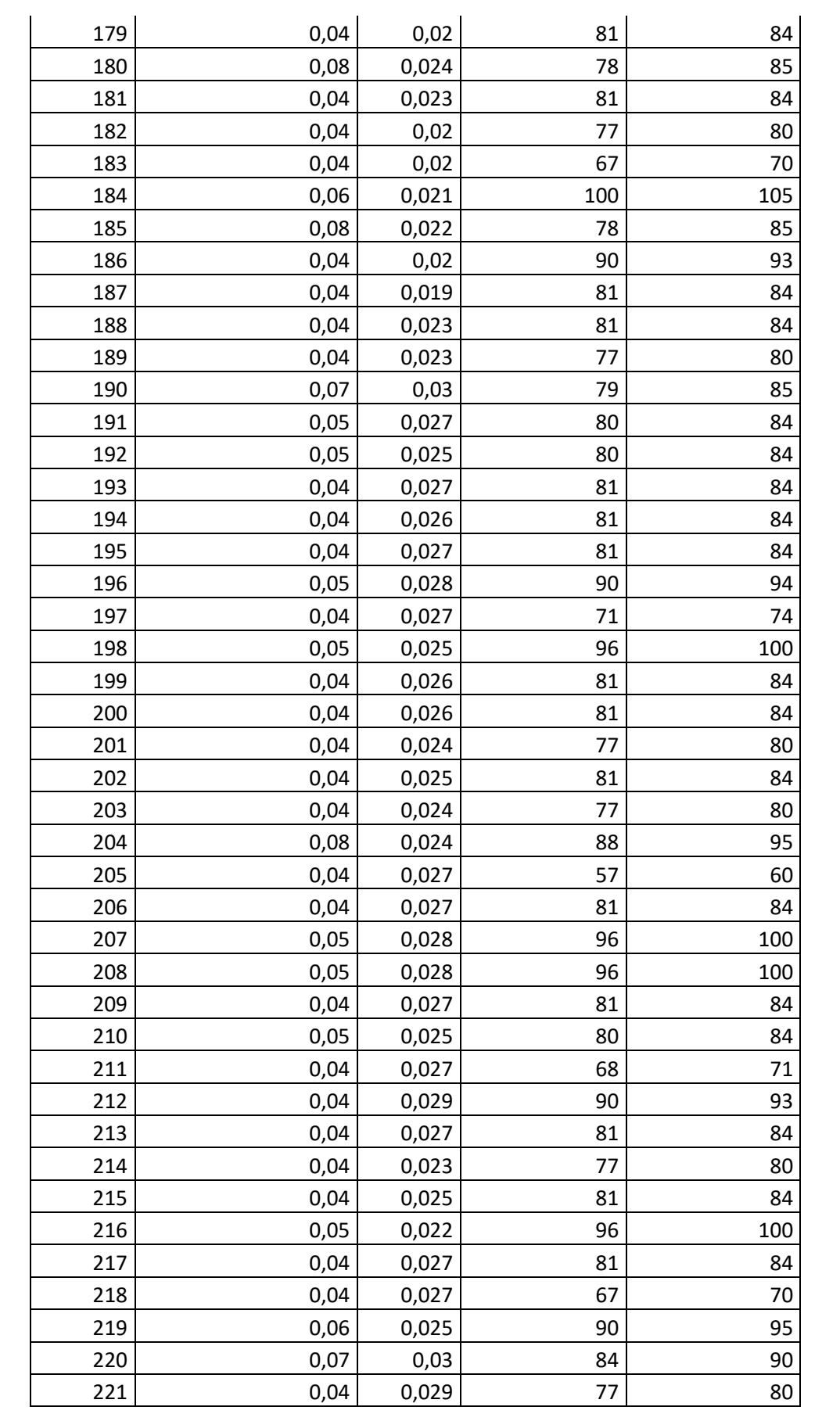

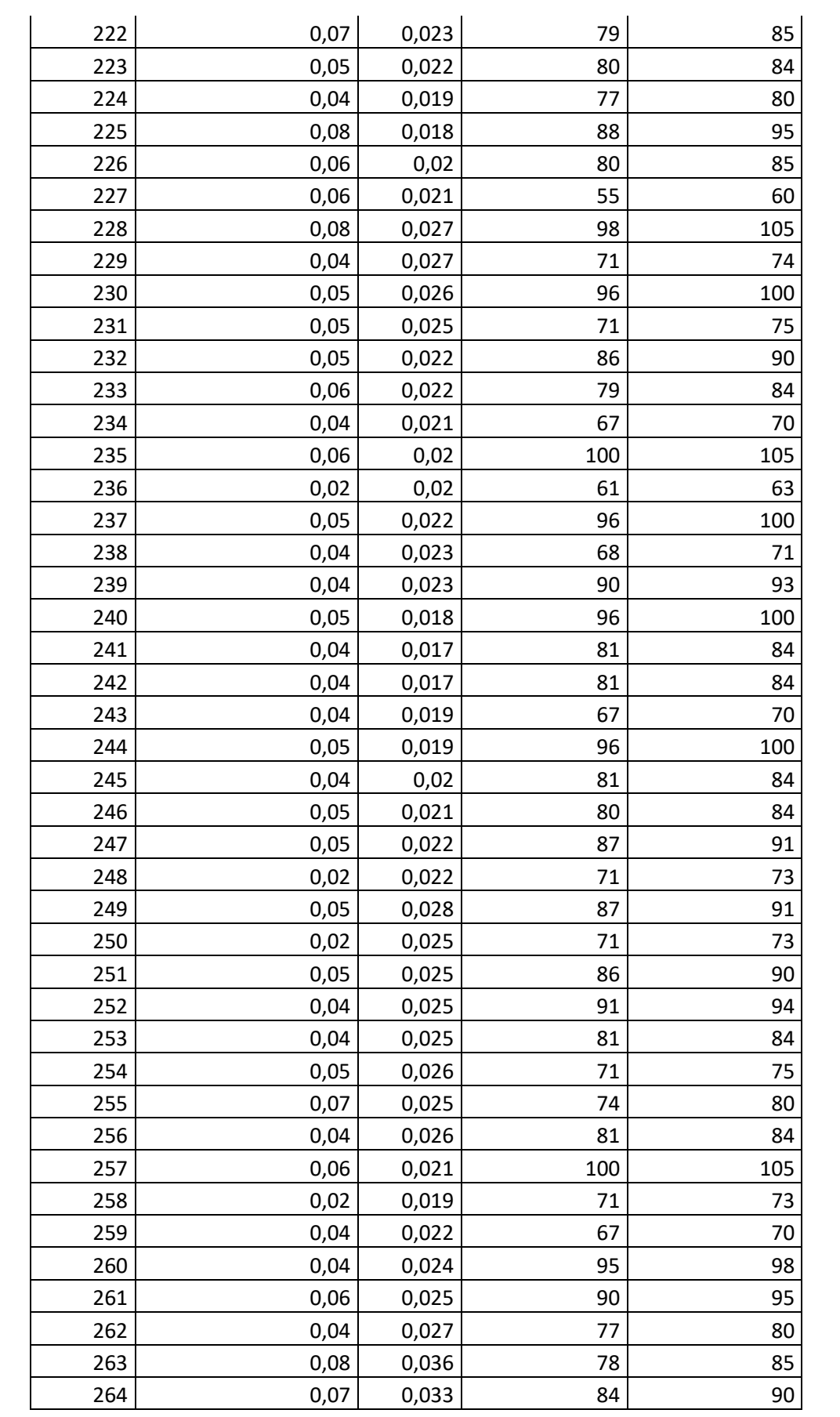

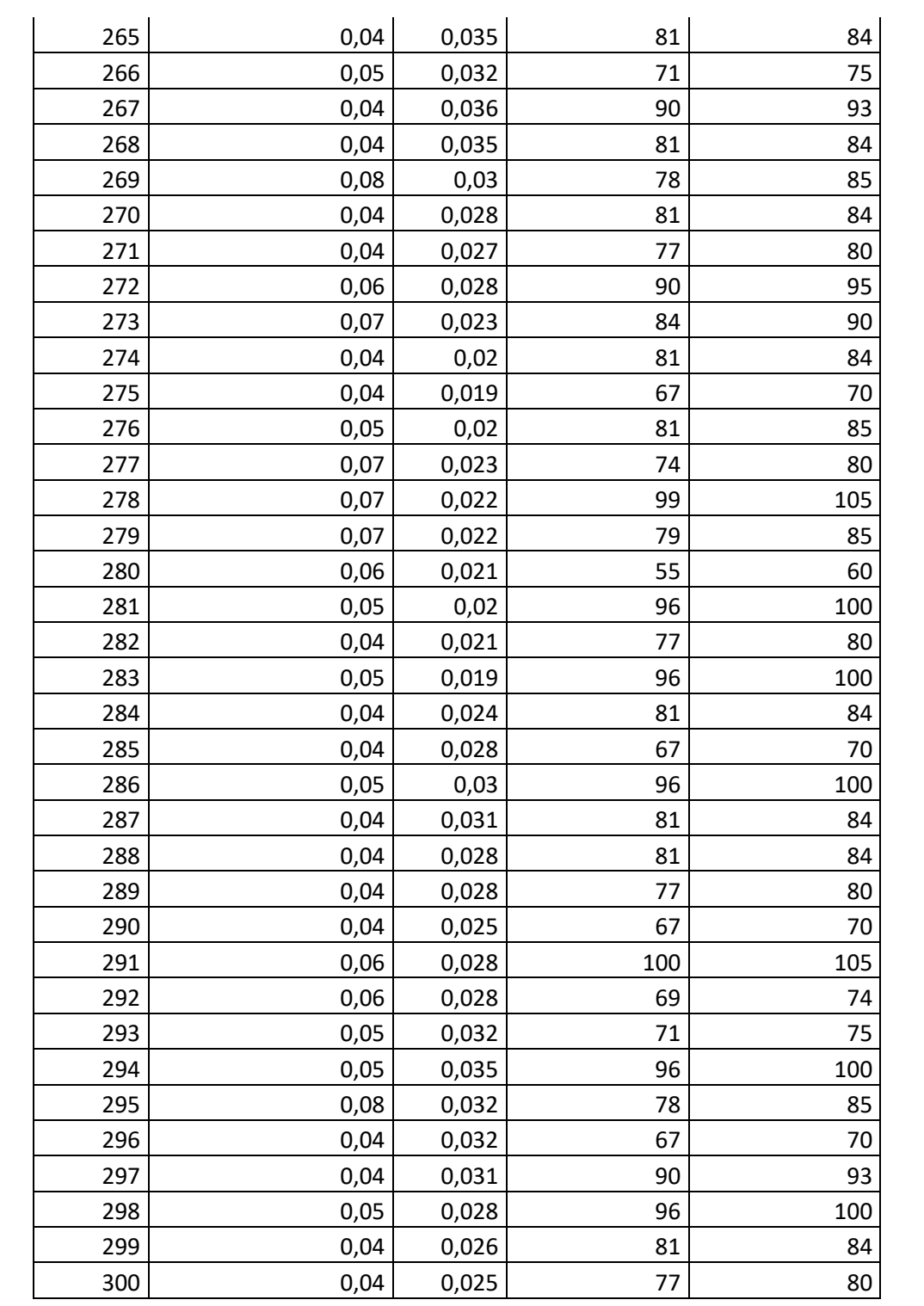